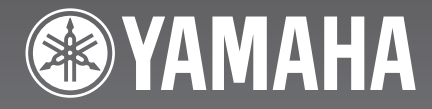

# CDR-HD10 CDレコーダー�

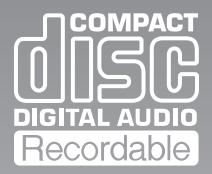

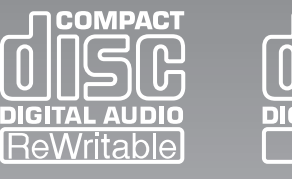

**COMPACT** 

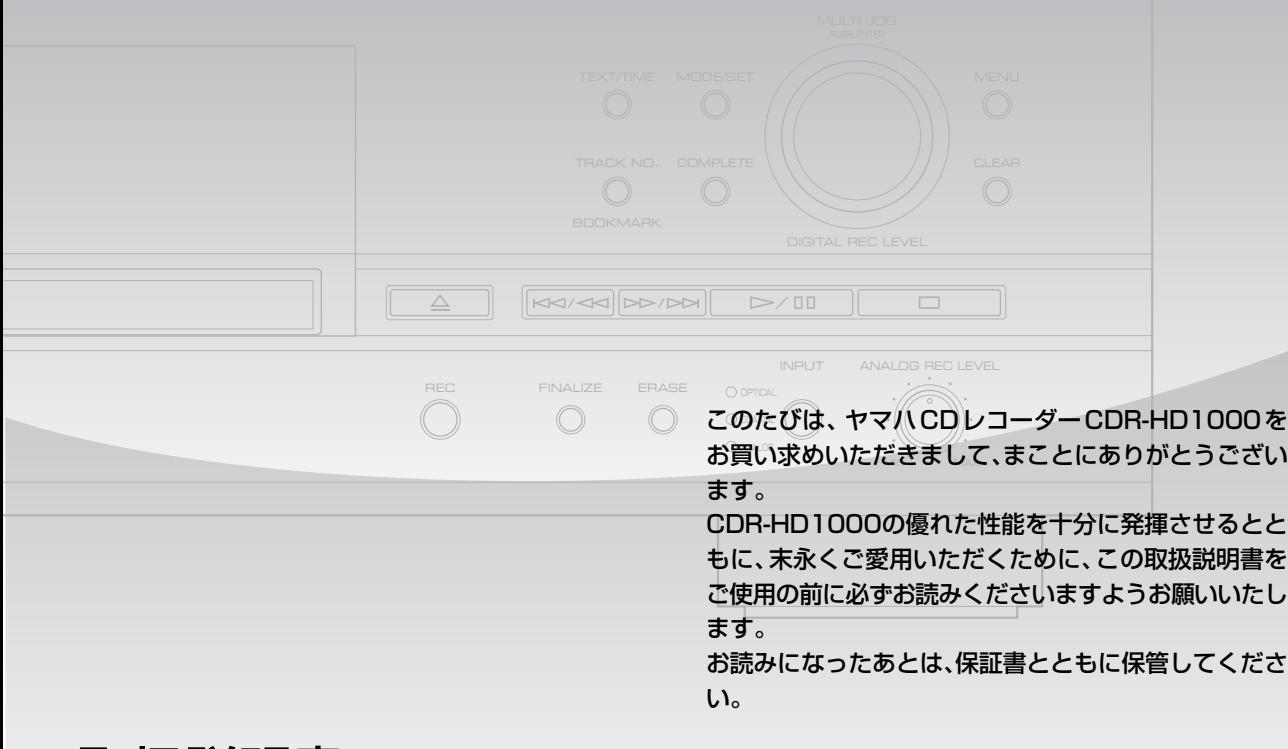

# 取扱説明書

**ご使用の前に必ずお読みください。**

# 安全上のご注意(安全に正しくお使いいただくために)

この取扱説明書および製品への表示では、製品を安全に正しくお使いいただき、あなたや他の人々への危害や財産への損害を未 然に防止するために、いろいろな絵表示をしています。内容をよく理解してから本文をお読みください。

この「安全上のご注意」に書かれている内容には、お客様が購入された製品に含まれないものも記載されています。

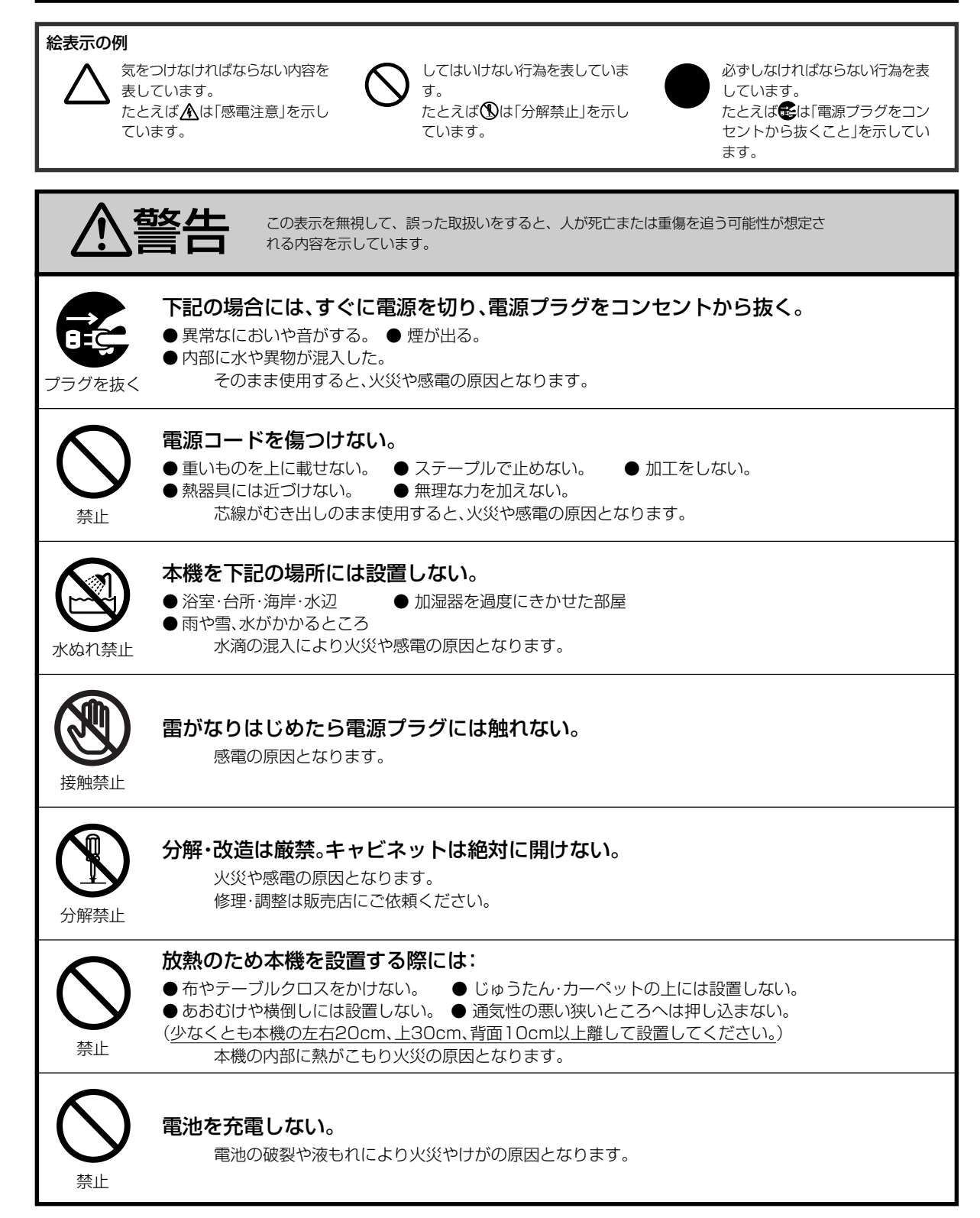

### 安全上のご注意

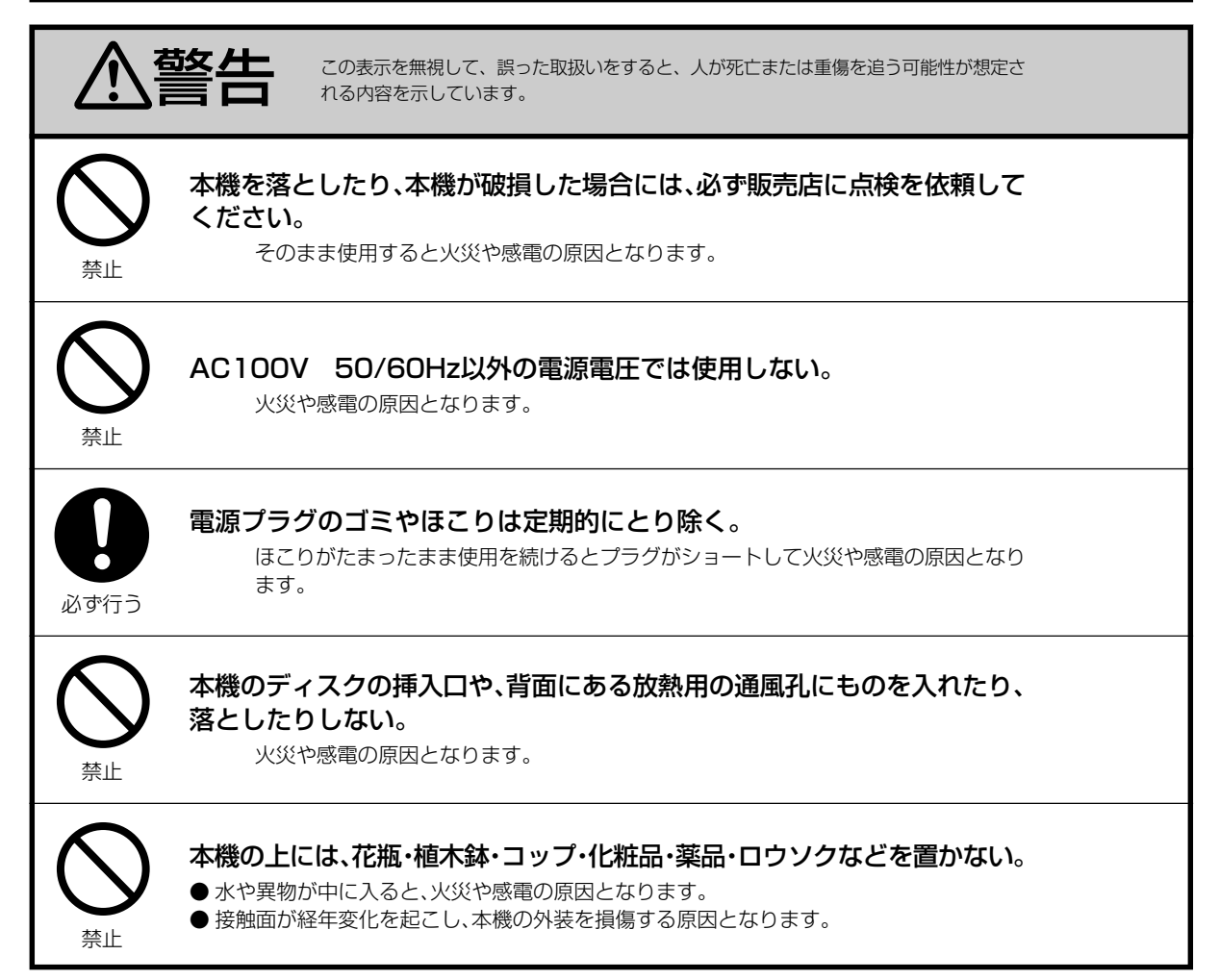

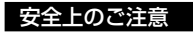

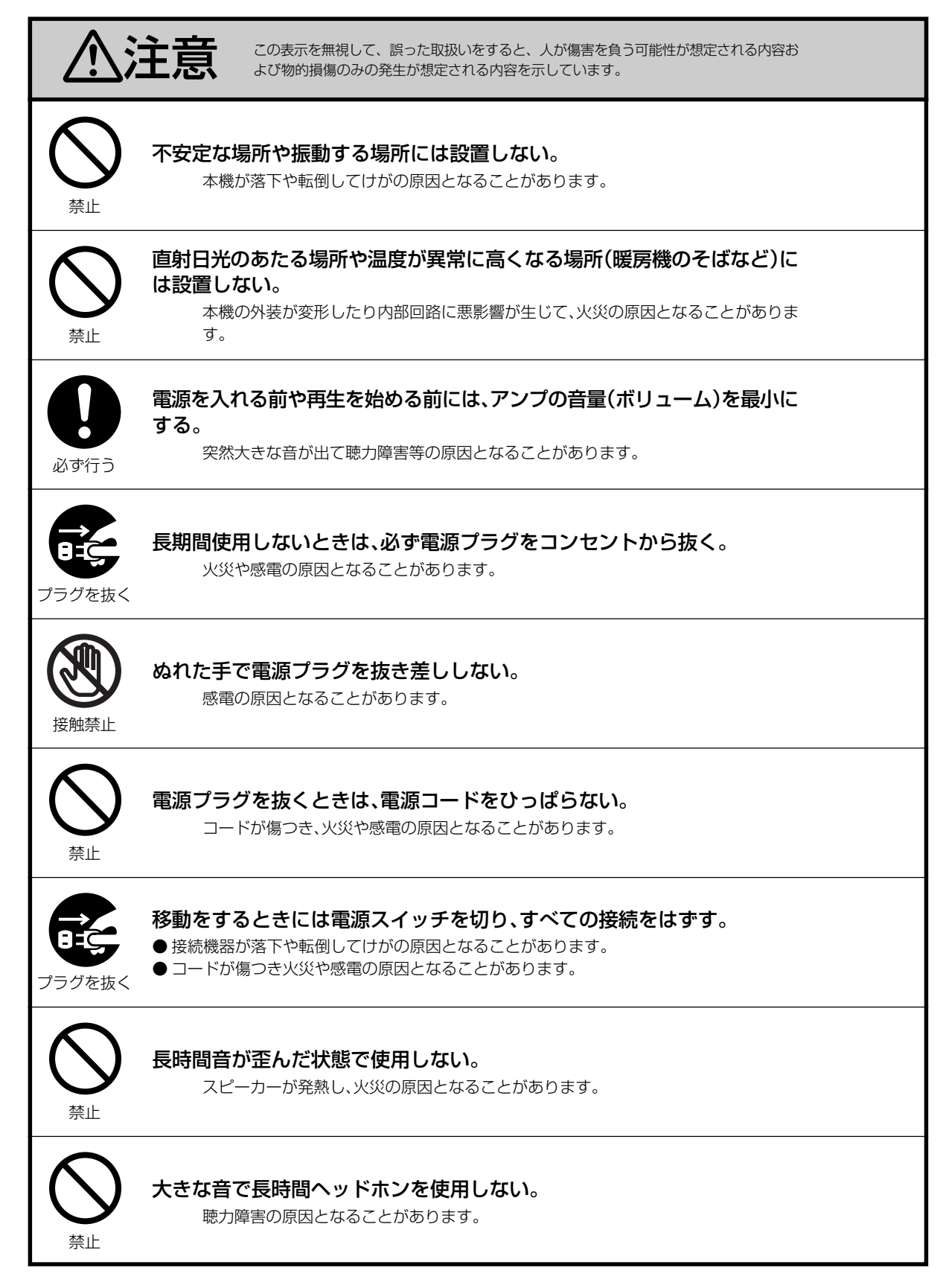

#### 安全上のご注意

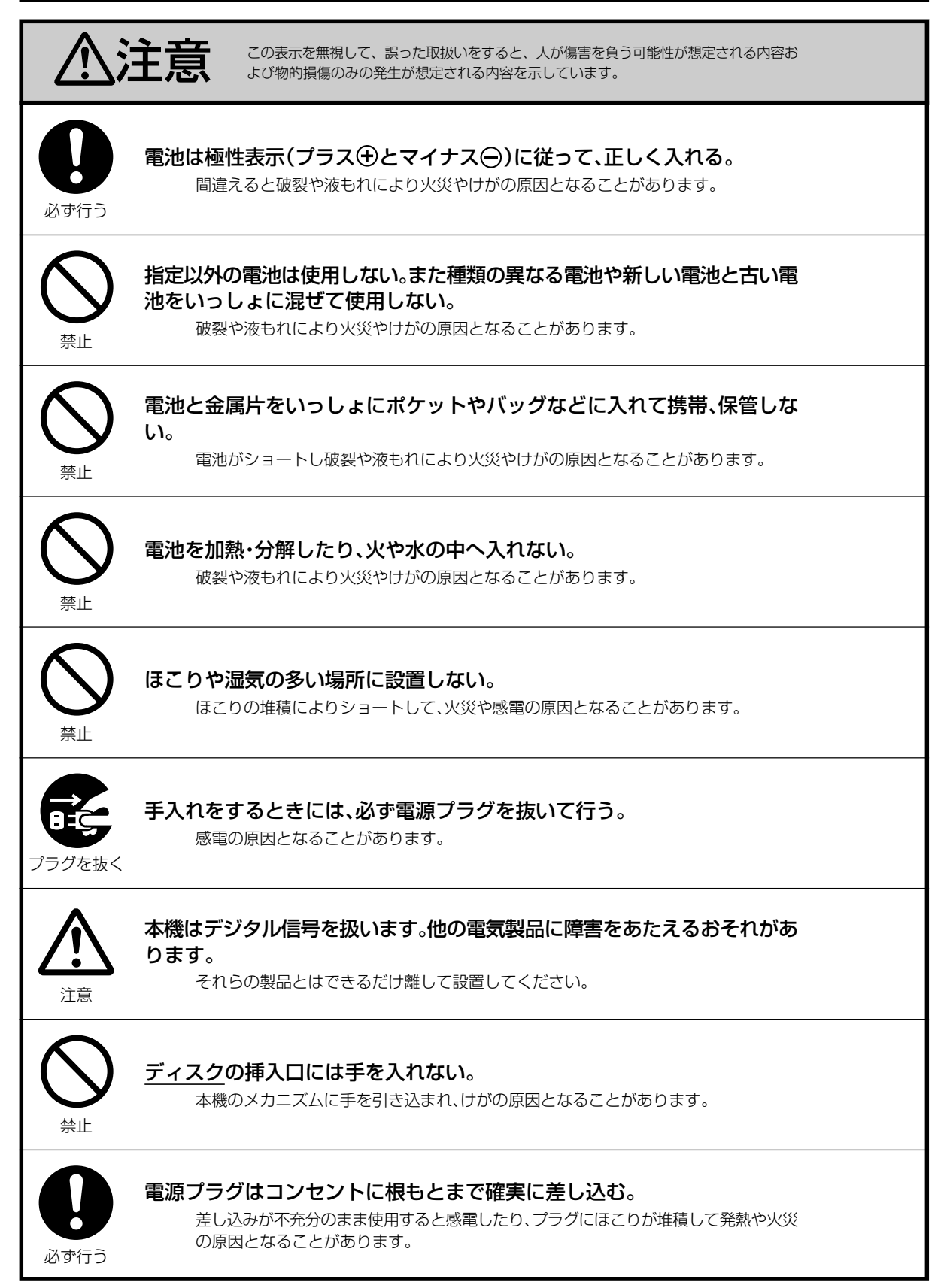

#### 安全上のご注意

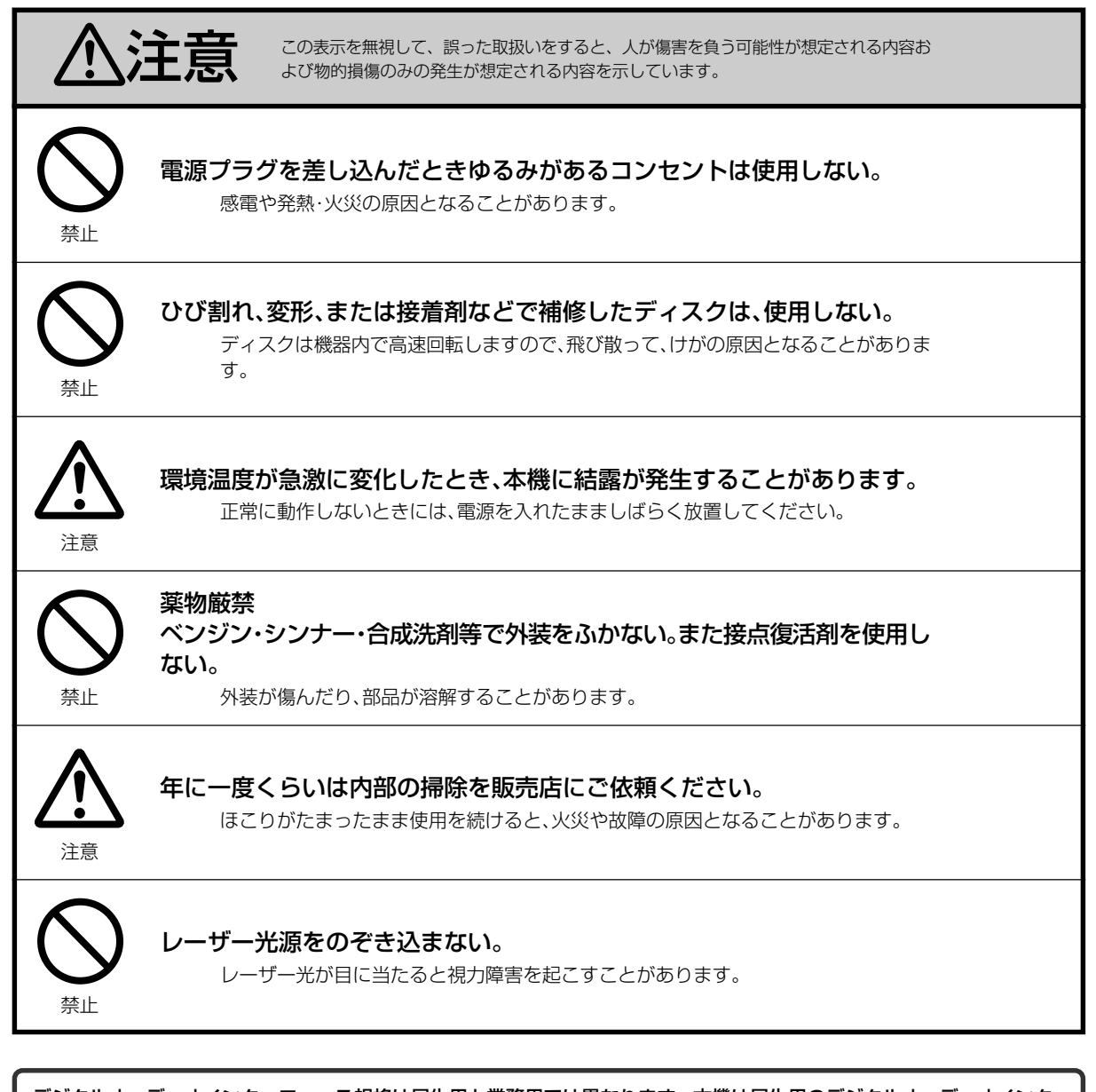

**•** デジタルオーディオインターフェース規格は民生用と業務用では異なります。本機は民生用のデジタルオーディオインター フェースに接続する目的で設計されています。業務用のデジタルオーディオインターフェース機器との接続は、本機の故障 の原因となるばかりでなくスピーカーをいためる原因となることがあります。 **•** 本機はハードディスク(HDD)を搭載した精密機器ですので、振動や衝撃を与えないよう、取扱いには十分にご注意くださ

い。誤った取扱いをすると、HDD 上のデータの破損および HDD の故障の原因となることがあります。

# 特長

- ·最大10倍速のCDからHDDへのコピー
- ·最大8倍速のHDDからCD-Rへのコピー
- ·最大4倍速のHDDからCD-RWへのコピー
- · CDテキスト対応

本機には、長時間の録音が可能な大容量のハードディスク (HDD)が内蔵されています。複数のCDをHDDにコピーしてお けば、それらからお気に入りのディスクを選択して、再生するこ とができます。またHDDに録音された様々な音源は多彩に編集 することが可能です。編集された音源をCD-RまたはCD-RWに コピーすれば、本機一台で簡単にオリジナルCDを作成できま す。

# 目 次

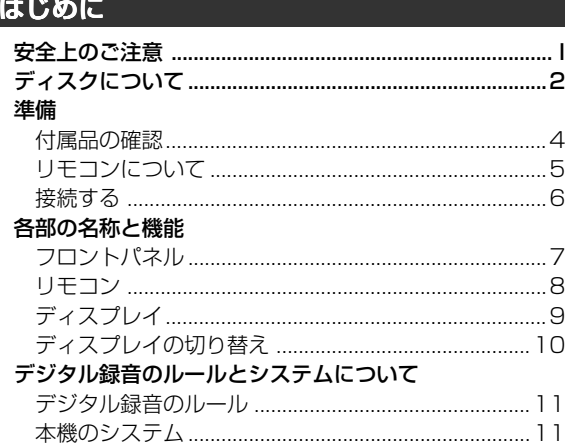

# 録音・コピー

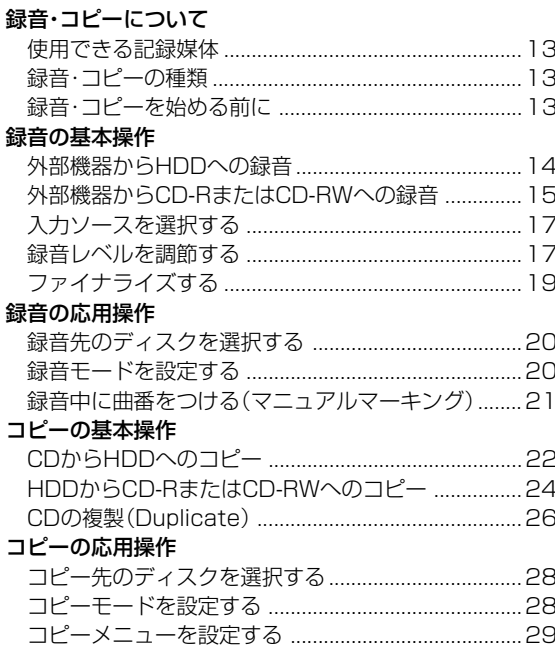

# 

# 再生

### 再生の基本操作 聞きたいグループを探す(グループスキップ) ...........53 聞きたい曲を探す (トラックスキップ) ........................54 再生の応用操作 聞きたい曲を繰り返し聞く(1曲リピート再生) ........56 すべての曲を繰り返し聞く(全曲リピート再生)........57 曲の最初の部分だけを聞く(イントロ再生) ...............57 聞きたい曲を好きな順に聞く(アルバム再生) ...........58

# ご参考

# その他

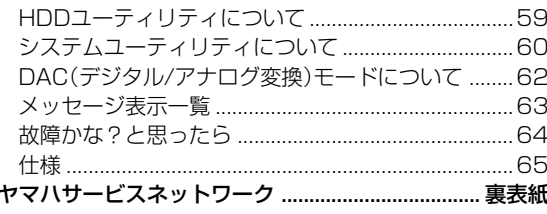

ご参 考

はじめに

録音・コピー

編

集

再

生

# ディスクについて

# ■ 本機で録音できるディスクについて

本機の性能を十分生かすために、信頼できるCD-RまたはCD-RWをご使用ください。

本機で録音する場合、下記のマークが付いたディスクを必ずご 使用ください。

ĨŜĈ

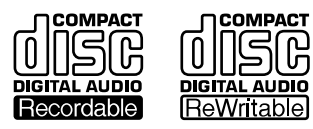

FOR CONSUMER FOR CONSUMER USE FOR MUSIC USE ONLY

### ■ 録音用ディスクについて

- CD-Rディスクは一度のみ録音が可能で、録音したデータの消 去はできません。
- CD-RWディスクは録音、データの消去、新たな録音が何度で も可能です。

# ■ 本機で録音できないディスクについて

- 上記のマーク/表示が付いていないディスク
- パソコン用のデータを記録するためのディスク
- •「FOR PROFESSIONAL USE ONLY」と表示のあるプロ フェッショナル用のディスク

### ■ CD-Rのファイナライズについて

CD-Rは録音終了後、一般のCDプレーヤーで再生できるように するために、ファイナライズが必要です。

ファイナライズすると、TOC(Table of Contents)がディス クに書き込まれます。

ファイナライズが終了すると、一般のCDプレーヤーでCD-Rを 再生できるようになります。

また、一度ファイナライズが終了したCD-Rに、さらに追加して 録音することはできませんので、ご注意ください。

ファイナライズ済みのCD-Rでも、CDプレーヤーによっては再 生できない場合があります。

ファイナライズについて、詳しくはP.19をご覧ください。

# ■ データ消失などの責任について

本機の使用に伴い、HDD、CD-RまたはCD-RWに書き込んだ データの消失、破損などお客様に生じた逸失利益、特別な事情か ら生じた損害(損害発生につき弊社が予見、または予見し得た場 合を含みます)および第三者からお客様に対してなされた損害 賠償請求に基づく損害については、一切責任を負いかねますの でご了承ください。

### ■ 本機で再生できるディスクについて

前記のマーク/表示のついたCD-R、CD-RW、下記のマークが 付いた市販のCDをご使用ください。

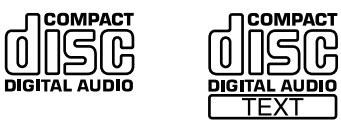

# ■ CD-RWの再生について

CD-RWは、ファイナライズしても一般のCDプレーヤーでは再 生できません。

本機のような、CD-RW対応プレーヤーでのみ再生が可能です。 また、CD-RWはファイナライズ済みでも消去可能で、追加録音 も可能です。

#### ■ DVDプレーヤーでの再生について

ファイナライズ済みのCD-RまたはCD-RWをDVDプレーヤー で再生する場合、お手持ちのDVDプレーヤーがCD-Rまたは CD-RWの再生に対応しているか、ご確認ください。 対応していない場合は、DVDプレーヤーでの再生はできませ ん。

#### 重要

• 本機のご使用に際しては、著作権法に抵触しないよう、ご注 意ください。

#### 著作権について

放送やレコード、ディスク、テープ、その他の録音物の音楽作 品は、著作権法により保護されています。 したがって、それらから録音したディスクやテープを • 売ったり、配ったり、譲ったり、貸したりする場合 • 営利(店のBGMなど)のために使用する場合 は、権利者の許諾が必要です。 詳しい内容や申請、その他の手続きについては、下記までお 尋ねください。 お問い合わせ先: (社)日本音楽著作権協会(JASRAC) TEL(03)3481-2121 あなたが録音したものは、個人として楽しむなどの他は、著 作権法上、権利者に無断で使用できません。 なお、この商品の価格には、著作権法の定めにより、私的録音 補償金が含まれています。 お問い合わせ先: (社)私的録音補償金協会 TEL(03)5353-0336

**2**

### ■ ディスクの取り扱い

録音が正常に行われない、録音したデータが損なわれる、本機が 故障する等の障害が発生する原因となるため、ディスクのお取 り扱いに関して、以下の事項を必ずお守りください。

- 本機は 、 、 、 マークのあるコンパクトディスク (8cmのディスクを含む)をお使いください。本機ではCD-G、 CD-ROM、VCD、CDV、DVDなどは再生できません。
- ディスクは本来、消耗しないようにできていますが、ディスク の取り扱い方によっては傷がつく場合があります。そのよう なときは、正しく再生できないことがあります。
- クリーニングディスクや歪んだディスクは使用しないでくだ さい。故障の原因となることがあります。
- CD-RやCD-RWの記録面に、ほこりや指紋、傷などがあった り、直射日光が当たると、録音や再生できなくなる場合があり ますので、以下の点に特にご注意ください。
	- 1. できるだけディスクの縁を持つようにして、表面に触れ ないように扱ってください。
	- 2. 使用後のディスクは必ずケースに入れて保管してくださ い。
	- 3. 記録面に、指紋やほこりが付いたら、柔らかい布などで軽 く内側中心から外側へ直角方向に拭いてください。 コンパクトディスクにはレコード盤のような音溝はあり ません。

ホコリや汚れは柔らかい布で軽く拭き取るだけで十分で す。

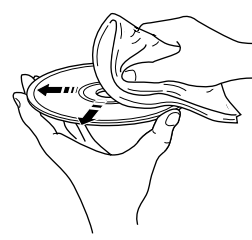

• レコードスプレー、帯電防止剤、ベンジン、シンナーなどで絶 対に拭かないでください。

ディスクはプラスチック製です。これらの化学薬品で表面が 侵されることがあります。また、水で拭くことも避けてくださ い。

• 直射日光の当たる場所や、高温多湿な場所に長時間置くと ディスクが変形したり、変色したりして、使用できなくなる恐 れがありますので、避けてください。

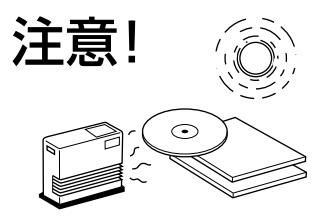

### ■ 本機の故障を防ぐために

• 規格外のディスクはご使用にならないでください。 ハート型や花の形などの変形ディスク(シェイプCD)は、重量 バランスがアンバランスであるため、ご使用にならないでく ださい。

規格外のコンパクトディスクを本機にセットしますと、正し く再生できないばかりでなく、ディスクトレイが開いたり、異 音の発生や故障の原因となる場合があります。

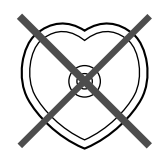

- レーベル面に紙やシール(レーベル面用ラベルシート含む)な どを貼ったり、ボールペン等の先の尖ったものや固いもので 文字を書かないでください。
- ディスクにセロハンテープやレンタルCDのラベルなどの糊 がはみ出したり、はがしたあとがあるものはお使いにならな いでください。そのまま本機にかけると、ディスクが取り出せ なくなったり、故障する原因となることがあります。
- 8cmのディスクをご使用の場合、上に12cmのディスクを重 ねて置かないようご注意ください。

# 付属品の確認

付属品がすべてそろっているか、確認してください。

- リモコン
- $\overline{\nabla}$ OPEN/CLOSE COPY REC TRACK NO. FINALIZE ERASE WRITE TEXT/TIME INPUT MODE/SET MENU ضصة CLEAR ص 1 ABC 2 DEF 3 GHI  $\frac{4 \times 1}{2}$  5 MNO 6 PQR 7 STU 8 VWX 9 YZ 0 +10 SPACE SYMBOL BOOKMARK REPEAT RANDOM INTRO GROUP SKIP 8EN **®YAMAHA**

• 単三型乾電池(2本)

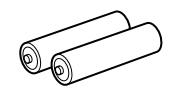

• オーディオコード(2本)

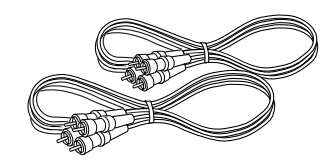

• 光ファイバーケーブル

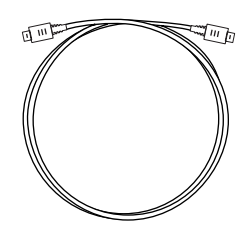

### は じ め に

# リモコンについて

# ご注意

- 本機のリモコン操作によって誤動作をする機器があるときは、その機器の設置場所を変えてください。
- お茶や水をこぼしたり、落としたりしないでください。ストーブのそばや風呂場など、温度・湿度の高いところにも置かないよう ご注意ください。
- リモコン受光部に、直射日光や照明器具などの強い光が当たらないようご注意ください。強い光が当たっていると、リモコンが動 作しなかったり、誤動作の原因となります。

#### ■ 電池交換のしかた

- **1.** リモコンの裏のふたをはずします。
- **2.** 単三型乾電池を2個、プラス(+)とマイナス(-)の向きを確 認して、表示どおりに正しく入れてください。
- **3.** 電池をセットしたらカチッと音がするまでふたを閉めま す。

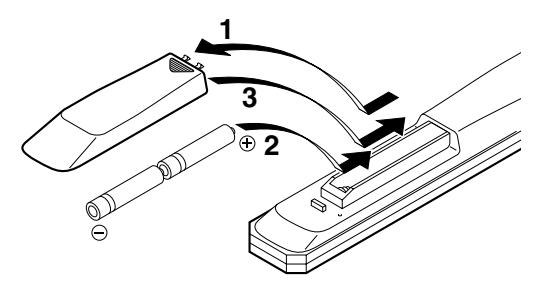

#### ■ 電池交換の時期は?

リモコン操作できる距離が短くなってきたら電池が消耗してい ます。このときは、2本とも新しい電池に交換してください。

### ■ 乾電池についてのご注意

- 単三型乾電池をご使用ください。
- 新しい電池と、一度使用したものを混ぜて使用しないでくだ さい。
- アルカリやマンガンなど、種類の違う乾電池を混ぜて使用し ないでください。
- 充電式の乾電池はご使用になれません。
- 電池のプラス(+)とマイナス(-)を金属片で直接つなぐこと (ショート)はしないでください。
- 長い間リモコンを使わないときは、電池を取り出しておいて ください。
- 万一液もれが起こったときは、電池入れについた液をよく拭 き取ってから、新しい電池を入れてください。

#### ■ リモコンで操作できる範囲

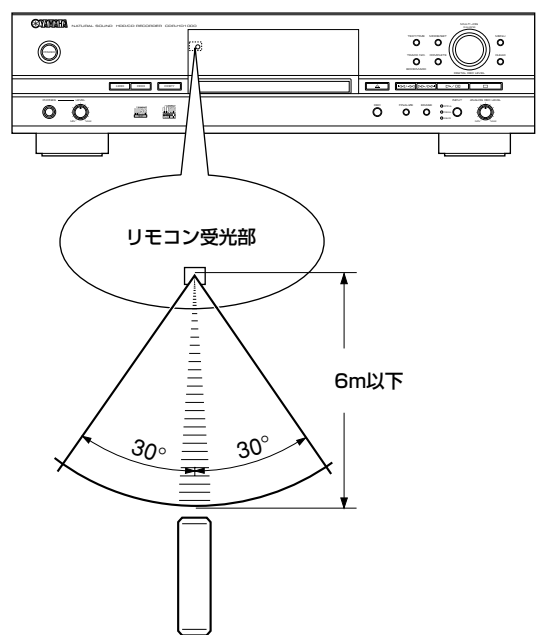

# 接続する

接続を始める前に、必ず各機器の電源を切り、電源コードをコンセントから抜いてください。

- 本機の入出力端子と接続するアンプや各機器の入出力端子を正しく接続してください。
- 下図の矢印(→)は信号の流れを示しています。

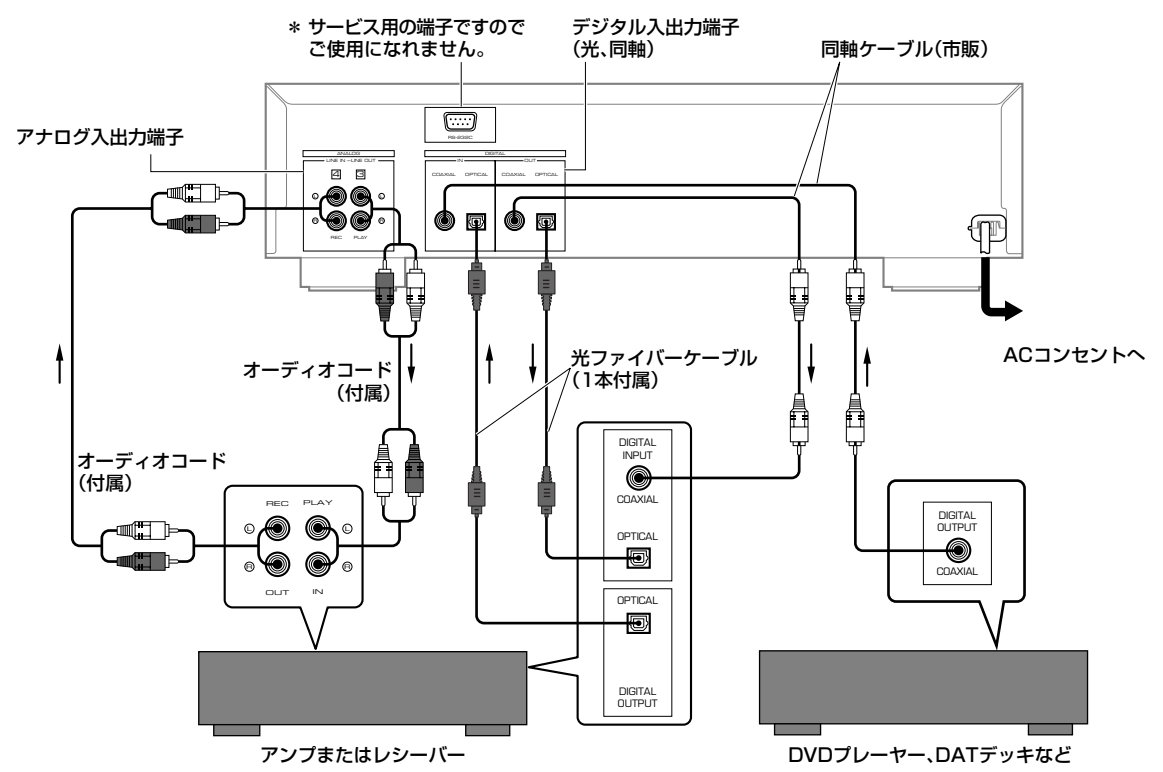

# ■ デジタル入出力端子を使って接続する

- 光デジタル入出力端子を使って接続する場合は、接続する前に光デジタル入出力端子についている防塵キャップを取り外し、光 ファイバーケーブルを使用して接続します。本機の光デジタル入力端子は接続する各機器の光デジタル出力端子に、本機の光デ ジタル出力端子は接続する各機器の光デジタル入力端子に接続します。
- 取り外した防塵キャップは大切に保管し、光デジタル入出力端子を使用しない場合は必ずキャップを差し込んでください。ほこ りなどの侵入を防ぎます。
- 同軸デジタル入出力端子を使って接続する場合は、同軸ケーブルを使用して接続します。本機の同軸デジタル入力端子は接続す る各機器の同軸デジタル出力端子に、本機の同軸デジタル出力端子は接続する各機器の同軸デジタル入力端子に接続します。

# ■ アナログ入出力端子を使って接続する

- 本機のアナログ入出力端子を、接続するアンプや各機器の入出力やチャンネル(L、R)をよく確認して正しく接続してください。
- 本機のアナログ入力(REC)端子は接続する各機器のアナログ出力端子に、本機のアナログ出力端子(PLAY)端子は接続する各機 器のアナログ入力端子に接続します。
- 本機のアナログ入出力端子には**#**、**\$**と番号がついています。弊社製のアンプ、レシーバーのアナログ入出力端子にも同じ番号が ついていますので、弊社製のアンプ、レシーバーと接続する場合は、同じ番号がついている端子に接続してください。

# ■ 各機器との接続が終了したら、電源プラグをACコンセントに差し込んでください。

# メモ

• HDD、CDの再生時には、アナログ/デジタル両出力端子から信号が出力されます。

# フロントパネル

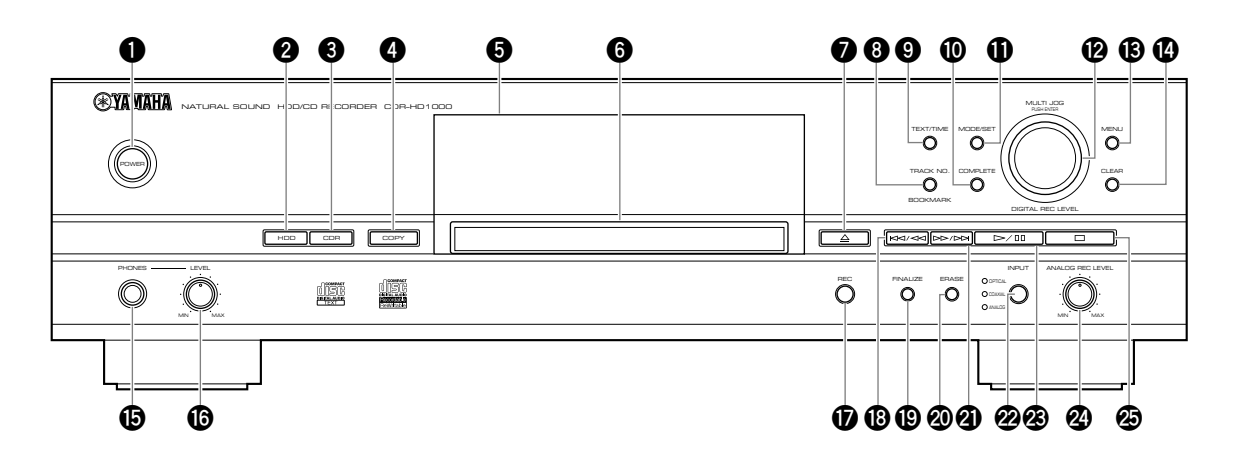

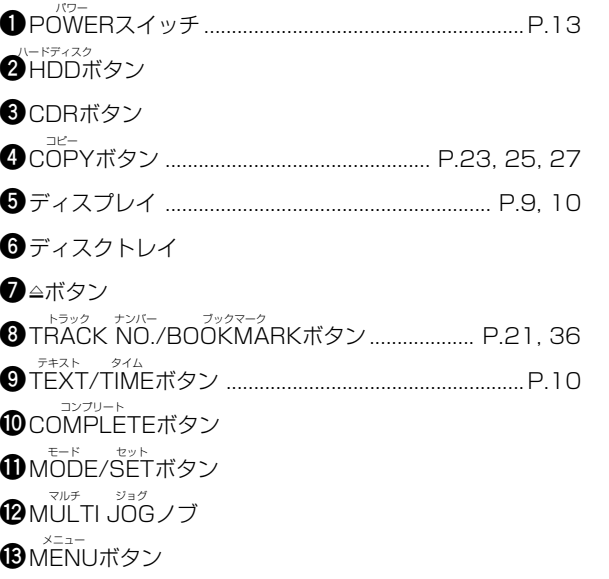

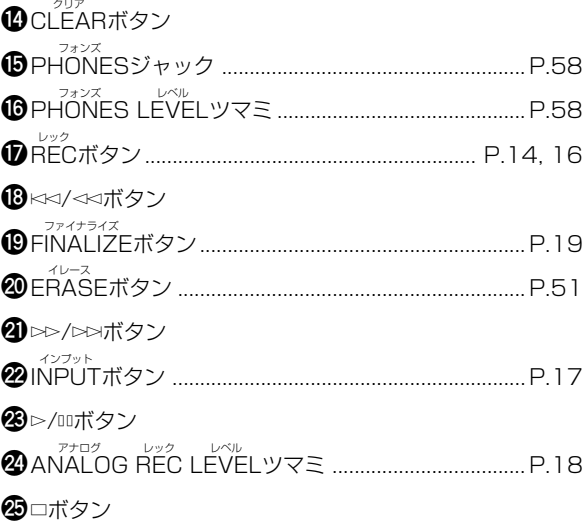

# リモコン

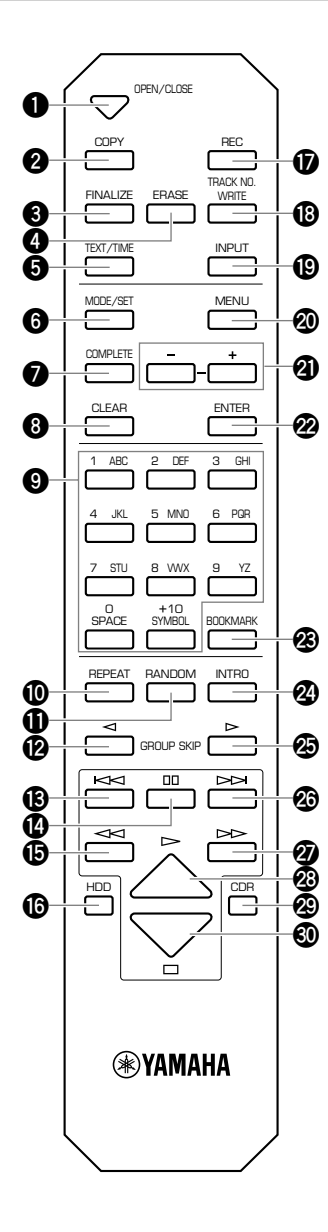

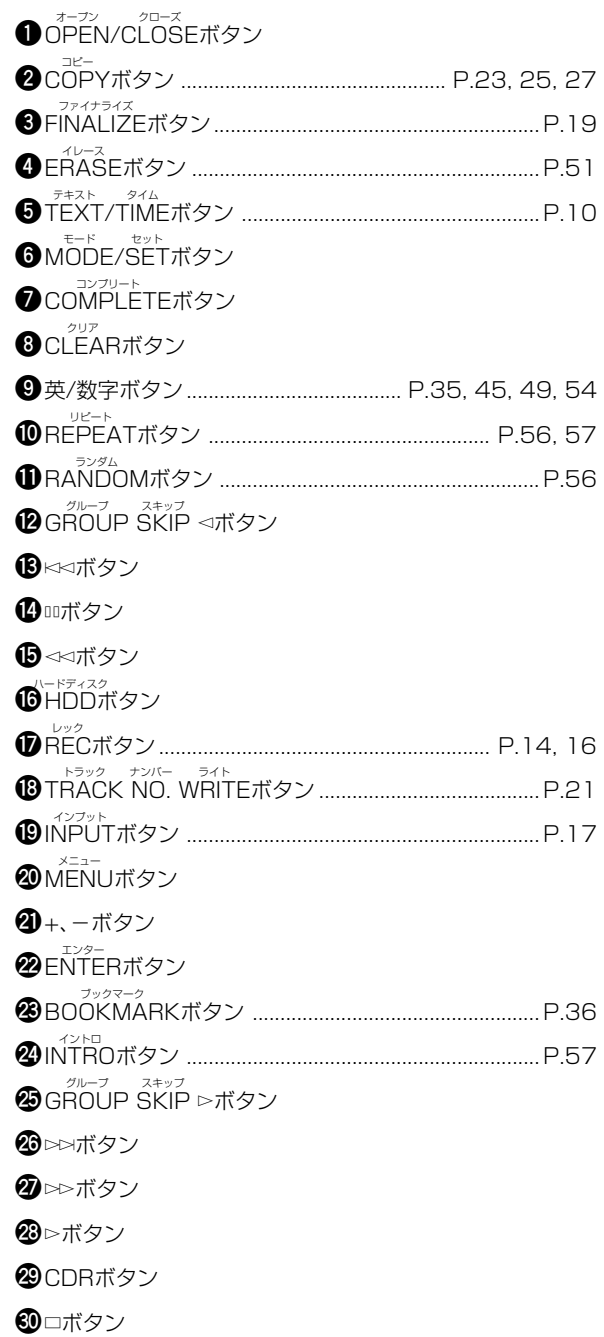

# ディスプレイ

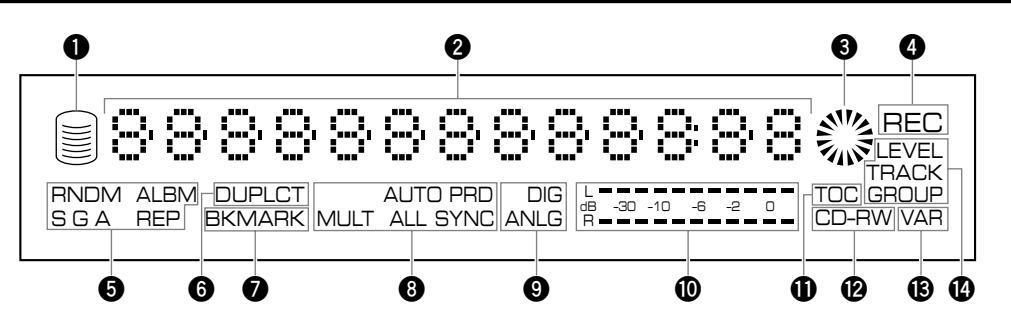

- **■**HDDマーク
- **2**インフォメーションディスプレイ
- **3**CDRマーク
- **4** RECインジケーター
- **5**再生モード/プレイスタイルインジケーター ... P.55~58 \_<del>\_∋ッ<sup>த∆</sup><br>RNDMインジケーター</del> *ァ<sub>ルバム</sub>*<br>ALBMインジケーター<br>Sインジケーター グループ Gインジケーター オール Aインジケーター リピート REPインジケーター **6** デュプリケート DUPLCTインジケーター ............................................P.27 **7** ブックマーク BKMARKインジケーター ...........................................P.36

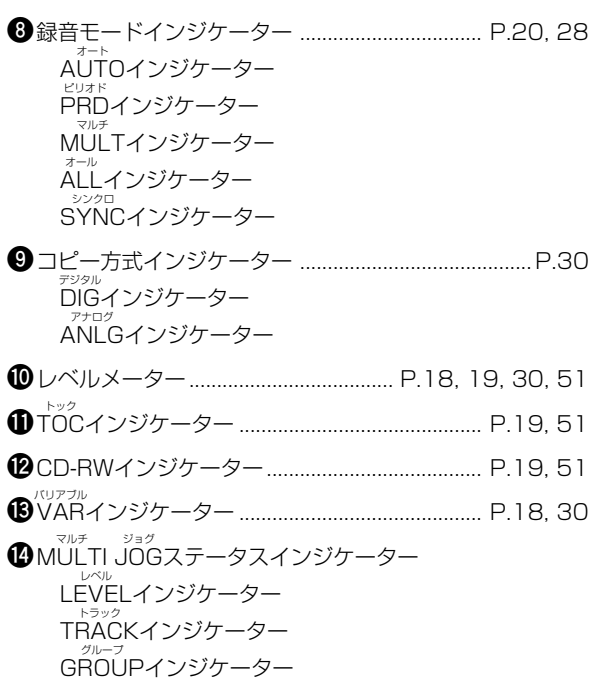

# ディスプレイの切り替え

本機中央のディスプレイには、選択しているドライブ(HDDま たはCDRドライブ)についての情報が表示されます。

#### ■ 再生時の表示

各表示は、TEXT/TIMEボタンを押すごとに以下のように切り 替わります。

グループナンバー、トラックナンバーおよびトラック経過時間;

HDD再生時

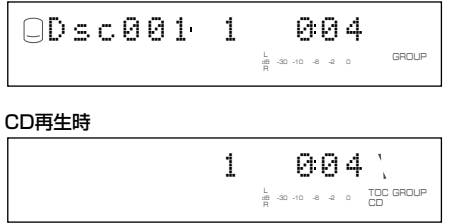

グループナンバー、トラックナンバーおよびトラック残り時間; HDD再生時

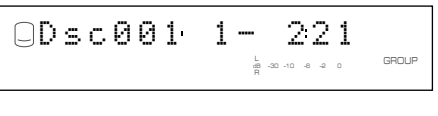

CD再生時

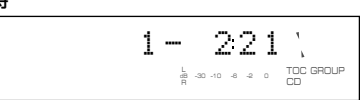

# グループナンバーおよびグループ総時間;

HDD再生時

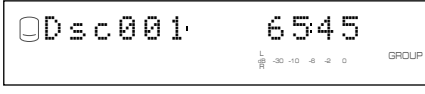

CD再生時

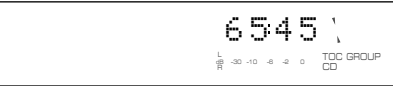

グループナンバーおよびグループ残り時間;

HDD再生時

L R dB –30 –10 –6 –2 0 Dsc001 -6240

CD再生時

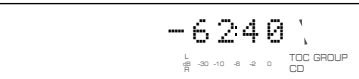

グループタイトルまたはトラックタイトル;

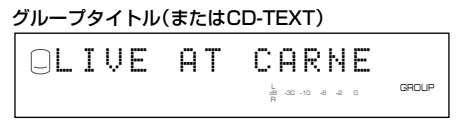

# トラックタイトル(またはCD-TEXT)

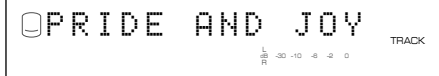

### メモ

- MULTI JOGノブを押すごとに、GROUPインジケーターと TRACKインジケーターが切り替わり、同様にグループタイト ルとトラックタイトルが切り替わります。
- タイトルが13文字以上の場合は、左スクロールして全体を表 示します。全体を表示したあとは、最初の13文字を表示しま す。

### ■ 録音時の表示

各表示は、TEXT/TIMEボタンを押すごとに以下のように切り 替わります。

# ディスクナンバー(HDD録音時)、トラックナンバーおよびト ラック経過時間;

HDD録音時

L R dB –30 –10 –6 –2 0 Dsc001 1 004 REC GROUP

CDR録音時

da –30 –10 –6 –2 0 – CD-RW<br>R 1 004 REC

#### ディスクナンバー(HDD録音時)およびディスク既録音時間; HDD録音時

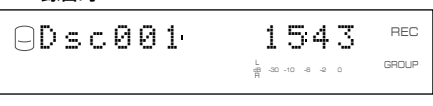

CDR録音時

$$
\underbrace{\textbf{1}\ \textbf{54}}_{\textbf{1}}\ \underbrace{\textbf{7}}_{\textbf{CD-RW}}\ \underbrace{\textbf{1}}_{\textbf{CD-RW}}\ \underbrace{\textbf{F}\ \textbf{C}}_{\textbf{CD-RW}}
$$

### ディスク録音可能残り時間(CDR録音時);

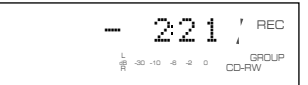

# デジタル録音のルール

# ■ SCMS-Serial Copy Management Systemについて

本機は、シリアルコピーマネージメントシステムの規格に準拠 したデジタルオーディオ機器です。

「シリアルコピーマネージメントシステム」は、各種デジタル オーディオ機器の間で、「デジタル信号をデジタル信号のまま録 音」するというデジタル信号同士のコピーを「1世代まで」と規 制したものです。

デジタル入力で録音した音源は、それを用いて次のデジタル録 音をすることができません。

これには、次の2つの原則があります。

# 原則1

コンパクトディスク(CD)など市販のデジタル音源は、本機へデ ジタルコピー(第1世代のコピー)ができます。ただし、それを用 いて、さらにデジタルコピーすることはできません。

# 原則2

本機のアナログ入力を経由して録音した音源は、それから次の デジタルコピー(第1世代のコピー)ができます。ただし、それを 用いて、さらにデジタルコピーすることはできません。

本機では、デジタル録音の際に、常にこのSCMSのステータス をトラックごとに監視しています。デジタル録音やコピーが禁 止されているトラックは、それを用いてのデジタル録音やコ ピーを行うことができません。

なお、アナログ入出力を経由してのアナログ録音やコピーには、 この規制は適用されません。

本機でCDからHDD、またはHDDからCD-RまたはCD-RWへ コピーする際は、"Copy Method"により、以下の選択ができま す。

• Auto Dig/Anlg:

トラックごとにSCMSの判定を行い、デジタルコピーができ ない場合には、自動的にアナログコピーに切り替えます。

- Digital Copy/Move: CDからHDDの場合は、デジタルコピーが可能なトラックの みコピーを行います。HDDからCD-RまたはCD-RWの場合 は、デジタルムーブとなります(次項参照)。
- Analog Copy: SCMSにかかわらず、アナログでコピーを行います。

# ■ Digital Move (デジタルムーブ)について

本機には、長時間の録音が可能な大容量のHDDが内蔵されてい ます。いちどHDDに録音されたさまざまな音源をあとで編集し て、CD-RまたはCD-RWにコピーすることにより、本機一台で オリジナルCDを作成できます。

HDD上で作成されたマスターをCD-RまたはCD-RWにデジタ ルのままコピーしたい場合、Digital Moveという機能を使用し ます。これにより、SCMSで次のデジタルコピーが禁止されて いるトラックについて、デジタルのままHDDからCD-Rまたは CD-RWへコピーすることができます。

ただし、データをHDDからCD-RまたはCD-RWへ移動させる という概念であるため、HDD上の元データは、その時点で消去 されます。詳しくはP.30を参照ください。

# 本機のシステム

# ■ 録音できるディスク数、トラック数とその長さ

- ひとつのディスクに録音できるトラック数(曲数)は最大99ト ラックです。
- すでに99トラックが録音されている場合は、たとえ録音時間 が余っていても、そのディスクには録音できません。
- トラックの最短時間は4秒です。4秒以内に録音を停止する と、4秒になるまで録音し停止します。また、最長時間は99分 59秒です(HDDの場合)。
- 本機のHDDには、最大99トラックが記録されたディスクを 999個まで記録することが可能ですが、実際にはHDDの容量 (総録音可能時間)により、記録できるディスク数は制限され ます。HDDの総録音可能時間は約30時間です。
- HDD上のひとつのディスクの最長時間は99分59秒ですが、 各トラックはフレーム単位(75フレーム=1秒)で管理されて いるため、トラックおよびディスクの最長時間は99分59秒 から増減することがあります。

# ■ サンプリング周波数の変換について

- 本機のデジタル入力は、32kHz、44.1kHz、48kHz、96kHz のサンプリング周波数に対応しています。これらの入力は本 機内部ですべてサンプリング周波数44.1kHz、16bitのデジ タル信号に変換されて、HDDまたはCD-R、CD-RWに記録さ れます。
- アナログ入力も同様のデジタル信号に変換されて記録されま す。
- 本機のデジタル出力は、常時サンプリング周波数44.1kHz、 16bitのデジタル信号を出力します。

# ■ オーディオ以外の信号について

- 本機はオーディオ信号専用の録音機として設計されていま す。入力されたデジタル信号がオーディオ信号の場合に限り、 録音可能です。
- CD TEXTが記録されているCDをHDDへコピーした場合、 CD TEXTは、コピー禁止でなければ、自動的にコピーされま す。
- CDグラフィックのように、デジタル信号にグラフィックデー タが記録されている場合には、音声以外のデータは記録され ません。
- CD-ROM、DVDなどのオーディオ信号以外のソースを記録す ることはできません。

# ■データ処理について

- データ処理のため、実際の曲のデータ以外に、少量のHDD容 量を消費する場合があります。
- 本機のHDDには、最大999個のアルバムを記録できますが、 アルバムを大量に記録した場合、編集を行う際の、データ処理 速度が若干遅くなる場合があります。

### ■ HDD上のデータについて

本機に内蔵のHDDへ録音された曲には、以下のような概念で番 号がつけられ整理されます。

#### ディスク

一回の連続した録音は、ディスクという単位で番号をつけて記 録されます。本機のHDDには最大999個のディスクを記録す ることができます(ただし、HDDの容量により制限されること があります)。

#### トラック

ひとつのディスクには最大99曲のトラックを記録することが できます(ただし、HDDの容量により制限されることがありま す)。ひとつのトラックの最短時間は4秒、最長時間は99分59 秒です。

### アルバム

複数のディスクから曲を選択し、プレイリストとして保存した ものをアルバムと呼びます。本機のHDDには最大999個のア ルバムを記録することができます。詳しくはP.31を参照くださ い。

#### ブックマーク

本機では曲を再生しながら、聞きたい曲や、アルバムに保存した い曲に一時的な印をつけることができます。印がつけられた曲 のリストをブックマークと呼びます。一時的な印であるため、複 数の保存ができませんが、ブックマークをアルバムにコピーす ることにより、簡単にアルバムを作成できます。詳しくはP.36 を参照ください。

### グループ

上記のディスク、アルバム、ブックマーク等、ひとつ以上のト ラックの集まりを総称してグループと呼びます。 グループとして、録音されたディスク、作成されたアルバム、つ けられたブックマークを順に選ぶことができます。

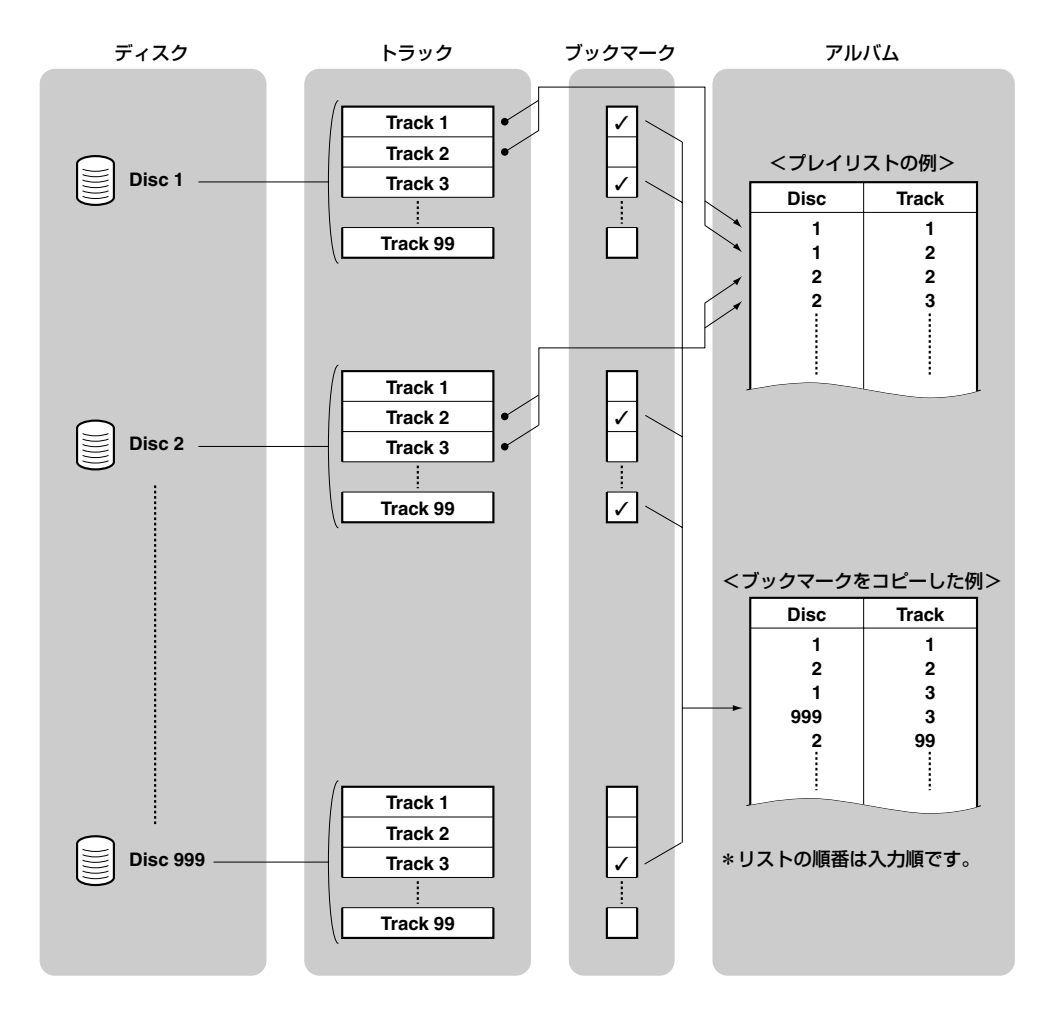

# 使用できる記録媒体

本機での録音・コピーには、記録媒体としてハードディスク (HDD)と録音用コンパクトディスク(CD-RまたはCD-RW)の 二種類を使用することができます。目的や用途に応じて、どちら を使用するか選択してください。

HDDは、長時間の連続録音や、録音後に編集などを行う場合に 便利です。

CD-R、CD-RWは他のCDプレーヤーで再生できるオリジナル CDを作成する場合に使用します。

# 録音・コピーの種類

本機では、以下の5通りの方法で録音・コピーをすることができ ます。

- 外部機器からHDDへの録音
- → P.14を参照ください。
- 外部機器からCD-RまたはCD-RWへの録音 → P.15を参照ください。
- CDからHDDへのコピー → P.22を参照ください。
- HDDからCD-RまたはCD-RWへのコピー → P.24を参照ください。
- CDの複製(Duplicate)
	- → P.26を参照ください。

# メモ

• コピー可能なCD TEXTを含むCDを外部プレーヤーから録音 したときは、CD TEXTはコピーされません。CD TEXTのコ ピーを行うには、P.22『CDからHDDへのコピー』の手順に従 い、CDからHDDへのコピーを行ってください。

# 録音・コピーを始める前に

# **STAMAHA** NATURAL SOUND HDD/CD RECORDER CDR–HD1000  $\bigcirc$  $F =$ 1 c PHONES LEVEL  $\circ$   $\circ$ e e  $\bar{\circ}$ MIN MAX **1 2** GROUP SKIP HDD | / | NOR **2®YAMAHA**

# **1.** 本体前面のPOWERスイッチを押し、電源を入れます。

ディスプレイに"WELCOME TO YAMAHA HDD/CD SYSTEM"と表示されます。この表示が終わると、操作可能 になります。

# **2.** 記録媒体を選択します。

HDDへ録音するときはHDDボタンを、CD-RまたはCD-RWへ録音するときはCDRボタンを押してください。

# 録音の基本操作

以下、録音の基本操作を説明します。操作手順は、本体とリモコンの操作ボタンで説明してあります。

# 外部機器からHDDへの録音

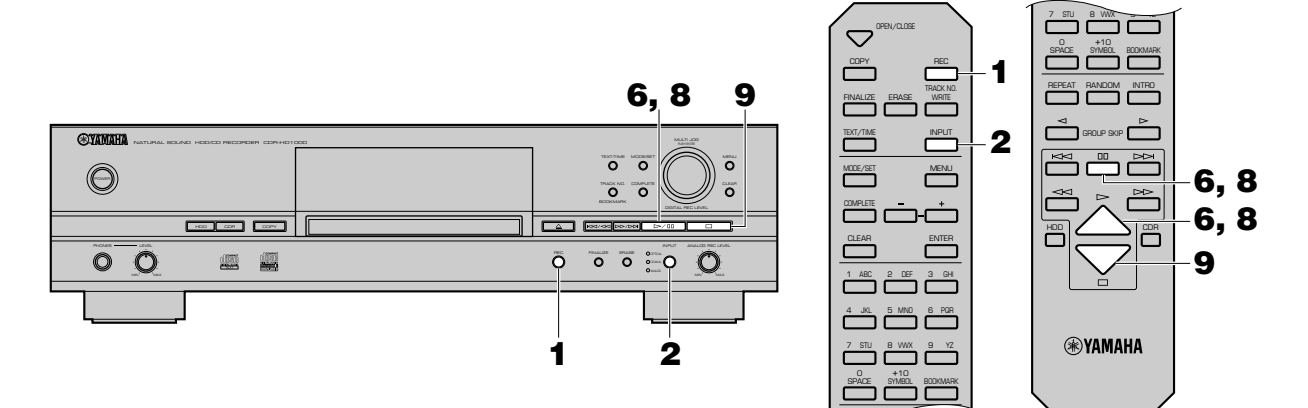

# **1.** RECボタンを押します。

HDDマークが点滅し、録音先のディスクナンバーとトラッ クナンバーが表示されます。この時点では、まだ録音は開始 されません(録音一時停止状態)。

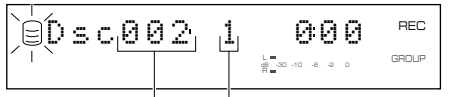

録音先のディスクナンバー 録音先のトラックナンバー

# **2.** 録音する入力ソースを選択します。

INPUTボタンを押して、録音する入力ソースをOPTICAL、 COAXIAL、ANALOGから選択します。詳しくはP.17を参 照ください。

# **3.** 録音レベルを調整します。

デジタル入力、アナログ入力両方の録音レベルが調整でき ます。詳しくはP.17を参照ください。

### **4.** 録音先のディスクを選択します。

詳しくはP.20を参照ください。

### **5.** 録音モードの選択をします。

詳しくはP.20を参照ください。

# **6.** 録音を開始します。

▷/ロロボタン(リモコンでは▷ボタンまたはロロボタン)を押す と、録音が開始します。

REC dB –30 –10 –6 –2 0 Dsc002 1 001GROUP

# メモ

• マルチシンクロ録音、全曲シンクロ録音時には、ソースを 再生すると自動的に録音が開始します。

# **7.** ソースを再生します。

### 8. 録音を一時停止するには、▷/ロロボタン(リモコンではロロボタ ン)を押します。

HDDマークが点滅し、トラックナンバーがひとつ繰り上が ります。

録音を再び始めるには、▷/ロロボタン(リモコンでは▷または dボタン)を押します。

# **9. 録音を終えるには、□ボタンを押します。**

REPEAT PART

ディスプレイには、録音が終わったディスクの最初のト ラックナンバーが表示されます。

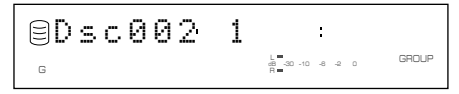

### 重要

- 録音中に電源を切らないでください。正しく録音できな かったり、HDD上のデータの破損の原因となります。
- HDD故障の原因となる場合があるので、録音中は衝撃や振 動を本機に加えないでください。

# 外部機器からCD-RまたはCD-RWへの録音

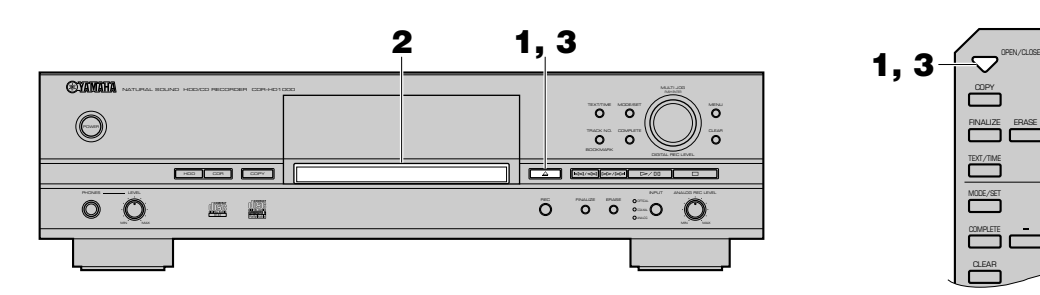

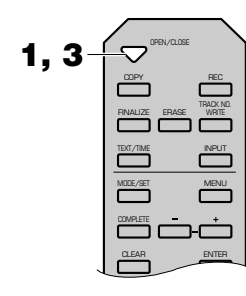

- **1.** <sup>v</sup>ボタン(リモコンではOPEN/CLOSEボタン)を押して、 ディスクトレイを開けます。
- **2.** 新品またはファイナライズされていないCD-RまたはCD-RWをトレイに置きます。

ディスクトレイの溝にあわせ、記録面を下に向けてCD-Rま たはCD-RWを置きます。

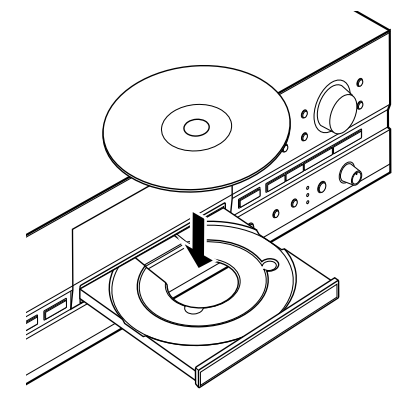

**3.** △ボタン(リモコンではOPEN/CLOSEボタン)を押して、 ディスクトレイを閉じます。

### メモ

• ディスクトレイを静かに押しても、ディスクトレイは閉じ ます。ファイナライズされていないCD-RまたはCD-RW を入れた場合、再生が始まってしまいますので、ロボタン を押して再生を停止してください。

本機にディスクを入れると、本機内部でディスクの種類や 容量を読み取ります。読み取り完了まで約10~15秒かか ります。

その間、ディスプレイには以下のように表示されます。

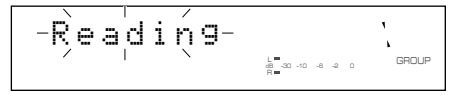

ディスク情報の読み取りが完了すると、ディスプレイには 以下のように表示され、操作可能になります。

#### ■ 未ファイナライズのCD-RまたはCD-RWの場合

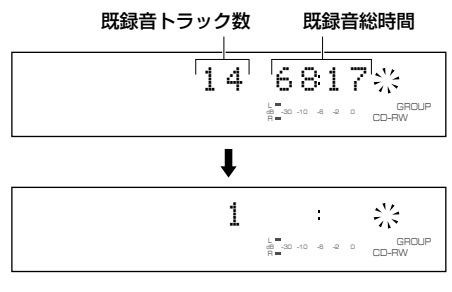

### ■ 新品のCD-RまたはCD-RWの場合

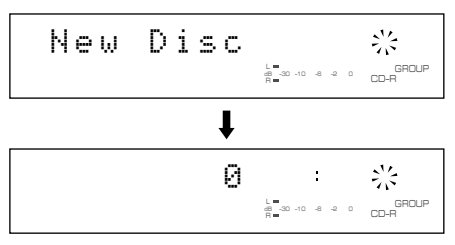

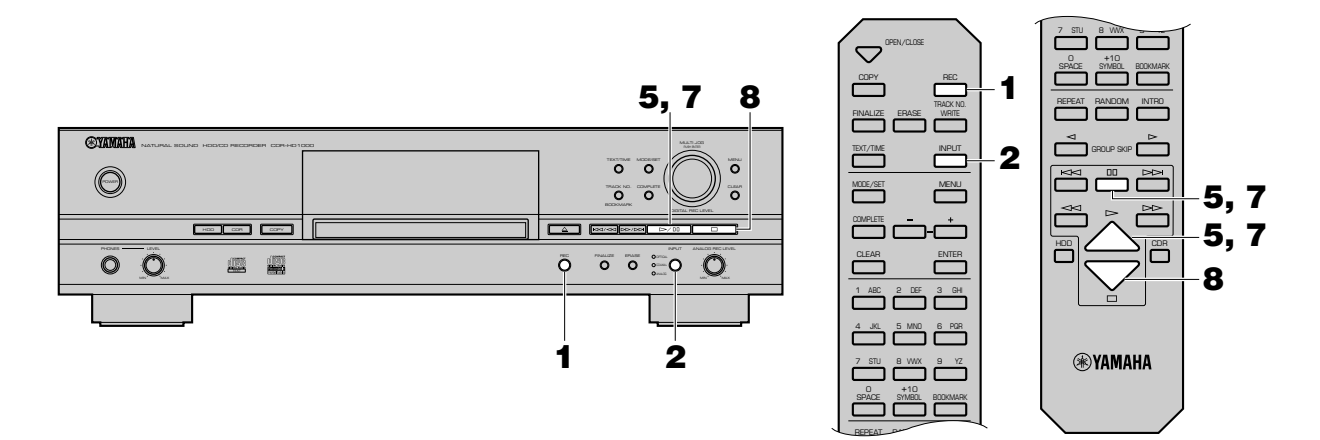

#### <録音の開始>

# **1.** RECボタンを押します。

入れたディスクの記録条件等によっては、本機は最適な録 音が行われるように、ディスクの反射に対し、レーザーの強 さを自動的に調節します。この過程はOPC(Optimum Power Calibration)と呼ばれます。調節完了まで約15秒 かかります。

ディスプレイには以下のように表示されます。

$$
\text{OPC}\text{--}\text{A}\overset{\text{!}}{\underset{\text{!}}{\bigtriangleup}}u\overset{\text{!}}{\underset{\text{!}}{\leq}}t\text{--}\overset{\text{!}}{\underset{\text{!}}{\bigtriangleup}}u\overset{\text{!}}{\underset{\text{!}}{\bigtriangleup}}t\text{--}
$$

また、本機が入れたディスクに対して、OPCが不要と判断 した場合、"Standby"が点滅します。

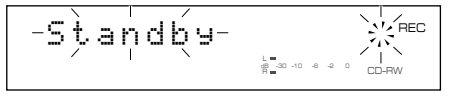

数秒後、CDRマークが点滅し、録音されるトラックナン バーが表示されます。この時点では、まだ録音は開始されま せん(録音一時停止状態)。

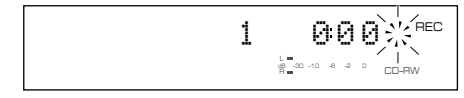

#### メモ

• 録音を開始する前に、ディスクの録音可能残り時間を確認 してください(P.10参照)。

#### **2.** 録音する入力ソースを選択します。

INPUTボタンを押して、録音する入力ソースをOPTICAL、 COAXIAL、ANALOGから選択します。詳しくはP.17を参 照ください。

# **3.** 録音レベルを調整します。

デジタル入力、アナログ入力両方の録音レベルが調整でき ます。詳しくはP.17を参照ください。

#### **4.** 録音モードの選択をします。

詳しくはP.20を参照ください。

### **5.** 録音を開始します。

▷/ロロボタン(リモコンでは▷ボタンまたはロロボタン)を押す と、録音が開始します。

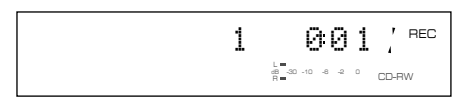

# メモ

• マルチシンクロ録音、全曲シンクロ録音、フルオートシン クロ録音時には、ソースを再生すると自動的に録音が開始 します。

# **6.** ソースを再生します。

7. 録音を一時停止するには、▷/ロロボタン(リモコンではロロボタ ン)を押します。

"Wait"が点滅します。数秒後、CDRマークが点滅し、トラッ クナンバーがひとつ繰り上がります。 録音を再び始めるには、▷/ロロボタン(リモコンでは▷または dボタン)を押します。

#### **8. 録音を終えるには、□ボタンを押します。**

"Wait"が点滅します。数秒後、既録音トラック数および既録 音総時間が表示されたあと、録音された最初のトラックナ ンバーが表示されます。

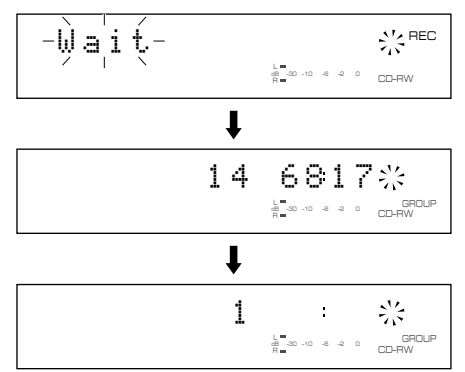

### **9.** ディスクへの録音がすべて終了したら、ファイナライズを 行います。

ファイナライズについてはP.19を参照ください。

### 重要

- 録音中に電源を切らないでください。正しく録音できな かったり、ディスク破損の原因となります。
- CD-Rに録音中、電源を切ると、PMA(Program Memory Area)に情報が書き込まれないため、ディスクに録音でき なくなったり、正しく再生できない場合があります。
- 音飛びの原因となる場合があるので、録音中は衝撃や振動 を本機に加えないでください。

# 入力ソースを選択する

本機ではINPUTボタンで録音する入力ソースをOPTICAL(光 デジタル入力)、COAXIAL(同軸デジタル入力)、ANALOG(アナ ログ入力)から選択して、切り替えることができます。

- DIGITAL IN(OPTICAL)端子に接続されたソースを録音する 場合は、OPTICALを点灯させます。
- DIGITAL IN(COAXIAL)端子に接続されたソースを録音する 場合は、COAXIALを点灯させます。
- LINE IN(REC)端子に接続されたソースを録音する場合は、 ANALOGを点灯させます。

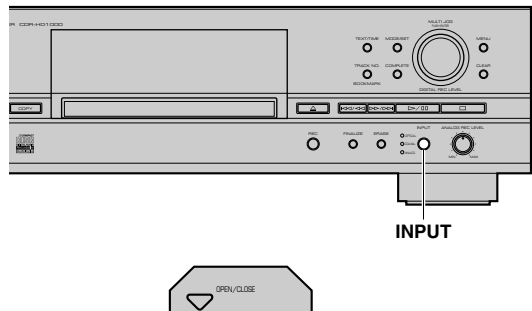

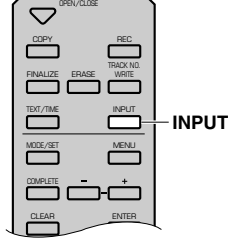

メモ

• この切り替えは、録音一時停止状態で行います。

# 録音レベルを調節する

録音する入力ソース別に調整手順があります。録音する入力 ソースに合わせて、下記の手順を参照してください。

# ■ デジタル入力ソースを録音する場合

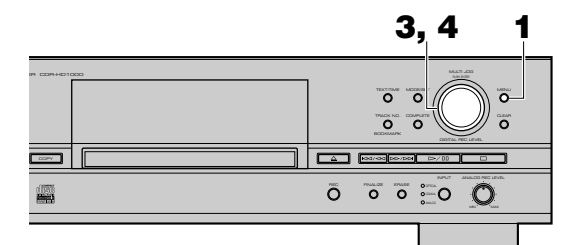

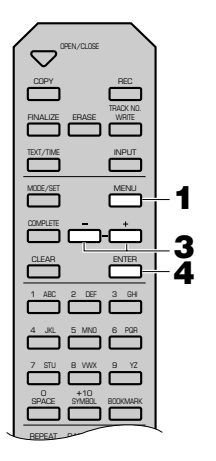

デジタル入力ソースの録音レベルは、デジタルソースの基準レ ベルのまま録音する0dBに初期設定されています。 通常、調節は不要ですが、必要に応じて調節することができま す。

**1.** 録音一時停止状態でMENUボタンを押します。

ディスプレイには以下のように表示されます。

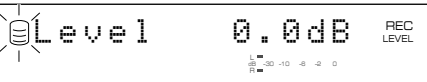

**2.** 録音する入力ソースの一番大きい音の(レベルが高い)部分 を再生します。

録

**3.** MULTI JOGノブを回して(リモコンでは+、ーボタンを押 して)、レベルを調整します。

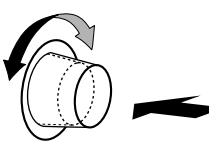

-12dBから+12dBの範囲で、0.4dBステップで調整で きます。レベルを0dB以外に設定すると、ディスプレイに VARインジケーターが点灯します。

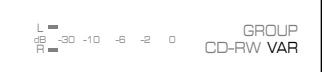

録音レベルの調節は、最大音量時にピークレベルメーター の赤色の部分を点灯させない程度にしてください。

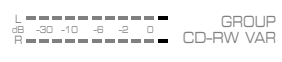

**4.** MULTI JOGノブを押すと(リモコンではENTERボタンを 押すと)、もとの表示に戻ります。

#### メモ

- 録音一時停止中、録音中にかかわらず、レベルの調整がで きます。いったんストップすると0dBにリセットされま す。
- 録音一時停止中にレベルを調整しているとき、MENUボ タンを押すと、レベル調整がキャンセルされ、ディスプレ イがもとの表示に戻ります。
- 録音一時停止中にレベルを調整しているとき、CLEARボ タンを押すと、レベルが0dBに設定されます。

■ アナログ入カソースを録音する場合

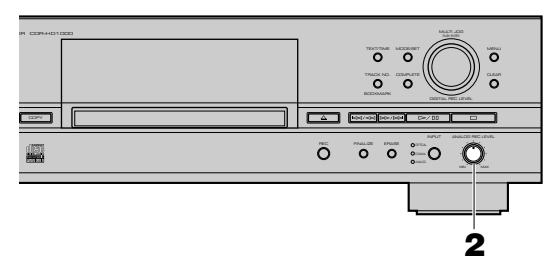

- **1.** 録音する入力ソースの一番大きい音の(レベルが高い)部分 を再生します。
- **2.** ANALOG REC LEVELツマミを回して、レベルを調整し ます。

ツマミを右に回すとレベルが大きくなり、左に回すとレベ ルが小さくなります。

録音レベルの調節は、最大音量時にピークレベルメーター の赤色の部分を点灯させない程度にしてください。

### メモ

• 録音一時停止中、録音中にかかわらず、レベルの調整がで きます。

# ファイナライズする

ファイナライズとは、録音が終了したCD-Rを一般のCDプレー ヤーで再生できるようにする最終処理です。(ただし、CD-RWは ファイナライズしても、CD-RWに対応している機器でしか再 生できません。CD-RWは一般のCDプレーヤーでは再生できま せん。)

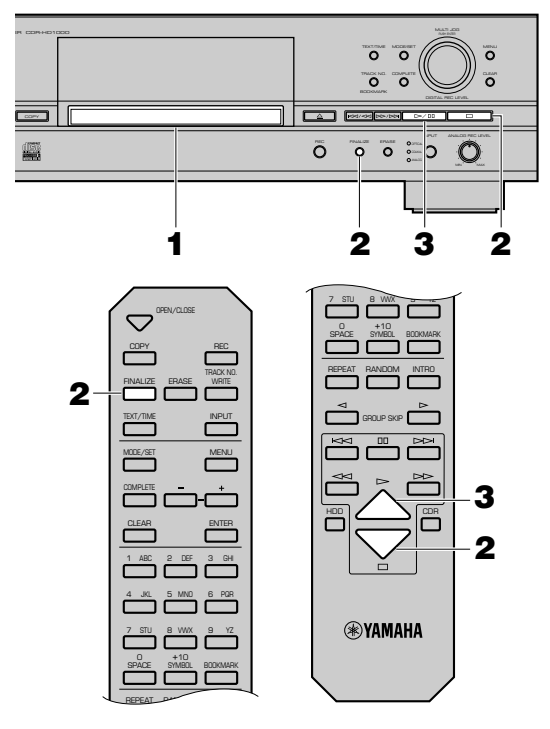

- **1.** 未ファイナライズの録音済みCD-RまたはCD-RWを入れ ます。
- **2.** FINALIZEボタンを押します。

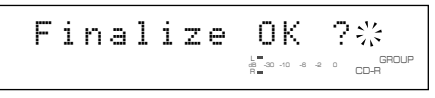

ファイナライズをやめるときは、□ボタンを押します。

**3.** ▷/ロホボタン(リモコンでは▷ボタン)を押して、ファイナライ ズを始めます。

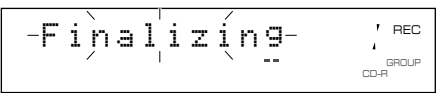

ファイナライズ中はレベルメーターにて、進行状況を表示 します。

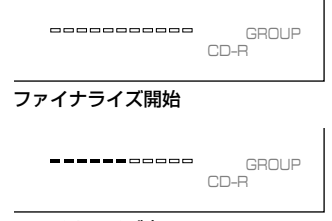

### ファイナライズ中

• CD-Rのファイナライズが完了すると、ディスプレイの CD-RインジケーターはCDインジケーターに切り替わ り、TOCインジケーターが点灯し本機は停止します。

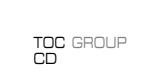

• CD-RWのファイナライズが完了すると、ディスプレイに TOCインジケーターが点灯し、本機は停止します。

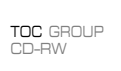

### ご注意

• ファイナライズ済みのCD-Rには、追加で録音できませ ん。

ファイナライズする前に、録音がすべて終了したか、よく 確認してください。

- ディスクを入れる前に、ディスクに傷やほこり、指紋など の汚れがついていないか確認してください。 汚れがついている場合は、ディスクを拭いてください。 (ディスクのお手入れについては、P.3を参照ください。)
- ファイナライズが始まると、ファイナライズが完了するま で、操作ボタンを受け付けません。
- ファイナライズ中は絶対に電源を切ったり、電源コードを 抜かないでください。

# メモ

• 高速書き込みに対応していないCD-RまたはCD-RWの場合 は、低速ファイナライズモードでファイナライズを行ってく ださい。手順2で約3秒間、FINALIZEボタンを押したままにす ると、"Slow Fnlz OK?"と表示され、低速ファイナライズモー ドとなります。

録

# 録音の応用操作

# 録音先のディスクを選択する

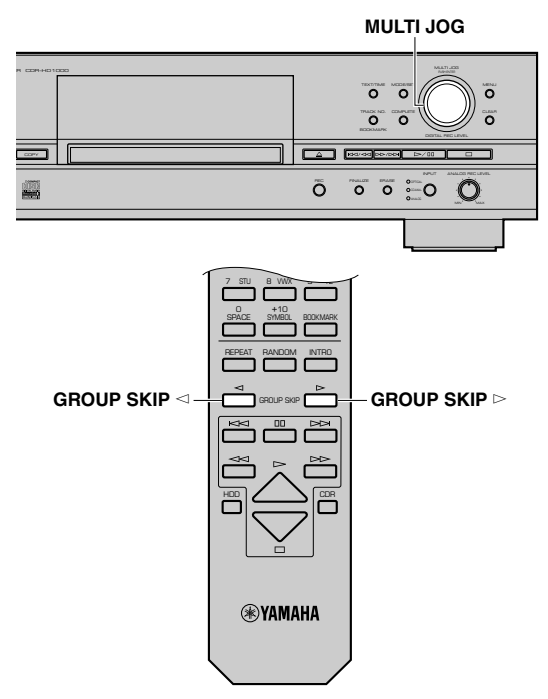

HDDへの録音時には、HDD上のどのディスクに録音するか選 択できます。録音一時停止状態でMULTI JOGノブを回して(リ モコンではGROUP SKIP<ボタンまたはGROUP SKIP▷ボ タンを押して)、録音先のディスクナンバーを選択してくださ い。

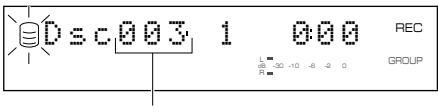

#### 録音先のディスクナンバー

### メモ

- この選択をしない場合は、HDD上の空いているディスクのう ち、ディスクナンバーが最小のディスクに録音されます。
- すでに曲が録音されているディスクを選択した場合、その ディスクの最終トラック以降へ追加録音されます。

# 録音モードを設定する

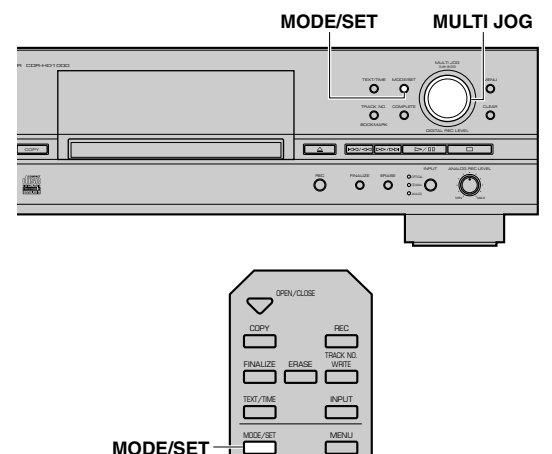

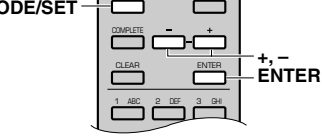

本機には多様な録音モードがあります。目的にあわせて適切な モードを選択してください。

- **1.** 録音一時停止状態でMODE/SETボタンを押します。 録音モードの選択に入ります。
- **2.** MULTI JOGノブを回して(リモコンでは+、ーボタンを押 して)、録音モードを選択します。 以下の録音モードから選択してください。

### ■ Manual(マニュアル録音)

録音開始、停止、トラックマーキング、ファイナライズ(CD-RまたはCD-RWへの録音時のみ)等すべての録音操作は、 マニュアルで行います。

#### ■ Multi Sync.(マルチシンクロ録音)

ソース側の再生と同期して指定した曲数を録音します。曲 数は最小1曲から最大99曲の範囲で指定できます。いろい ろなソースからお好みの曲だけを録音するときに便利で す。

### ■ All Svnchro(全曲シンクロ録音)

ソース側の再生と同期して全曲の録音を行います。曲間を 検出して自動的にトラックマークがつきます。

### ■ Full Auto(フルオートシンクロ録音)

(CD-RまたはCD-RWへの録音時のみ) 全曲シンクロ録音後、自動的にファイナライズされて、CD-RはすぐCDとして使用できます。

### ■ Auto Period(オートピリオド録音)

指定した時間間隔で、トラックマークをつけながら、指定し たトータル時間分の録音を行います。トラックマークをつ ける時間間隔は最短10秒から最長30分の範囲で、10秒ス テップで指定できます。FM放送などの録音内容をサーチす るときなどに便利です。

- **3.** MULTI JOGノブを押して(リモコンではENTERボタンを 押して)、録音モードを確定します。"Multi Sync."または "Auto Period"を確定した場合は、以下の手順に従い、詳細 の設定をしてください。
	- Multi Sync.を確定した場合

ディスプレイには以下のように表示され、曲数の指定に入 ります。

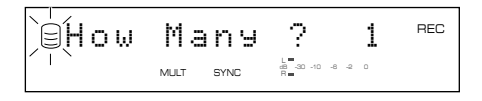

**1.** MULTI JOGノブを回して(リモコンでは+、-ボタン を押して)、曲数を指定します。

最小1曲から最大99曲の範囲で指定できます。

- **2.** MULTI JOGノブを押して(リモコンではENTERボタ ンを押して)、指定する曲数を確定します。
- Auto Periodを確定した場合

ディスプレイには以下のように表示され、トラックマーク をつける時間間隔の指定に入ります。

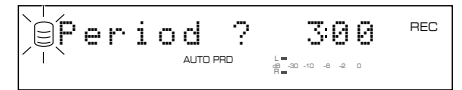

**1.** MULTI JOGノブを回して(リモコンでは+、-ボタン を押して)、トラックマークをつける時間間隔を指定し ます。

最短10秒から最長30分の範囲で、10秒ステップで指 定できます。

**2.** MULTI JOGノブを押して(リモコンではENTERボタ ンを押して)、トラックマークをつける時間間隔を確定 します。

ディスプレイには以下のように表示され、録音する トータル時間の指定に入ります。

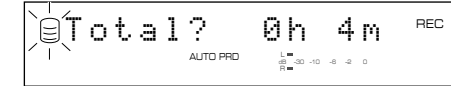

- **3.** MULTI JOGノブを回して(リモコンでは+、-ボタン を押して)、録音するトータル時間を指定します。
- **4.** MULTI JOGノブを押して(リモコンではENTERボタ ンを押して)、録音するトータル時間を確定します。

#### メモ

- この選択をしない場合は、常にマニュアル録音されます。
- マニュアル録音またはオートピリオド録音を選択すると、 ディスクの総録音時間がディスクの最長時間を超えても、自 動的に次の空いているディスクに連続して録音することがで きます。100分以上の長時間録音を行う場合は、マニュアル録 音またはオートピリオド録音をおすすめします。
- HDDへのオートピリオド録音時に、グループ残り時間がト ラックマークをつける時間間隔に満たない場合は、自動的に 次の空いているディスクに連続して録音を行います。
- オートピリオドで録音した場合にはフレーム単位で若干の誤 差が生じるため、録音終了後の各トラック時間およびグルー プ総時間の表示が、指定した時間間隔およびトータル時間と 合わないことがあります。

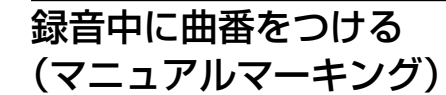

**TRACK NO./BOOKMARK**

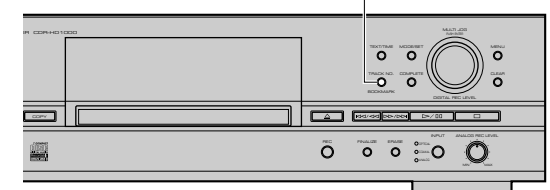

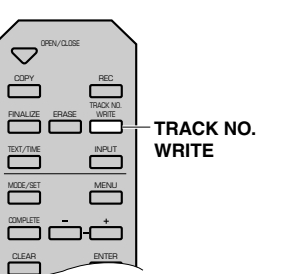

本機は自動的に曲番をつけて録音しますが、録音中に自分で曲 番をつけることができます(マニュアルマーキング)。

録音中、TRACK NO./BOOKMARKボタン(リモコンでは TRACK NO. WRITEボタン)を押します。

- TRACK NO./BOOKMARKボタン(リモコンではTRACK NO. WRITEボタン)を押した箇所に、トラックマークが追加 されます。
- マニュアルマーキングはトラックの先頭から5秒間録音した ところで有効になります。また、99曲以上はひとつのディス クに記録できません。ディスクに録音残り時間がある場合で も、99曲トラックマークがついていると、それ以上追加して 録音できません。

### メモ

- 極めて低いレベルで、アナログ入力ソースを録音していると きや、衛星放送をデジタル録音するときなどは、マニュアルで トラックマークをつけることをおすすめします。
- 再生する機器によっては、シンクロ録音時でも、トラックマー クが正しくつかない場合があります。この場合は、マニュアル でトラックマークをつけてください。
- 録音するソースにノイズや低いレベルの音がある場合や曲間 が短い場合は、無音部分の認識ができず、トラックマークが正 しくつかない場合があります。この場合は、マニュアルでト ラックマークをつけてください。
- シンクロ録音中もマニュアルでトラックマークをつけること ができます。

# コピーの基本操作

以下、コピーの基本操作を説明します。操作手順は、本体とリモコンの操作ボタンで説明してあります。

# CDからHDDへのコピー

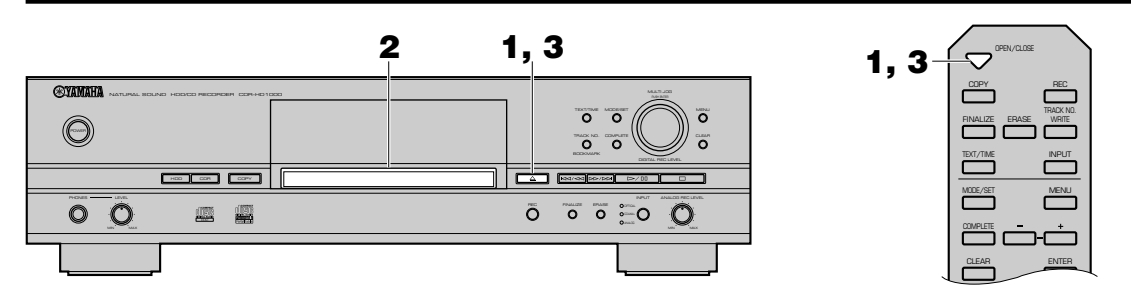

<ディスクの準備>

- **1.** <sup>v</sup>ボタン(リモコンではOPEN/CLOSEボタン)を押して、 ディスクトレイを開けます。
- **2.** コピー元のCDをトレイに置きます。 ディスクトレイの溝にあわせ、レーベル面を上にしてCDを 置きます。

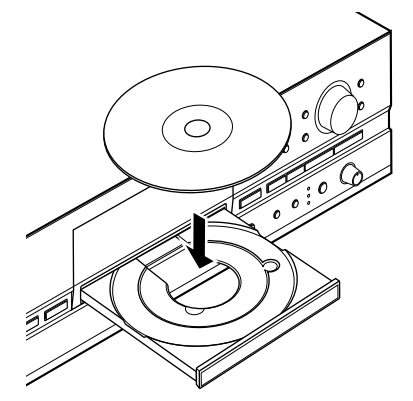

**3.** △ボタン(リモコンではOPEN/CLOSEボタン)を押して、 ディスクトレイを閉じます。

メモ

• ディスクトレイを静かに押しても、ディスクトレイは閉じ ます。この場合、CDの再生が始まってしまいますので、ロ ボタンを押して再生を停止してください。

本機にディスクを入れると、本機内部でディスクの種類や 容量を読み取ります。読み取り完了まで約10~15秒かか ります。

その間、ディスプレイには以下のように表示されます。

L GROUP<br>dB –30 –10 –6 –2 0<br>R – Reading

ディスク情報の読み取りが完了すると、ディスプレイには 以下のように表示され、操作可能になります。

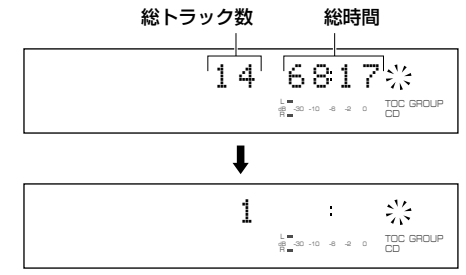

ー

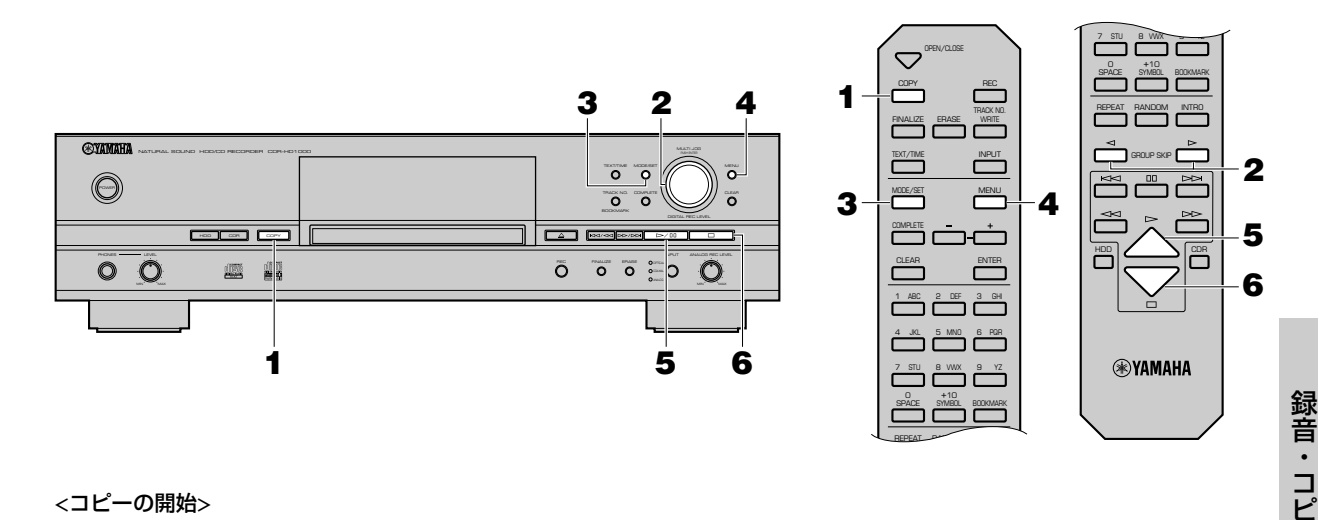

### <コピーの開始>

**1.** COPYボタンを1回押します。

ディスプレイには以下のように表示され、コピースタンバ イ状態になります。この時点では、まだコピーは開始されま せん。

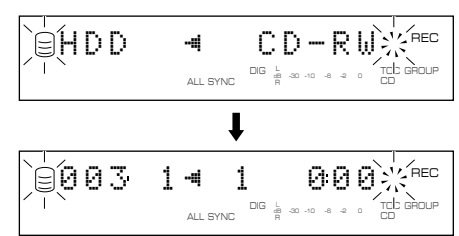

# **2.** コピー先のディスクを選択します。

MULTI JOGノブを回して(リモコンではGROUP SKIP< ボタンまたはGROUP SKIPwを押して)、コピー先のディ スクを選択します。詳しくはP.28を参照ください。

# **3.** コピーモードを選択します。

MODE/SETボタンを押すと、コピーモードの設定に入り ます。詳しくはP.28を参照ください。

### **4.** コピーメニューで詳細の設定をします。

MENUボタンを押すと、コピーメニューの設定に入ります。 詳しくはP.29を参照ください。

# **5.** コピーを開始します。

▷/ロロボタン(リモコンでは▷ボタン)を押すと、コピーが開始 します。

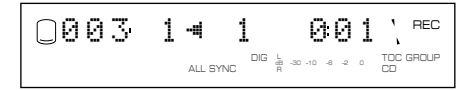

# メモ

- コピーの準備のため、▷/ロロボタン(リモコンでは▷ボタン) を押してから、実際にコピーが開始されるまで多少時間が かかります。
- 本機は、高速でCDを回転させてコピーを行いますので、若 干の振動および回転音が発生することがあります。このよ うな場合は、コピー速度を落とすことにより、振動および 回転音を小さくすることができます。(P.30『Copy Speed(コピー速度の設定)』を参照ください。)
- **6.** コピーが終了すると、自動的にHDDとCDの動作が停止し ます。コピーの途中で中止するには、ロボタンを押してくだ さい。

### コピー時の再生音の信号出力について

- 1倍速でコピーを行う場合には、アナログ/デジタル両出力端子から再生音の信号が出力されます。
- 2倍速でコピーを行う場合には、アナログ出力端子から速度に応じた再生音の信号が出力されます。(デジタル出力端子からは 出力されません。)
- 4倍速以上でコピーを行う場合には、アナログ/デジタル両出力端子ともに再生音の信号は出力されません。

# HDDからCD-RまたはCD-RWへのコピー

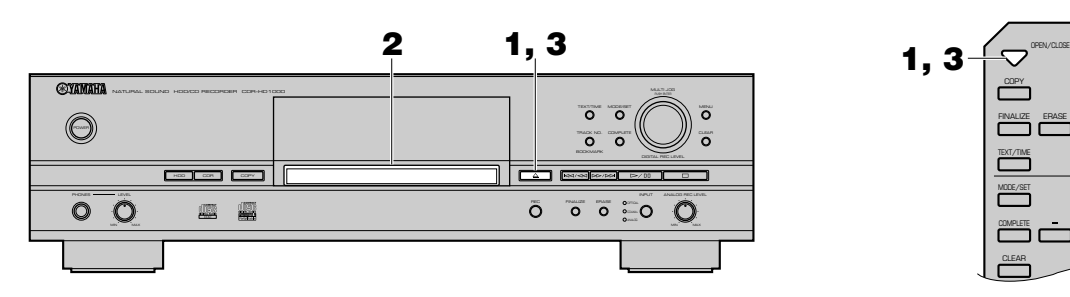

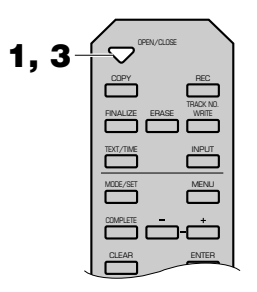

<ディスクの準備>

- **1.** <sup>v</sup>ボタン(リモコンではOPEN/CLOSEボタン)を押して、 ディスクトレイを開けます。
- **2.** 新品またはファイナライズされていないCD-RまたはCD-RWをトレイに置きます。

ディスクトレイの溝にあわせ、記録面を下に向けてCD-Rま たはCD-RWを置きます。

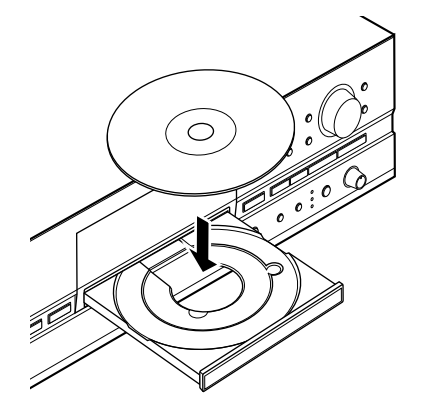

**3.** △ボタン(リモコンではOPEN/CLOSEボタン)を押して、 ディスクトレイを閉じます。

### メモ

• ディスクトレイを静かに押しても、ディスクトレイは閉じ ます。ファイナライズされていないCD-RまたはCD-RW を入れた場合、再生が始まってしまいますので、ロボタン を押して再生を停止してください。

本機にディスクを入れると、本機内部でディスクの種類や 容量を読み取ります。読み取り完了まで約10~15秒かか ります。

その間、ディスプレイには以下のように表示されます。

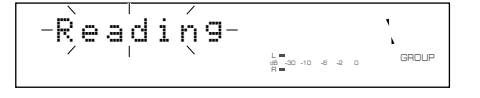

ディスク情報の読み取りが完了すると、ディスプレイには 以下のように表示され、操作可能になります。

# ■ 未ファイナライズのCD-RまたはCD-RWの場合

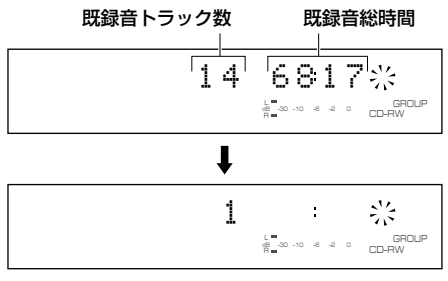

### ■ 新品のCD-RまたはCD-RWの場合

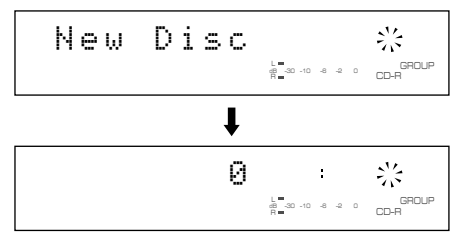

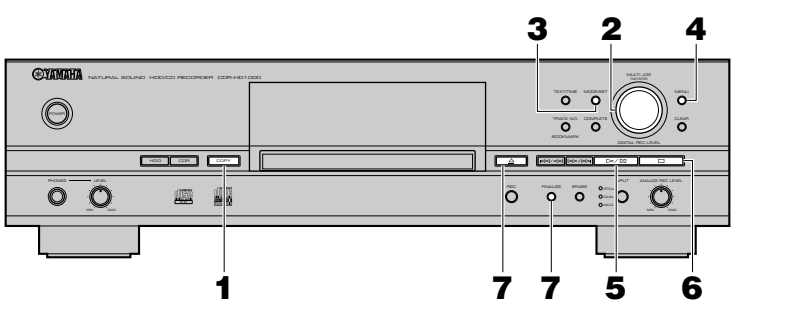

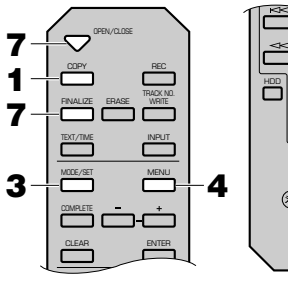

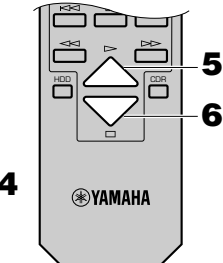

# <コピーの開始>

#### メモ

• 本機は、高速でCD-R、CD-RWにコピーを行いますが、オー ディオ用CD-R、CD-RWの中には、高速書き込みに対応してい ないものがあります。このような場合は、コピー速度を落とし てコピーを行ってください。(P.30『Copy Speed(コピー速 度の設定)』を参照ください。)

### **1.** COPYボタンを2回押します。

ディスプレイには以下のように表示され、コピースタンバ イ状態になります。この時点では、まだコピーは開始されま せん。

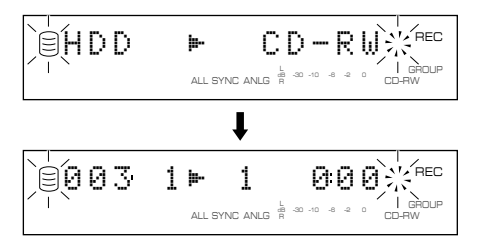

### **2.** コピーしたいHDD上のグループを選択します。

MULTI JOGノブを回して(リモコンでは+、ーボタンを押 して)コピーしたいHDD上のグループを選択します。

### **3.** コピーモードを選択します。

MODE/SETボタンを押すと、コピーモードの設定に入り ます。詳しくはP.28を参照ください。

#### **4.** コピーメニューで詳細の設定をします。

MENUボタンを押すと、コピーメニューの設定に入ります。 詳しくはP.29を参照ください。

### **5.** コピーを開始します。

▷/ロロボタン(リモコンでは▷ボタン)を押すと、コピーが開始 します。

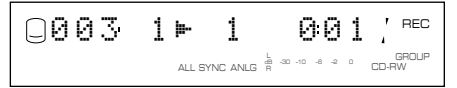

# メモ

• 入れたディスクの記録条件等によっては、OPCがはたら きます。調節完了まで約15秒かかります。

$$
\text{Re} \left[ \text{OPC -H} \right] \text{d} \text{d} \text{L} - \text{Re} \left[ \text{Re} \right]
$$

調節が完了し、上記のディスプレイ表示が消えると、自動 的にコピーが始まります。

- コピー中、コピー経過時間の進みかたが変化することがあ りますが、本機内部でのデータ処理によるもので異常では ありません。
- **6.** コピーが終了すると、自動的にHDDとCDの動作が停止し ます。コピーの途中で中止するには、□ボタンを押してくだ さい。

# ご注意

- コピーの途中で□ボタンを押して中断した場合、中断前に コピーが完了しているデータのみCD-RまたはCD-RWに 残ります。またDigital Move選択時(P.30参照)は、HDD 上のコピー元データのうち、コピーを行ったトラックの データ(途中でコピーを中断したデータを含む)は消去さ れます。
- **7.** コピーしたデータに、コピー可能なタイトルデータ(ディス クタイトルなど)がある場合、TOCインジケーターが点滅し ます。タイトルのコピーを行うには、ディスクトレイを開け ずにファイナライズを行います(P.19参照)。

ファイナライズを行わずに、△ボタン(リモコンではOPEN/ CLOSEボタン)を押すと、ディスプレイに"TEXT Save?" と表示されます。タイトルのコピーを行うには、ファイナラ イズを行います。ディスクトレイを開けるには、もう一度△ ボタン(リモコンではOPEN/CLOSEボタン)を押します。

#### ご注意

• ファイナライズを行わずに、ディスクトレイを開けた場 合、タイトルはコピーされません。

# メモ

• フルオートシンクロコピーの場合、自動的にファイナライ ズが行われます。

# CDの複製(Duplicate)

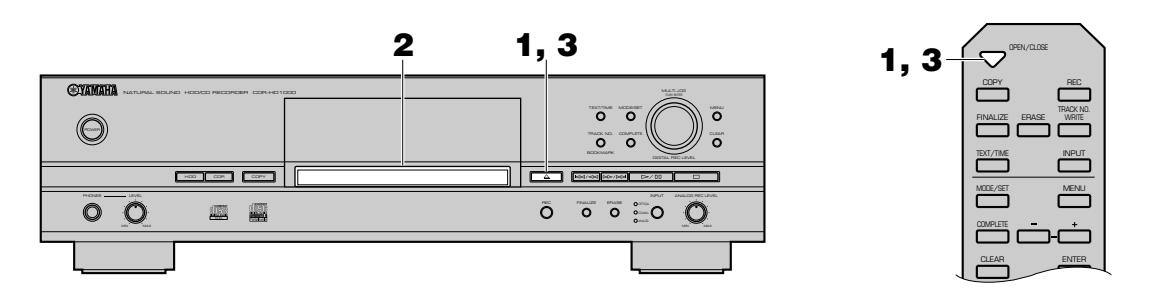

#### <ディスクの準備>

- **1.** <sup>v</sup>ボタン(リモコンではOPEN/CLOSEボタン)を押して、 ディスクトレイを開けます。
- **2.** 複製したいCDをトレイに置きます。

ディスクトレイの溝にあわせ、ラベルがある面を上にして CDを置きます。

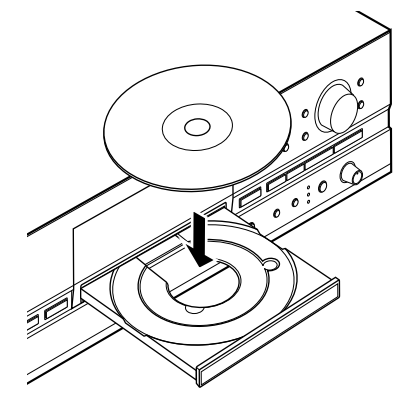

**3.** △ボタン(リモコンではOPEN/CLOSEボタン)を押して、 ディスクトレイを閉じます。

### メモ

• ディスクトレイを静かに押しても、ディスクトレイは閉じ ます。この場合、CDの再生が始まってしまいますので、ロ ボタンを押して再生を停止してください。

本機にディスクを入れると、本機内部でディスクの種類や 容量を読み取ります。読み取り完了まで約10~15秒かか ります。

その間、ディスプレイには以下のように表示されます。

$$
-\sum_{i=1}^{n} \frac{1}{i} \prod_{i=1}^{n} \prod_{j=1}^{n} \prod_{i=1}^{n} \prod_{i=1}^{n} \prod_{i=1}^{n} \prod_{i=1}^{n} \prod_{j=1}^{n} \prod_{j=1}^{n} \prod
$$

ディスク情報の読み取りが完了すると、ディスプレイには 以下のように表示され、操作可能になります。

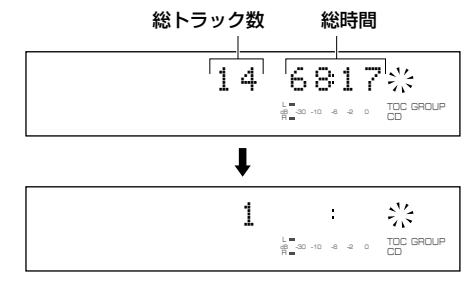

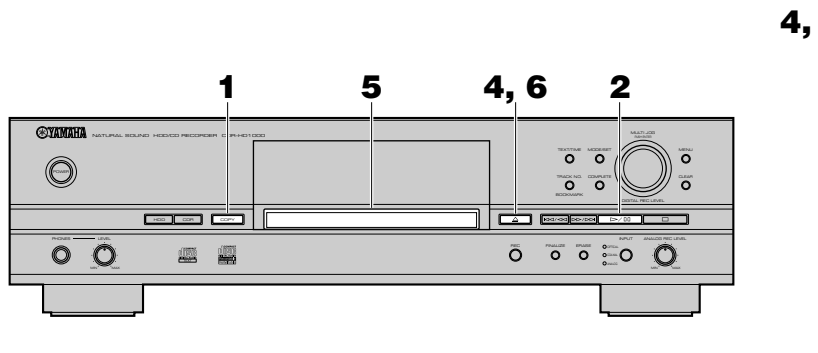

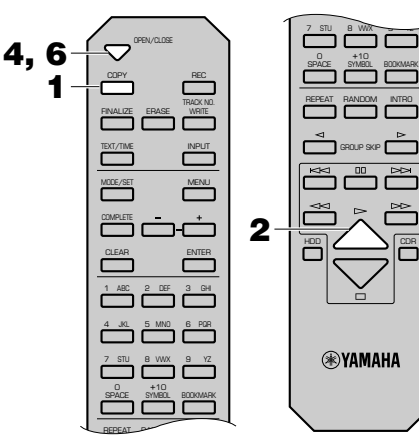

# <複製の開始>

**1.** COPYボタンを3回押します。

ディスプレイには以下のように表示され、コピースタンバ イ状態になります。この時点では、まだ複製は開始されませ  $h_{\circ}$ 

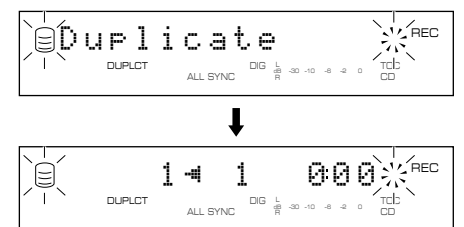

# **2.** CDからHDDへのコピーを開始します。

▷/ロロボタン(リモコンでは▷ボタン)を押すと、コピーが開始 します。コピーは以下の条件で行われます。

- Copy Method: Digital Copy
- Copy Level: OdB
- Copy Speed: Best Effort

以上の条件についての詳細は、P.30を参照ください。

# ご注意

- コピーの途中で□ボタンを押して中断した場合、中断前に コピーが完了しているデータでも、HDD上に残りません。
- SCMSにより、コピーが禁止されているトラックはコ ピーされません。

# **3.** CDからHDDへのコピーが終了すると、ディスプレイには 以下のように表示されます。

DIG L R dB –30 –10 –6 –2 0 ALL SYNC Change Diścs!⊰X<sup>mec</sup> DUPLCT TOC CD

**4.** △ボタン(リモコンではOPEN/CLOSEボタン)を押して、 ディスクトレイを開けます。

# **5.** 新品のCD-RまたはCD-RWをトレイに置きます。

### ご注意

• すでにトラックが録音されているCD-RまたはCD-RWへの追 加録音はできません。

**6.** △ボタン(リモコンではOPEN/CLOSEボタン)を押して、 ディスクトレイを閉じます。

ディスクトレイを閉じると、本機はディスク情報の読み取 りを開始します。読み取り終了後、HDDからCDへのコピー が自動的に始まります。

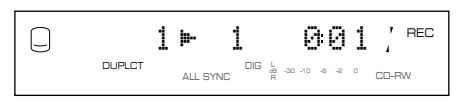

メモ

- 高速書き込みに対応していないCD-R、CD-RWの場合、複 製は正しく行われません。一度HDDにコピーしたあと、2 倍速または1倍速でデジタルムーブを行ってください。 (P.30参照)
- ディスク情報の読み取り後、入れたディスクの記録条件等 によっては、OPCがはたらきます。

$$
\text{OPT} \leftarrow \text{OPT} \leftarrow \text{OPT} \leftarrow
$$

調節が完了し、上記のディスプレイ表示が消えると、自動的 にコピーが始まります。コピーは以下の条件で行われます。

- Copy Method: Digital Move
- Copy Level: 0dB
- Copy Speed: Best Effort

以上の条件についての詳細は、P.30を参照ください。

# ご注意

- コピーの途中で□ボタンを押して中断した場合、中断前に コピーが完了しているデータのみCD-RまたはCD-RWに 残ります。またHDD上のコピー元データはすべて消去さ れます。
- **7.** コピーが終了すると、自動的にHDDの動作が停止し、CD-R またはCD-RWのファイナライズを行います。

REC GROUP CD–RFinalizing

ファイナライズを終了すると、本機は停止します。

# ・の応用操

# コピー先のディスクを選択する

**MULTI JOG** ER CDR–HD1000 PUSH ENTER  $\overline{\circ}$  $\overline{\circ}$  $\ddot{\circ}$  $\overline{\circ}$   $\overline{\circ}$  $\sqrt{2}$   $\sqrt{2}$   $\sqrt{2$  $\Box$ INPUT ANALOG REC LEVEL 鱲 o os MIN MAX 7 STU 8 WW 0 +10 SPACE SYMBOL BOOKMARK REPEAT RANDOM INTRO **GROUP SKIP**  $\triangleq$  **GROUP SKIP** GROUP SKIP  $\overline{\mathbb{R}}$ HDD IZ \ICDR **®YAMAHA** 

HDDへのコピー時には、HDD上のどのディスクに録音するか 選択できます。コピースタンバイ状態でMULTI JOGノブを回 して(リモコンではGROUP SKIPqボタンまたはGROUP SKIPwボタンを押して)、コピー先のディスクナンバーを選択 してください。

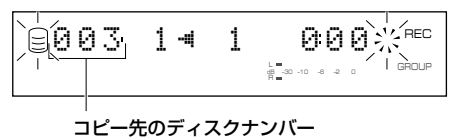

メモ

- この選択をしない場合は、HDD上の空いているディスクのう ち、ディスクナンバーが最小のディスクにコピーされます。
- すでに曲が録音されているディスクを選択した場合、その ディスクの最終トラック以降へ追加記録されます。

# コピーモードを設定する

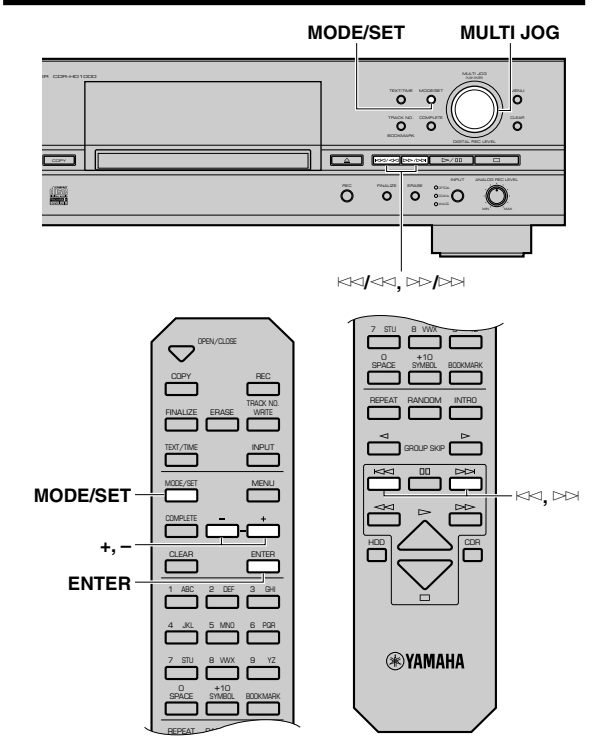

本機には多様なコピーモードがあります。目的にあわせて適切 なモードを選択してください。

- **1.** コピースタンバイ状態でMODE/SETボタンを押します。 コピーモードの選択に入ります。
- **2.** MULTI JOGノブを回して(リモコンでは+、-ボタンを押 して)、コピーモードを選択します。 以下のコピーモードから選択してください。

### ■ All Synchro(全曲シンクロコピー)

ソース側の再生と同期して全曲のコピーを行います。曲間 を検出して自動的にトラックマークがつきます。

# ■ Multi Sync.(マルチシンクロコピー)

ソース側の再生と同期して指定した曲数をコピーします。 曲数は最小1曲から最大99曲の範囲で指定できます。

# ■ Full Auto(フルオートシンクロコピー)

(CD-RまたはCD-RWへのコピー時のみ) 全曲シンクロコピー後、自動的にファイナライズされて、 CD-RはすぐCDとして使用できます。

- **3.** MULTI JOGノブを押して(リモコンではENTERボタンを 押して)、コピーモードを確定します。"Multi Sync."を確定 した場合は、以下の手順に従い、詳細の設定をしてくださ い。
	- Multi Sync.を確定した場合

ディスプレイには以下のように表示され、コピーする曲数 の指定に入ります。

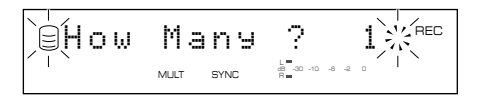

**1.** MULTI JOGノブを回して(リモコンでは+、-ボタン を押して)、コピーする曲数を指定します。 最小1曲から最大99曲の範囲で指定できます。

- **2.** MULTI JOGノブを押して(リモコンではENTERボタ ンを押して)、確定します。
- **3.** コピーを開始するグループまたは曲を指定します。
	- CDからHDDへのコピー時は、KK/<Kボタン(リモコ ンではK<< ボタン)またはD>/D>ボタン(リモコンでは yボタン)を押して、コピーを開始する曲を指定しま す。
	- HDDからCD-RまたはCD-RWへのコピー時は、 MULTI JOGノブを回して、コピーを開始するグルー プおよび曲を指定します。GROUPインジケーターが 点灯しているときはグループの指定、TRACKインジ ケーターが点灯しているときは曲の指定がそれぞれ 可能です。MULTI JOGノブを押して、インジケー ターの切り替えをしてください。

### メモ

- この選択をしない場合は、常に全曲シンクロコピーされます。
- CDを複製する場合は、コピーモードの選択はできません。複 製時のCDからHDDへのコピーは全曲シンクロコピーで、 HDDからCDへはコピーはフルオートシンクロコピーで行わ れます。

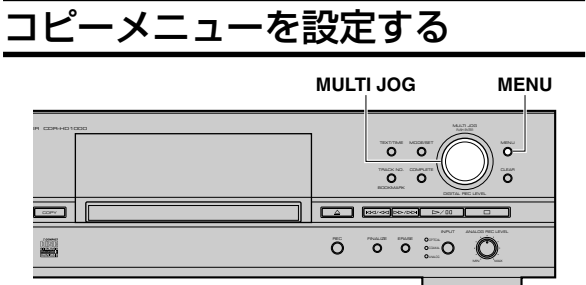

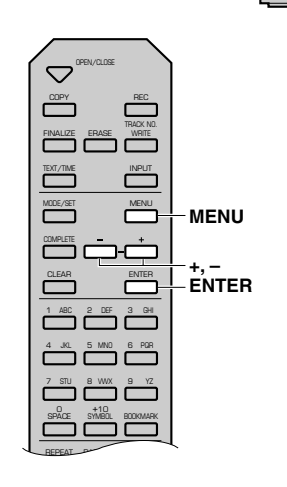

本機では、コピー時の詳細設定をコピーメニューにて設定する ことができます。以下の設定手順に従い、設定を行ってくださ い。

- **1.** コピースタンバイ状態でMENUボタンを押します。 コピーメニューの設定に入ります。
- **2.** MULTI JOGノブを回して(リモコンでは+、-ボタンを押 して)、設定したい項目を選択します。

設定できる項目は以下の3つです。

• Copy Method(コピー方式の設定)

$$
\text{Slope} \quad \text{Meth} \quad \overset{\text{Nee}}{\underset{\text{all some}}{\sim}} \quad \overset{\text{Nee}}{\underset{\text{all some}}{\sim}} \quad \overset{\text{Nee}}{\underset{\text{max}}{\sim}}
$$

• Copy Level(コピーレベルの設定)

$$
\text{SCorr}_\text{in} \left[ \text{Corr}_\text{in} \right] \left[ \text{Corr}_\text{in} \right]
$$

• Copy Speed(コピー速度の設定)

$$
\text{Ecore}_{\text{where}} \text{Evec}_{\text{in}} \text{sece}_{\text{in}}^{\text{in}}
$$

**3.** MULTI JOGノブを押して(リモコンではENTERボタンを 押して)、設定したい項目を確定します。

#### コピーの応用操作

4. MULTI JOGノブを回して(リモコンでは+、ーボタンを押 して)、各項目のパラメーターの選択、設定を行ってくださ い。

各項目のパラメーターの選択、設定については、以下の各項 目ごとの説明を参照してください。

- **5.** 設定が終了したら、MULTI JOGノブを押して(リモコンで はENTERボタンを押して)、設定を確定します。
- **6.** メニューを終了させるには、MENUボタンを押します。 コピースタンバイ状態に戻ります。

#### メモ

• ここで設定されたCopy Level以外のメニュー内容は記憶さ れて、次のコピー時にも適用されます。

#### ■ Copy Method(コピー方式の設定)

コピーの方式を設定します。正しく設定しないと、コピーができ ない場合がありますので注意してください。

#### <CDからHDDへのコピーの場合>

初期設定: Digital Copy

#### Digital Copy

常にデジタルコピーを行います。SCMS(P.11参照)によ り、デジタルコピーが禁止されているトラックは、コピーが できません。

#### Auto Dig/Anlg

自動的にデジタルコピーを行うか、アナログコピーを行う かをトラックごとに切り替えます。SCMS(P.11参照)によ り、デジタルコピーが禁止されているトラックは、アナログ コピーを行い、禁止されていないトラックはデジタルコ ピーを行います。

#### Analog Copy

常にアナログコピーを行います。

#### <HDDからCD-RまたはCD-RWへのコピーの場合>

初期設定: Analog Copy

#### Analog Copy

常にアナログコピーを行います。

#### Digital Move

HDDからCDへ、データの移動を行います。したがって、こ の方式でCD-RまたはCD-RWに移動されたグループまた はトラックのデータはHDD上から消去されます。

#### Auto Dig/Anlg

自動的にデジタルコピーを行うか、アナログコピーを行う かをトラックごとに切り替えます。SCMS(P.11参照)によ り、デジタルコピーが禁止されているトラックは、アナログ コピーを行い、禁止されていないトラックはデジタルコ ピーを行います。

#### メモ

• アナログコピー時は、若干レベルが下がってコピーされる場 合があります。

#### ■ Copy Level(コピーレベルの設定)

コピー時の音声レベルを設定します。通常、調節は不要ですが、 必要に応じて調節することができます。

P.29『コピーメニューの設定』の手順3で"Copy Level"を確定 すると、ディスプレイには以下のように表示されます。

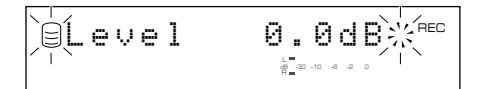

#### **1.** MULTI JOGノブを回して(リモコンでは+、-ボタンを押 して)、レベルを調整します。

-12dBから+12dBの範囲で、0.4dBステップで調整で きます。レベルを0dB以外に設定すると、ディスプレイに VARインジケーターが点灯します。

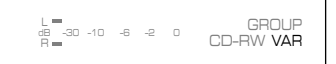

#### **2.** MULTI JOGノブを押して(リモコンではENTERボタンを 押して)、コピーレベルを確定します。

#### メモ

- コピー中はレベルの調整ができません。
- 最大音量時にピークレベルメーターの赤色の部分が点灯する 場合は、いったんコピーを停止して、レベルを調整してから再 度コピーをしてください。

CHANGER – CD-RW VAR<br>R-30 –10 – 3 – 2 – CD-RW VAR

#### ■ Copy Speed(コピー速度の設定)

コピーする速度の設定を行います。

初期設定: Best Effort

#### Best Effort

「Copy Method(コピー方式の設定)」での設定およびディ スクの条件に応じた最大速度でコピーを行います。

- Digital Copy設定時: 10倍速
- Auto Dig/Anlg設定時:2倍速
- Digital Move設定時: 8倍速(CD-R)、4倍速(CD-RW)
- Analog Copy設定時: 2倍速

#### 1x Copy

「Copy Method(コピー方式の設定)」での設定にかかわら ず、等倍速でコピーを行います。

#### 2x Copy

「Copy Method(コピー方式の設定)」での設定にかかわら ず、2倍速でコピーを行います。

#### メモ

- Best Effortを選択した場合でも、ディスクの傷、よごれ等に より、自動的にコピー速度が低下する場合があります。
- 高速書き込みに対応していないCD-RまたはCD-RWの場合 は、2x Copyまたは1x Copyを選択してください。
# アルバム編集について

本機ではHDD(またはCD)に記録されているトラックから、お好みのトラックを選択して、アルバムとして記憶させておくことが できます。また、一度作成されたアルバムはあとで編集することができます。以下、アルバム編集の基本手順を説明します。

# 各項目の詳細については、項目別の説明を参照ください。

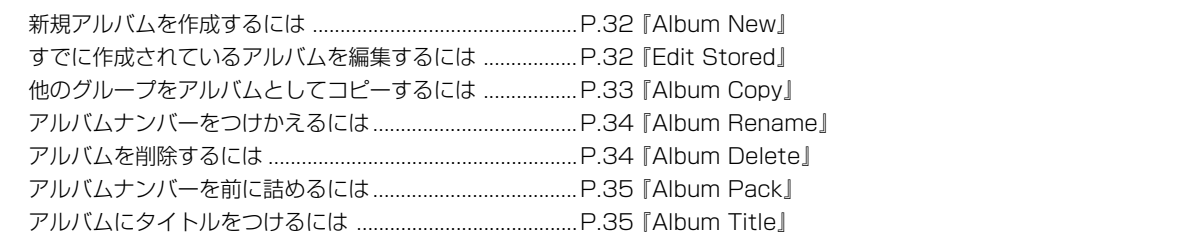

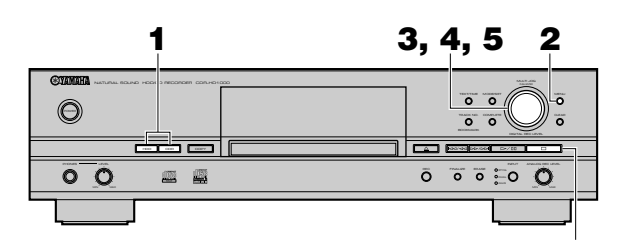

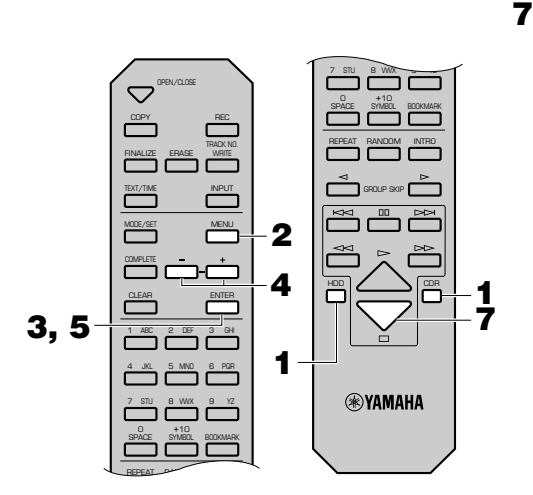

- **1.** HDDボタンまたはCDRボタンを押して、編集の対象とな るドライブを選択します。
- **2.** 停止状態でMENUボタンを押すと、ディスプレイがメ ニュー項目選択の表示になります。

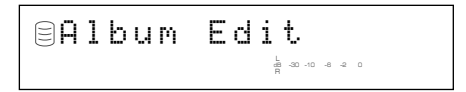

**3.** MULTI JOGノブを押すと(リモコンではENTERボタンを 押すと)、ディスプレイが編集メニュー項目選択の表示にな ります。

# **4.** MULTI JOGノブを回して(リモコンでは+、-ボタンを押 して)、編集メニュー項目を選択します。

- 編集メニュー項目は以下のとおりです。
- Album New
- Edit Stored
- Album Copy(HDD選択時のみ)
- Album Rename(HDD選択時のみ)
- Album Delete
- Album Pack(HDD選択時のみ)
- Album Title(HDD選択時のみ)
- **5.** MULTI JOGノブを押すと(リモコンではENTERボタンを 押すと)、選択した項目が確定され、実際の編集作業に入り ます。
- **6.** 項目別の説明(P.32~36)に従い、編集をします。

#### メモ

- 編集の途中でMENUボタンを押すと入力操作が無効になり、 ひとつ前の表示に戻ります。
- 編集の途中で□ボタンを押すと入力操作がすべて無効になり、 停止状態時の表示に戻ります。
- **7.** すべての編集が完了したら、□ボタンを押します。

ディスプレイが停止状態時の表示になります。

# Album New

HDDまたはCDに記録されているトラックから、お好みのト ラックを選択して、アルバムを作成します。

編集対象:HDD、CD

**1.** P.31『アルバム編集について』の手順4で"Album New"を 選択し、確定します。

ディスプレイには以下のように表示されます(表示はHDD 選択時)。

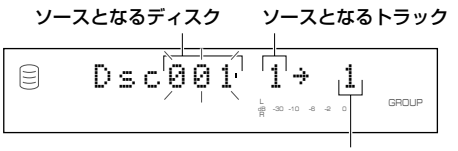

作成するアルバムのトラック

ソースとなるディスクの番号が点滅します(CD選択時には この表示がありません)。

- **2.** MULTI JOGノブを回して(リモコンでは+、-ボタンを押 して)、ソースとなるディスクを選択します。
- **3.** MULTI JOGノブを押して(リモコンではENTERボタンを 押して)、ソースとなるディスクを確定します。 ソースとなるトラックの番号が点滅します。

メモ

- CDを編集対象として選択している場合には、手順2、3はあり ません。
- **4.** MULTI JOGノブを回して(リモコンでは+、-ボタンを押 して)、ソースとなるトラックを選択します。
- **5.** MULTI JOGノブを押して(リモコンではENTERボタンを 押して)、ソースとなるトラックを確定します。

作成しているアルバムのトラックナンバーが繰り上がり、 手順1の表示に戻ります。繰り返し、同様の手順でディスク とトラックを選択します。

#### メモ

• 誤って選択内容を確定したときは、CLEARボタンを押して確 定内容をキャンセルし、やり直してください。

#### **6.** COMPLETEボタンを押します。

これで、指定したトラックが新規アルバムとして記録され ます。

### メモ

• CDRドライブ選択時で、すでにアルバムが作成されている場 合に新規アルバムを作成すると、すでにあったアルバムは新 規アルバムの内容で上書きされます。

# Edit Stored

すでに作成されているアルバムにトラックを追加したり、アル バムからトラックを削除します。

編集対象:HDD、CD

**1.** P.31『アルバム編集について』の手順4で"Edit Stored"を 選択し、確定します。

ディスプレイには以下のように表示されます(表示はHDD 選択時)。

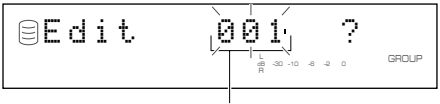

編集するアルバム

- **2.** MULTI JOGノブを回して(リモコンでは+、ーボタンを押 して)、編集するアルバムを選択します。
- **3.** MULTI JOGノブを押して(リモコンではENTERボタンを 押して)、編集するアルバムを確定します。

ディスプレイには以下のように表示されます(表示はHDD 選択時)。

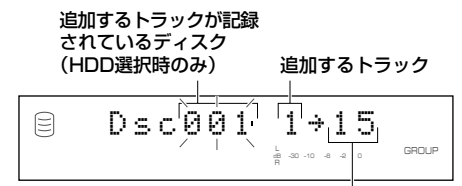

#### 追加先のトラックおよび削除するトラック

メモ

- CDを編集対象として選択している場合には、手順2、3はあり ません。
- 新しくトラックを追加する場合
- 1. KK/<Kボタンまたは▷▷/▷▷ボタンを押して、追加先のト ラックを選択します。
- **2.** MULTI JOGノブを回して(リモコンでは+、-ボタンを押 して)、追加するトラックが記録されているディスクを選択 します。
- **3.** MULTI JOGノブを押して(リモコンではENTERボタンを 押して)、追加するトラックが記録されているディスクを確 定します。

# メモ

• CDを編集対象として選択している場合には、手順2、3はあり ません。

- **4.** MULTI JOGノブを回して(リモコンでは+、-ボタンを押 して)、追加するトラックを選択します。
- **5.** MULTI JOGノブを押して(リモコンではENTERボタンを 押して)、追加するトラックを確定します。
- **6.** ひきつづきトラックを追加する場合は、手順1から同様の操 作を繰り返します。
- **7.** COMPLETEボタンを押します。 これで、指定したトラックがアルバムに追加されます。
- アルバムからトラックを削除する場合
- 1. K</<</ k</ k</ that/> **1.** k<//> **1.** k<//> **1.** t<//> **1.** t<//> **1.** t<//> **1.** t<//> **1.** t<//> **1.** t<//> **1.** t<//> **1.** t<//> **1.** t<//> **1.** t<//> **1.** t<//> **1.** t<//> **1.** t<//> **1.** t<//> **1.** t<//> **1.** t</ ラックを選択します。
- **2.** CLEARボタンを押します。

#### メモ

- トラックナンバーは自動的に前につまります。
- **3.** ひきつづきトラックを削除する場合は、手順1から同様の操 作を繰り返します。
- **4.** COMPLETEボタンを押します。

これで、指定したトラックがアルバムから削除されます。

# Album Copy

HDD上のディスク、他のアルバム、ブックマークを新規アルバ ムとしてまるごとコピーします。

編集対象: HDDのみ

**1.** P.31『アルバム編集について』の手順4で"Album Copy" を選択し、確定します。

ディスプレイには以下のように表示されます。

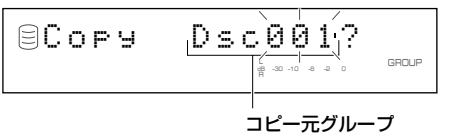

コピー元グループの番号が点滅します。

**2.** MULTI JOGノブを回して(リモコンでは+、-ボタンを押 して)、コピー元のグループを選択します。

ディスク→アルバム→ブックマークの順番でコピー元グ ループが切り替わります。

**3.** MULTI JOGノブを押して(リモコンではENTERボタンを 押して)、コピー元グループを確定します。

ディスプレイ表示が左スクロールし、コピー元グループの 番号、コピー先アルバムの番号が表示されます。

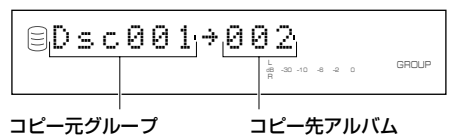

編 集

メモ

- コピー先アルバムの番号は、使われていない番号のうち最小 の番号があてられます。
- 誤って選択内容を確定したときは、CLEARボタンを押して確 定内容をキャンセルし、やり直してください。

#### **4.** COMPLETEボタンを押します。

これで指定したグループが新規アルバムとしてコピーされ ます。

# Album Rename

作成されたアルバムを移動させ、番号をつけかえます。

編集対象: HDDのみ

**1.** P.31『アルバム編集について』の手順4で"Album Rename" を選択し、確定します。

ディスプレイには以下のように表示されます。

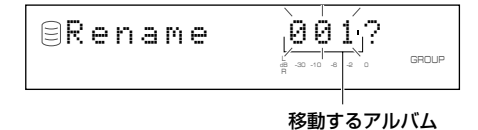

移動するアルバムの番号が点滅します。

- **2.** MULTI JOGノブを回して(リモコンでは+、-ボタンを押 して)、移動するアルバムを選択します。
- **3.** MULTI JOGノブを押して(リモコンではENTERボタンを 押して)、移動するアルバムを確定します。

ディスプレイ表示が左スクロールし、移動するアルバムの 番号、移動先アルバムの番号が表示されます。

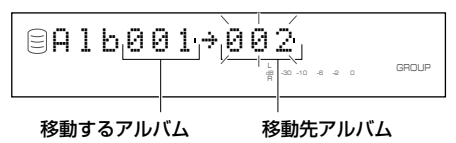

**4.** MULTI JOGノブを回して(リモコンでは+、-ボタンを押 して)、移動先アルバムを選択します。

**5.** MULTI JOGノブを押して(リモコンではENTERボタンを 押して)、移動先アルバムを確定します。

メモ

• 誤って選択内容を確定したときは、CLEARボタンを押して確 定内容をキャンセルし、やり直してください。

# **6.** COMPLETEボタンを押します。

これで、指定した精定したアルバムが移動されま す。

メモ

- 移動先アルバムの番号が使用されている場合には、その番号 がついていたアルバム以降がひとつずつ後ろにずれます。た だし、後ろに空き番号がある場合には、その前までのアルバム が後ろにずれます。
- 移動したアルバムが使用していた番号は、空き番号となりま す。

# Album Delete

作成したアルバムを削除します。

編集対象: HDD、CD

**1.** P.31『アルバム編集について』の手順4で"Album Delete" を選択し、確定します。

ディスプレイには以下のように表示されます(表示はHDD 選択時)。

$$
\text{SDelete} \qquad \underbrace{\text{Boh}_{\text{F}} \mathbf{1}_{\text{F}} \cdot \mathbf{1}_{\text{G}}}_{\text{F}} \cdot \underbrace{\text{Soh}_{\text{F}} \mathbf{1}_{\text{G}} \cdot \mathbf{1}_{\text{G}}}_{\text{G}} \cdot \underbrace{\text{Soh}_{\text{G}} \cdot \mathbf{1}_{\text{G}} \cdot \mathbf{1}_{\text{G}}}_{\text{G}} \cdot \underbrace{\text{Soh}_{\text{G}} \cdot \mathbf{1}_{\text{G}} \cdot \mathbf{1}_{\text{G}}}_{\text{G}} \cdot \underbrace{\text{Soh}_{\text{G}} \cdot \mathbf{1}_{\text{G}} \cdot \mathbf{1}_{\text{G}}}_{\text{G}} \cdot \underbrace{\text{Soh}_{\text{G}} \cdot \mathbf{1}_{\text{G}} \cdot \mathbf{1}_{\text{G}} \cdot \mathbf{1}_{\text{G}} \cdot \mathbf{1}_{\text{G}} \cdot \mathbf{1}_{\text{G}} \cdot \mathbf{1}_{\text{G}}}_{\text{G}} \cdot \underbrace{\text{Soh}_{\text{G}} \cdot \mathbf{1}_{\text{G}} \cdot \mathbf{1}_{\text
$$

削除するアルバム

削除するアルバムの番号が点滅します(CD選択時には、こ の表示はありません)。

- **2.** MULTI JOGノブを回して(リモコンでは+、-ボタンを押 して)、削除したいアルバムを選択します。
- **3.** MULTI JOGノブを押して(リモコンではENTERボタンを 押して)、削除したいアルバムを確定します。

メモ

- CDを編集対象として選択している場合には、手順2、3はあり ません。
- 誤って選択内容を確定したときは、CLEARボタンを押して確 定内容をキャンセルし、やり直してください。

# **4.** COMPLETEボタンを押します。

これで、指定したアルバムが削除されます。

# メモ

- HDDを編集対象として選択している場合、削除したアルバム が使用していた番号は空き番号となります。
- CDを編集対象として選択している場合、ディスクトレイを開 いたり、本機の電源を切ると、アルバムの情報は消去されま す。

# Album Pack

アルバムナンバーのつけかえや、アルバムの削除により発生し た空き番号をつめてアルバムを整理します。

#### 編集対象: HDDのみ

**1.** P.31『アルバム編集について』の手順4で"Album Pack"を 選択し、確定します。

ディスプレイには以下のように表示されます。

L dB –30 –10 –6 –2 0 Pack ?

# **2.** COMPLETEボタンを押します。

これで、アルバムの空き番号が前につまって整理されます。

#### Album Pack前

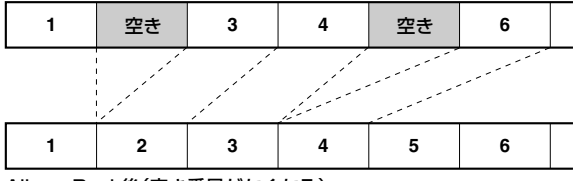

Album Pack後(空き番号がなくなる)

# Album Title

作成したアルバムにタイトルをつけます。

編集対象: HDDのみ

**1.** P.31『アルバム編集について』の手順4で"Album Title"を 選択し、確定します。

ディスプレイには以下のように表示されます。

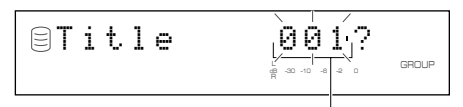

#### タイトルをつけるアルバム

タイトルをつけるアルバムの番号が点滅します。

**2.** MULTI JOGノブを回して(リモコンでは+、ーボタンを押 して)、タイトルをつけるアルバムを選択します。

**3.** MULTI JOGノブを押して(リモコンではENTERボタンを 押して)、タイトルをつけるアルバムを確定します。 ディスプレイには以下のように表示されます。

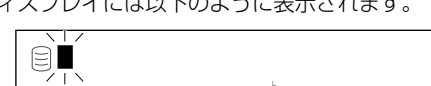

カーソルが点滅します。

#### メモ

• 選択したアルバムにすでにタイトルがついている場合は、 そのタイトルが表示されます。

L dB –30 –10 –6 –2 0

- **4.** MULTI JOGノブ、またはリモコンの英/数字ボタンを使っ て、タイトルを入力します。
- MULTI JOGノブを使ってタイトルを入力する

# **1.** MULTI JOGノブを右に回します。

右に回すと、文字が出てきます。文字はアルファベット大文 字、アルファベット小文字、数字、記号の順番に並んでいま すので、適切なものを選択してください。

- **2.** MULTI JOGノブを押して、選択した文字を確定します。 カーソルが次の位置へ移動します。同様の操作を繰り返し てタイトルをつけてください。最大32文字まで入力できま す。
- **3.** すべての文字の入力が終了したら、COMPLETEボタンを 押します。

これで、指定したアルバムにタイトルがつきます。

#### ■ リモコンの英/数字ボタンを使ってタイトルを入力する

**1.** 入力したい文字を、リモコンの英/数字ボタンにより選択し ます。

1回押すごとに、文字はアルファベット大文字、アルファ ベット小文字、数字の順番に変わります。スペースは SPACEボタンを、記号はSYMBOLボタンを押して選択し ます。

- **2.** 別の英/数字ボタンを押して、次の文字を選択します。 カーソルが自動的に次の位置に移動します。同じボタンを 使う場合には、▷▷ボタンを押してカーソルを移動します。
- **3.** すべての文字の入力が終了したら、COMPLETEボタンを 押します。

これで、指定したアルバムにタイトルがつきます。

#### メモ

• すでに文字が入力されている位置にカーソルを移動し、文字 を新規に入力、確定すると、もともとあった文字以降が後ろへ ずれて、新規に入力した文字が挿入されます。

#### ■ 入力した文字を修正するには

kk</<<< ボタンまたはDD/DDボタン(リモコンではK<< ボタンま たは▷▷ボタン)を押してカーソルを修正したい文字の位置に移 動し、CLEARボタンを押してその文字を消してから、新規に文 字を入力し、確定してください。

# ブックマークについて

本機ではHDDに記録されたトラックを再生しながら、そのト ラックに一時的な印(ブックマーク)をつけることができます。 ブックマークをつけたトラックは演奏順のリストとして保存さ れますので、聞きたいトラックをすぐに再生したり、アルバムを 作成するときに便利です。

### ■ ブックマークをつけるには

PUSH ENTER **TRACK NO./BOOKMARK CLEAR**

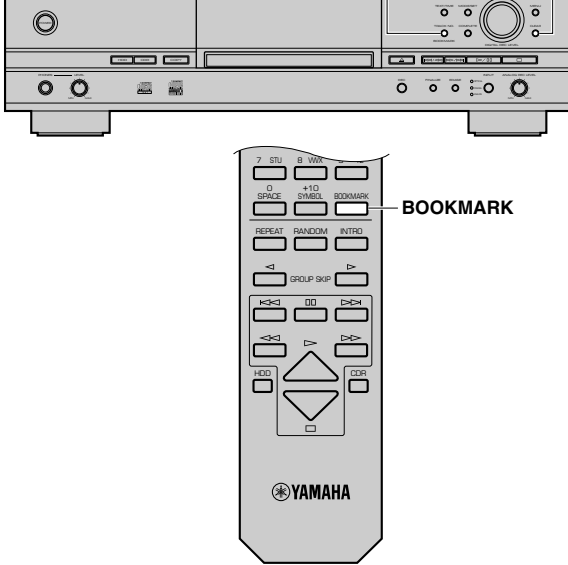

トラックの再生中に、TRACK NO./BOOKMARKボタン(リモ コンではBOOKMARKボタン)を押します。ディスプレイに BKMARKインジケーターが点灯します。

G BKMARK

# メモ

- 再生中、停止中にかかわらず、ブックマークがつけられたト ラックが選択されているときは、常にBKMARKインジケー ターが点灯します。
- ブックマークをつけたトラックのリストは、ひとつしか保存 できません。複数保存したいときは、アルバムにコピーして保 存してください(P.33参照)。

■ ブックマークをつけた曲を再生するには P.58を参照ください。

### ■ ブックマークを解除するには

ブックマークをつけたトラックの再生中に、TRACK NO./ BOOKMARKボタン(リモコンではBOOKMARKボタン)を押 すと、BKMARKインジケーターが消灯し、ブックマークが解除 されます。

### ■ すべてのブックマークを解除するには

停止中に本体のTRACK NO./BOOKMARKボタンを押しなが らCLEARボタンを押すとディスプレイに以下の表示が出て、す べてのブックマークが解除されます。

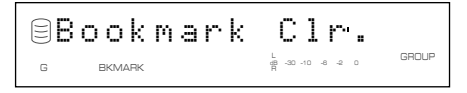

# トラック編集について

本機ではHDDに記録されたトラックに対して、様々な編集をすることができます。以下、トラック編集の基本手順を説明します。

各項目の詳細については、項目別の説明を参照ください。

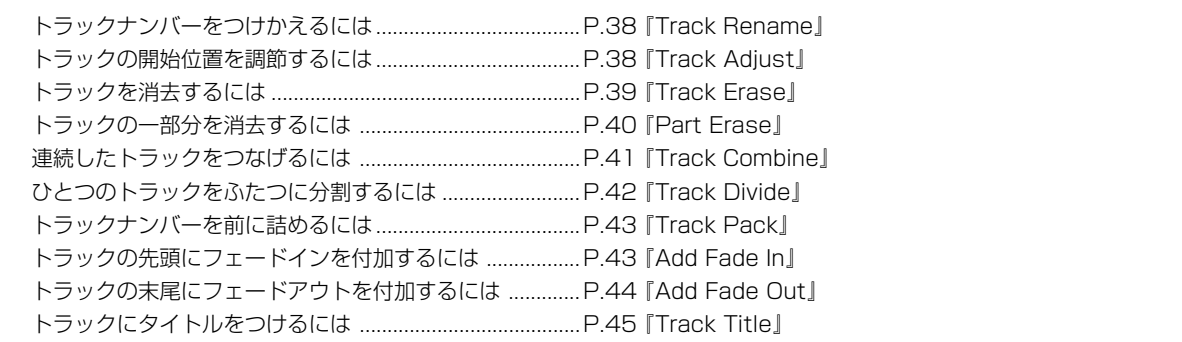

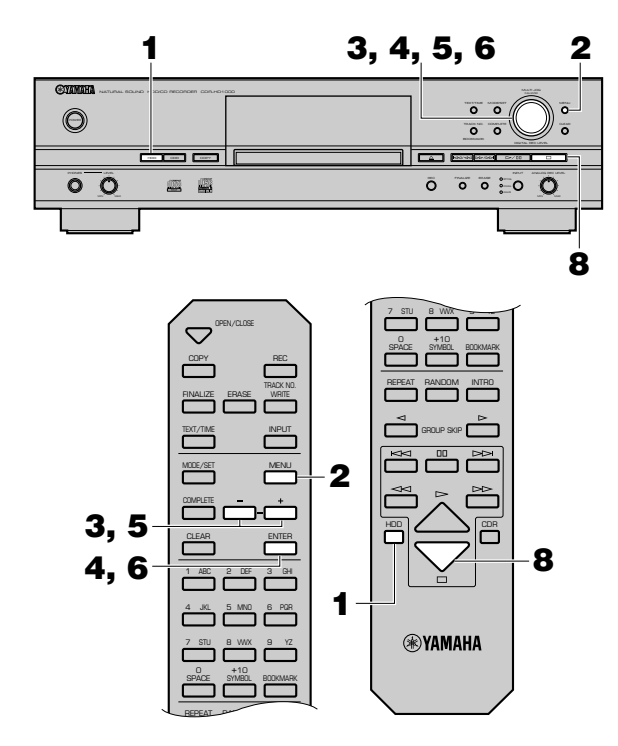

- **1.** HDDボタンを押して、HDDを選択します。
- **2.** 停止状態でMENUボタンを押すと、ディスプレイがメ ニュー項目選択の表示になります。
- **3.** MULTI JOGノブを回して(リモコンでは+、-ボタンを押 して)、"Track Edit"を選択します。

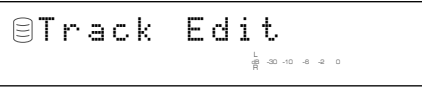

- **4.** MULTI JOGノブを押すと(リモコンではENTERボタンを 押すと)、ディスプレイが編集メニュー項目選択の表示にな ります。
- **5.** MULTI JOGノブを回して(リモコンでは+、-ボタンを押 して)、編集メニュー項目を選択します。
	- 編集メニュー項目は以下のとおりです。
	- Track Rename
	- Track Adjust
	- Track Erase
	- Part Erase
	- Track Combine
	- Track Divide
	- Track Pack
	- Add Fade In
	- Add Fade Out
	- Track Title
- **6.** MULTI JOGノブを押すと(リモコンではENTERボタンを 押すと)、選択した項目が確定され、実際の編集作業に入り ます。
- **7.** 項目別の説明(P.38~45)に従い、編集をします。

メモ

- 編集の途中でMENUボタンを押すと入力操作が無効になり、 ひとつ前の表示に戻ります。
- 編集の途中で□ボタンを押すと入力操作がすべて無効になり、 停止状態時の表示に戻ります。
- 8. すべての編集が完了したら、□ボタンを押します。 ディスプレイが停止状態時の表示になります。

# Track Rename

- トラックを移動させ、番号をつけかえます。
- **1.** P.37『トラック編集について』の手順5で"Track Rename" を選択し、確定します。
	- ディスプレイには以下のように表示されます。

移動するトラックが記録されているディスク

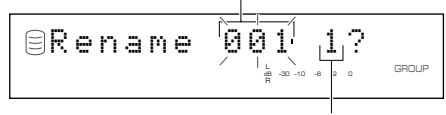

移動するトラック

移動するトラックが記録されているディスクの番号が点滅 します。

- **2.** MULTI JOGノブを回して(リモコンでは+、-ボタンを押 して)、移動するトラックが記録されているディスクを選択 します。
- **3.** MULTI JOGノブを押して(リモコンではENTERボタンを 押して)、移動するトラックが記録されているディスクを確 定します。

移動するトラック番号が点滅します。

- **4.** MULTI JOGノブを回して(リモコンでは+、-ボタンを押 して)、移動するトラックを選択します。
- **5.** MULTI JOGノブを押して(リモコンではENTERボタンを 押して)、移動するトラックを確定します。

ディスプレイ表示が左スクロールし、移動するトラックが 記録されているディスクの番号、移動するトラックの番号、 移動先トラックの番号が表示されます。

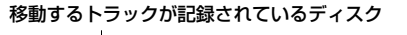

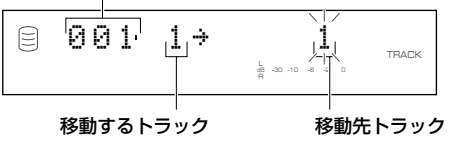

- **6.** MULTI JOGノブを回して(リモコンでは+、-ボタンを押 して)、移動先トラックを選択します。
- **7.** MULTI JOGノブを押して(リモコンではENTERボタンを 押して)、移動先トラックを確定します。

#### メモ

• 誤って選択内容を確定したときは、CLEARボタンを押して内 容をキャンセルし、やり直してください。

### **8.** COMPLETEボタンを押します。

これで、指定した移動先に、指定したトラックが移動されま す。

メモ

- 移動先トラックの番号が使用されている場合には、その番号 がついていたトラック以降がひとつずつ後ろにずれます。た だし、後ろに空き番号がある場合には、その前までのトラック が後ろにずれます。
- 移動したトラックが使用していた番号は、空き番号となりま す。

# Track Adjust

- トラックの開始位置を前後に移動して、調節します。
- **1.** P.37『トラック編集について』の手順5で"Track Adjust" を選択し、確定します。

ディスプレイには以下のように表示されます。

調節するトラックが記録されているディスク

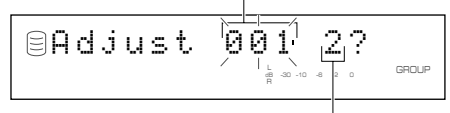

調節するトラック

調節するトラックが記録されているディスクの番号が点滅 します。

- **2.** MULTI JOGノブを回して(リモコンでは+、一ボタンを押 して)、調節するトラックが記録されているディスクを選択 します。
- **3.** MULTI JOGノブを押して(リモコンではENTERボタンを 押して)、調節するトラックが記録されているディスクを確 定します。 調節するトラックの番号が点滅します。
- **4.** MULTI JOGノブを回して(リモコンでは+、-ボタンを押 して)、調節するトラックを選択します。
- **5.** MULTI JOGノブを押して(リモコンではENTERボタンを 押して)、調節するトラックを確定します。

#### メモ

• 手順4、5で選択および確定したトラックの前に、トラック がない場合はディスプレイに"No Previous"と表示され、 開始位置の調節ができません。

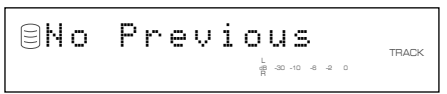

6. ▷/**□ボタン(リモコンでは**▷ボタン)を押すと、調節するト ラックが再生されます。

ディスプレイに"Adjust"の文字と、移動時間量が交互に表 示されます。

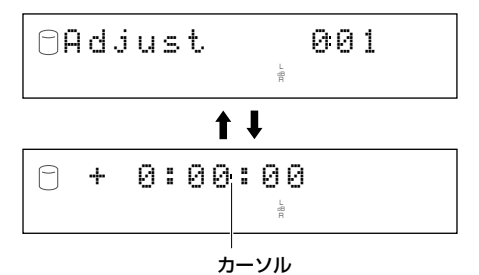

移動時間量は、「分:秒:フレーム」の単位で調節が可能です。 (フレーム:秒以下の単位で、75フレームで1秒となりま す。)秒表示の横のカーソルをt/eボタンまたはr/y ボタンで調節したい部分に合わせてください。

**8.** MULTI JOGノブを押すと(リモコンではENTERボタンを 押すと)、手順7で調節した移動時間量に従って、仮に移動し た開始位置をサーチし、その位置からディスクの最後まで を繰り返し再生します。

移動した開始位置が適切な場合は、次の手順に進んでくだ さい。ひきつづき調節が必要な場合は、手順7、8の操作を繰 り返し行ってください。

### メモ

- 調節を取り消したいときには、CLEARボタンを押すと、調節 前の状態に戻ります。
- 誤って選択内容を確定したときは、CLEARボタンを押して内 容をキャンセルし、やり直してください。

### **9.** COMPLETEボタンを押します。

これで、新しい開始位置が確定します。

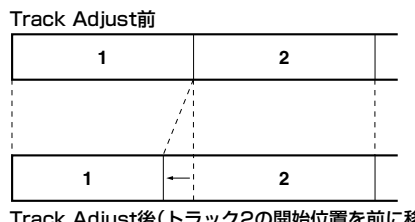

Track Adjust後(トラック2の開始位置を前に移動した 場合)

#### メモ

- 調節後のトラックが、調節前にデジタルコピー禁止であった 部分を含む場合、調節後のトラックもデジタルコピー禁止と なります。
- 調節するトラックとその前のトラックでエンファシスが異な る場合、調節するトラックのエンファシスが優先されます。

# Track Erase

指定したトラックを消去します。

**1.** P.37『トラック編集について』の手順5で"Track Erase" を選択し、確定します。

ディスプレイには以下のように表示されます。

消去するトラックが記録されているディスク

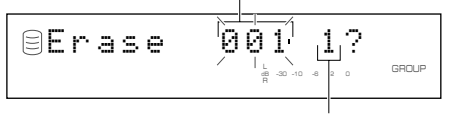

消去するトラック

消去するトラックが記録されているディスクの番号が点滅 します。

- **2. MULTI JOGノブを回して(リモコンでは+、ーボタンを押** して)、消去するトラックが記録されているディスクを選択 します。
- **3.** MULTI JOGノブを押して(リモコンではENTERボタンを 押して)、消去するトラックが記録されているディスクを確 定します。 消去するトラックの番号が点滅します。
- **4.** MULTI JOGノブを回して(リモコンでは+、-ボタンを押 して)、消去するトラックを選択します。
- **5.** MULTI JOGノブを押して(リモコンではENTERボタンを 押して)、消去するトラックを確定します。

#### メモ

- 誤って選択内容を確定したときは、CLEARボタンを押して内 容をキャンセルし、やり直してください。
- •確定したトラックを確認したいときは、▷/ロロボタン(リモコン ではwボタン)を押すと、そのトラックを繰り返し再生します。
- **6.** COMPLETEボタンを押します。

これで、指定したトラックが消去されます。

### メモ

• 消去したトラックが使用していた番号は空き番号となりま す。

編 集

# Part Erase

指定したトラックの一部分を消去します。

**1.** P.37『トラック編集について』の手順5で"Part Erase"を 選択し、確定します。

ディスプレイには以下のように表示されます。

部分消去するトラックが記録されているディスク

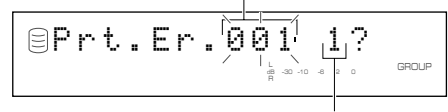

部分消去するトラック

部分消去するトラックが記録されているディスクの番号が 点滅します。

- **2.** MULTI JOGノブを回して(リモコンでは+、一ボタンを押 して)、部分消去するトラックが記録されているディスクを 選択します。
- **3.** MULTI JOGノブを押して(リモコンではENTERボタンを 押して)、部分消去するトラックが記録されているディスク を確定します。

部分消去するトラックの番号が点滅します。

- 4. MULTI JOGノブを回して(リモコンでは+、ーボタンを押 して)、部分消去するトラックを選択します。
- **5.** MULTI JOGノブを押して(リモコンではENTERボタンを 押して)、部分消去するトラックを確定します。

#### ■ 部分消去の開始位置の設定

**1.** ▷/ロロボタン(リモコンでは▷ボタン)を押すと、部分消去する トラックが再生されます。

ディスプレイに"Str.Pt."の文字と、部分消去の開始位置が 交互に表示されます。

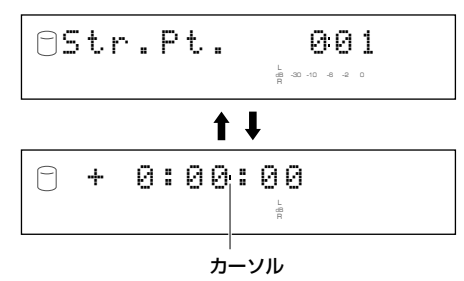

**2.** MULTI JOGノブを回して(リモコンでは+、-ボタンを押 して)、部分消去の開始位置を設定します。

部分消去の開始位置は、「分:秒:フレーム」の単位で設定が 可能です。秒表示の横のカーソルをK×2/<×1ボタンまたは DD/DDIボタンで設定したい部分に合わせてください。

**3.** MULTI JOGノブを押すと(リモコンではENTERボタンを 押すと)、手順2で設定した部分消去の開始位置から数秒前 の位置をサーチし、その位置と開始位置の間を繰り返し再 生します。

部分消去の開始位置が適切な場合は、次の手順に進んでく ださい。ひきつづき設定が必要な場合は、手順2、3の操作を 繰り返し行ってください。

**4.** MODE/SETボタンを押して、部分消去の開始位置を確定 します。

#### ■ 部分消去の終了位置の設定

「部分消去の開始位置の設定」の手順4のあと、ディスプレイに "End.Pt."の文字と、部分消去を終了位置が交互に表示されま す。

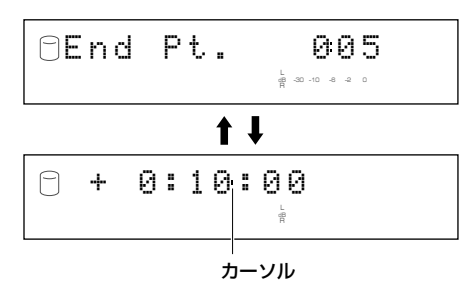

メモ

- 部分消去の終了位置は、開始位置の10秒後に仮設定されてい ます。
- **1.** MULTI JOGノブを回して(リモコンでは+、-ボタンを押 して)、部分消去の終了位置を設定します。 部分消去の終了位置は、「分:秒:フレーム」の単位で設定が 可能です。秒表示の横のカーソルをK×1/<×1ボタンまたは r/yボタンで設定したい部分に合わせてください。
- **2.** MULTI JOGノブを押すと(リモコンではENTERボタンを 押すと)、手順1で設定した部分消去の終了位置をサーチし、 終了位置とそこから数秒後の位置の間を繰り返し再生しま す。

部分消去の終了位置が適切な場合は、次の手順に進んでく ださい。ひきつづき設定が必要な場合は、手順1、2の操作を 繰り返し行ってください。

ディスプレイに"Prt.Er."の文字と、"Pt.Fix"の文字が交互に 表示されます。

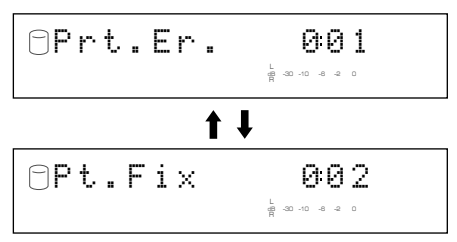

終了位置を確定すると、開始位置の前約5秒間と終了位置の 後ろ約5秒間を連続して繰り返し再生します。

#### ご注意

• 開始位置の前約5秒間と終了位置の後ろ約5秒間とのつな ぎ目で、一瞬音が途切れて再生されることがありますが、 手順4で部分削除の区間を確定したあとのトラックは正 常に再生されます。

終了位置の設定を変更したいときは、CLEARボタンを1回 押すと、終了位置の設定まで戻ります。

開始位置の設定を変更したいときは、CLEARボタンを2回 押すと、開始位置の設定まで戻ります。

### **4.** COMPLETEボタンを押します。

これで指定した区間が削除されます。

#### ご注意

• トラックの最短時間は4秒です。したがって部分消去により、 4秒以下の曲をつくることはできません。

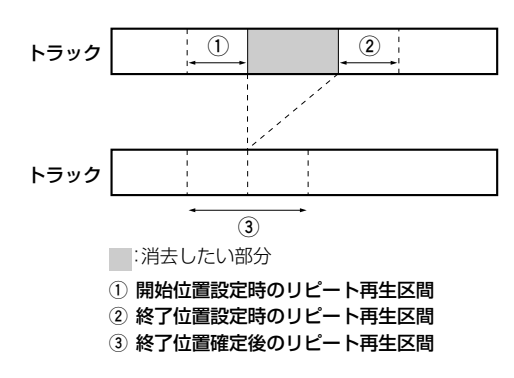

# Track Combine

連続したトラックをつなげて、ひとつのトラックにします。

**1.** P.37『トラック編集について』の手順5で"Track Combine" を選択し、確定します。

ディスプレイには以下のように表示されます。

先頭部分となるトラックが記録されているディスク

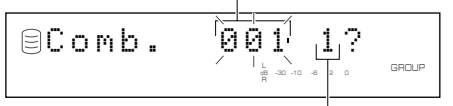

先頭部分となるトラック

先頭部分となるトラックが記録されているディスクの番号 が点滅します。

- **2.** MULTI JOGノブを回して(リモコンでは+、ーボタンを押 して)、先頭部分となるトラックが記録されているディスク を選択します。
- **3.** MULTI JOGノブを押して(リモコンではENTERボタンを 押して)、先頭部分となるトラックが記録されているディス クを確定します。 先頭部分となるトラックの番号が点滅します。
- **4.** MULTI JOGノブを回して(リモコンでは+、-ボタンを押 して)、先頭部分となるトラックを選択します。
- **5.** MULTI JOGノブを押して(リモコンではENTERボタンを 押して)、先頭部分となるトラックを確定します。

ディスプレイ表示が左スクロールし、先頭部分となるト ラックが記録されているディスクの番号、先頭部分となる トラックの番号、末尾部分となるトラックの番号が表示さ れます。

### 先頭部分となるトラックが記録されているディスク

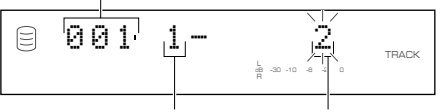

先頭部分となるトラック 末尾部分となるトラック

- **6.** MULTI JOGノブを回して(リモコンでは+、-ボタンを押 して)、末尾部分となるトラックを選択します。
- **7.** MULTI JOGノブを押して(リモコンではENTERボタンを 押して)、末尾部分となるトラックを確定します。
- **8.** COMPLETEボタンを押します。 これで指定したトラックがひとつのトラックになります。

### メモ

- 先頭部分となるトラック以降の、指定したトラックが使用し ていた番号は空き番号となります。
- つながったトラックのタイトルは、先頭部分のトラックのタ イトルがそのまま有効となります。
- 結合するトラックの中に、ひとつでもデジタルコピー禁止の トラックがある場合、結合後のトラックはコピー禁止となり ます。
- エンファシスが異なるトラックを結合した場合、先頭トラッ クのエンファシスが結合後のトラック全体に反映されます。

編

# Track Divide

ひとつのトラックを指定した位置で分割して、ふたつのトラッ クにします。

**1.** P.37『トラック編集について』の手順5で"Track Divide" を選択し、確定します。

ディスプレイには以下のように表示されます。

分割するトラックが記録されているディスク

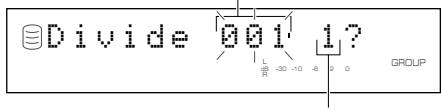

分割するトラック

分割するトラックが記録されているディスクの番号が点滅 します。

- **2.** MULTI JOGノブを回して(リモコンでは+、-ボタンを押 して)、分割するトラックが記録されているディスクを選択 します。
- **3.** MULTI JOGノブを押して(リモコンではENTERボタンを 押して)、分割するトラックが記録されているディスクを確 定します。

分割するトラックの番号が点滅します。

- 4. MULTI JOGノブを回して(リモコンでは+、ーボタンを押 して)、分割するトラックを選択します。
- **5.** MULTI JOGノブを押して(リモコンではENTERボタンを 押して)、分割するトラックを確定します。
- 6. **▷/** 『ボタン(リモコンでは▷ボタン)を押すと、分割するト ラックが再生されます。

ディスプレイに"Div.Pt."の文字と、分割位置が交互に表示 されます。

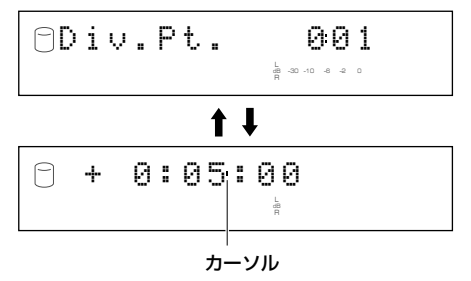

**7.** MULTI JOGノブを回して(リモコンでは+、-ボタンを押 して)、分割位置を設定します。

分割位置は、「分:秒:フレーム」の単位で設定が可能です。秒 表示の構のカーソルをKKI/<KIボタンまたはDD/DDIボタン で設定したい部分に合わせてください。

**8.** MULTI JOGノブを押すと(リモコンではENTERボタンを 押すと)、手順7で設定した分割位置から数秒前の位置を サーチし、その位置と分割位置の間を繰り返し再生します。 分割位置が適切な場合は、次の手順に進んでください。ひき つづき設定が必要な場合は、手順7、8の操作を繰り返し 行ってください。

# **9.** COMPLETEボタンを押します。

これで、指定したトラックを、指定した分割位置から分割し ます。

ご注意

- トラックの最短時間は4秒です。したがって分割により、4秒 以下の曲をつくることはできません。
- ひとつのディスクに記録できるトラック数は最大99曲です。 すでにトラックが99曲存在している場合、"Track No.Full"が 表示されます。

メモ

• 分割するトラック以降のトラックは、分割後ひとつずつ後ろ にずれます。ただし、後ろに空き番号がある場合には、その前 までのトラックが後ろにずれます。

Track Divide前

|    | 空き | 5 | ĥ |  |
|----|----|---|---|--|
| 分割 |    |   |   |  |
|    |    |   |   |  |

Track Divide後(トラック1を分割した場合)

# Track Pack

トラックナンバーのつけかえや、トラックの消去により発生し た空き番号をつめてトラックを整理します。

**1.** P.37『トラック編集について』の手順5で"Track Pack"を 選択し、確定します。

ディスプレイには以下のように表示されます。

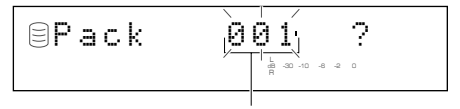

トラックの空き番号をつめるディスク

- **2.** MULTI JOGノブを回して(リモコンでは+、ーボタンを押 して)、トラックの空き番号をつめるディスクを選択しま す。
- **3.** MULTI JOGノブを押して(リモコンではENTERボタンを 押して)、トラックの空き番号をつめるディスクを確定しま す。
- **4.** COMPLETEボタンを押します。

トラックの空き番号が前につまって整理されます。

Track Pack前

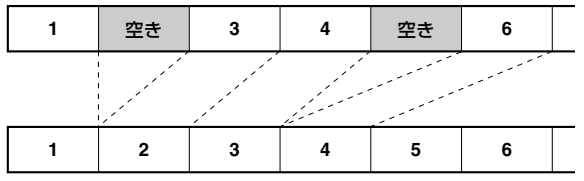

Track Pack後(空き番号がなくなる)

# Add Fade In

トラックの先頭にフェードインを付加します。フェードインを 付加すると、トラックの先頭を徐々にレベルを上げて再生する ことができます。

**1.** P.37『トラック編集について』の手順5で"Add Fade In" を選択し、確定します。

ディスプレイには以下のように表示されます。

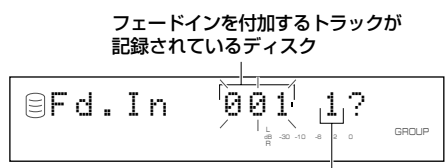

フェードインを付加するトラック

フェードインを付加するトラックが記録されているディス クの番号が点滅します。

- **2.** MULTI JOGノブを回して(リモコンでは+、ーボタンを押 して)、フェードインを付加するトラックが記録されている ディスクを選択します。
- **3.** MULTI JOGノブを押して(リモコンではENTERボタンを 押して)、フェードインを付加するトラックが記録されてい るディスクを確定します。

フェードインを付加するトラックの番号が点滅します。

- 編 集
- **4.** MULTI JOGノブを回して(リモコンでは+、-ボタンを押 して)、フェードインを付加するトラックを選択します。
- **5.** MULTI JOGノブを押して(リモコンではENTERボタンを 押して)、フェードインを付加するトラックを確定します。
- **6. ▷/ロボタン(リモコンでは▷ボタン)を押すと、フェードイン** を付加するトラックが再生されます。 ディスプレイに"Fd.In"の文字と、フェードインの時間が交

互に表示されます。

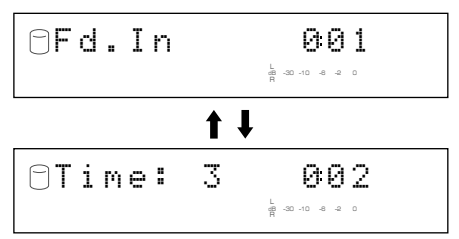

**7.** MULTI JOGノブを回して(リモコンでは+、-ボタンを押 して)、フェードインの時間を設定します。

フェードインの時間は、1秒から10秒の範囲で、秒単位で調 節が可能です。

**8.** MULTI JOGノブを押すと(リモコンではENTERボタンを 押すと)、トラックの先頭から手順7で設定したフェードイ ンを付加する部分の数秒後の位置までを繰り返し再生しま す。

フェードインの時間が適切な場合は、次の手順に進んでく ださい。ひきつづき設定が必要な場合は、手順7、8の操作を 繰り返し行ってください。

**9.** COMPLETEボタンを押します。 これで指定した時間分、トラックの先頭にフェードインが 付加されます。

#### メモ

- 一度フェードインを付加したトラックを元に戻すには、手順7 でCLEARボタンを押してフェードインの時間を0にし、 COMPLETEボタンを押してください。
- トラックの時間が21秒以下の場合は、フェードインを付加す ることができません。
- フェードインを付加したトラックに対して、以下の編集を行 うと、フェードインの効果がなくなります。
	- 1. 部分消去をした(Part Erase)。
	- 2. トラックを結合した(Track Combine)。
	- 3. トラックを分割した(Track Divide)。
	- 4. トラックの開始位置を調節した(Track Adjust)。
- Track Adjustを実行した場合には、調節したトラックとその 前のトラック両方のフェードイン効果がなくなります。

# Add Fade Out

トラックの末尾にフェードアウトを付加します。フェードアウ トを付加すると、トラックの末尾を徐々にレベルを下げて再生 することができます。

**1.** P.37『トラック編集について』の手順5で"Add Fade Out" を選択し、確定します。

ディスプレイには以下のように表示されます。

フェードアウトを付加するトラックが

記録されているディスク

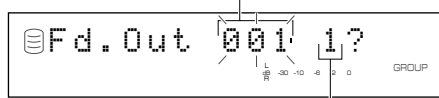

フェードアウトを付加するトラック

フェードアウトを付加するトラックが記録されているディ スクの番号が点滅します。

- **2.** MULTI JOGノブを回して(リモコンでは+、-ボタンを押 して)、フェードアウトを付加するトラックが記録されてい るディスクを選択します。
- **3.** MULTI JOGノブを押して(リモコンではENTERボタンを 押して)、フェードアウトを付加するトラックが記録されて いるディスクを確定します。

フェードアウトを付加するトラックの番号が点滅します。

- **4.** MULTI JOGノブを回して(リモコンでは+、-ボタンを押 して)、フェードアウトを付加するトラックを選択します。
- **5.** MULTI JOGノブを押して(リモコンではENTERボタンを 押して)、フェードアウトを付加するトラックを確定しま す。
- **6. ▷/Ⅲボタン(リモコンでは▷ボタン)を押すと、フェードアウ** トを付加するトラックが再生されます。

ディスプレイに"Fd.Out"の文字と、フェードアウトの時間 が交互に表示されます。

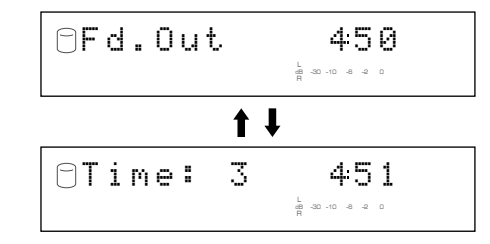

**7.** MULTI JOGノブを回して(リモコンでは+、-ボタンを押 して)、フェードアウトの時間を設定します。

フェードアウトの時間は、1秒から10秒の範囲で、秒単位で 調節が可能です。

**8.** MULTI JOGノブを押すと(リモコンではENTERボタンを 押すと)、手順7で設定したフェードアウトを付加する部分 の数秒前の位置からトラックの末尾までを繰り返し再生し ます。

フェードアウトの時間が適切な場合は、次の手順に進んで ください。ひきつづき設定が必要な場合は、手順7、8の操作 を繰り返し行ってください。

### **9.** COMPLETEボタンを押します。

これで指定した時間分、トラックの末尾にフェードアウト が付加されます。

### メモ

- 一度フェードアウトを付加したトラックを元に戻すには、手 順7でCLEARボタンを押してフェードアウトの時間を0に し、COMPLETEボタンを押してください。
- トラックの時間が21秒以下の場合は、フェードアウトを付加 することができません。
- フェードアウトを付加したトラックに対して、以下の編集を 行うと、フェードアウトの効果がなくなります。
	- 1. 部分消去をした(Part Erase)。
	- 2. トラックを結合した(Track Combine)。
	- 3. トラックを分割した(Track Divide)。
	- 4. トラックの開始位置を調節した(Track Adjust)。
- Track Adjustを実行した場合には、調節したトラックとその 前のトラック両方のフェードアウト効果がなくなります。

# Track Title

記録されたトラックにタイトルをつけます。

**1.** P.37『トラック編集について』の手順5で"Track Title"を 選択し、確定します。

ディスプレイには以下のように表示されます。

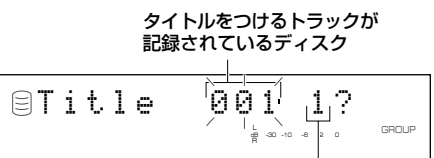

タイトルをつけるトラック

タイトルをつけるトラックが記録されているディスクの番 号が点滅します。

- **2.** MULTI JOGノブを回して(リモコンでは+、-ボタンを押 して)、タイトルをつけるトラックが記録されているディス クを選択します。
- **3.** MULTI JOGノブを押して(リモコンではENTERボタンを 押して)、タイトルをつけるトラックが記録されているディ スクを確定します。

ディスクを確定すると、タイトルをつけるトラックの番号 が点滅します。

- **4.** MULTI JOGノブを回して(リモコンでは+、-ボタンを押 して)、タイトルをつけるトラックを選択します。
- **5.** MULTI JOGノブを押して(リモコンではENTERボタンを 押して)、タイトルをつけるトラックを確定します。 ディスプレイには以下のように表示されます。

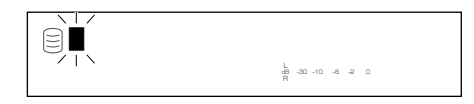

カーソルが点滅します。

メモ

- 選択したトラックにすでにタイトルがついている場合は、 そのタイトルが表示されます。
- **6.** MULTI JOGノブ、またはリモコンの英/数字ボタンを使っ て、タイトルを入力します。

# ■ MULTI JOGノブを使ってタイトルを入力する

### **1.** MULTI JOGノブを右に回します。

右に回すと、文字が出てきます。文字はアルファベット大文 字、アルファベット小文字、数字、記号の順番に並んでいま すので、適切なものを選択してください。

- **2.** MULTI JOGノブを押して、選択した文字を確定します。 カーソルが次の位置へ移動します。同様の操作を繰り返し てタイトルを入力してください。最大32文字まで入力でき ます。
- **3.** すべての文字の入力が終了したら、COMPLETEボタンを 押します。

これで指定したトラックにタイトルがつきます。

- リモコンの英/数字ボタンを使ってタイトルを入力する
- **1.** 入力したい文字を、リモコンの英/数字ボタンにより選択し ます。

1回押すごとに、文字はアルファベット大文字、アルファ ベット小文字、数字の順番に変わります。スペースは SPACEボタンを、記号はSYMBOLボタンを押して選択し ます。

- **2.** 別の英/数字ボタンを押して、次の文字を選択します。 カーソルが自動的に次の位置に移動します。同じボタンを 使う場合には、▷▷ボタンを押してカーソルを移動します。
- **3.** すべての文字の入力が終了したら、COMPLETEボタンを 押します。

これで、指定したトラックにタイトルがつきます。

#### メモ

• すでに文字が入力されている位置にカーソルを移動し、文字 を新規に入力、確定すると、もともとあった文字以降が後ろへ ずれて、新規に入力した文字が挿入されます。

#### ■ 入力した文字を修正するには

kx</<<< ポタンまたはDD/DDボタン(リモコンではKxはボタンま たは▷▷ボタン)を押してカーソルを修正したい位置に移動し、 CLEARボタンを押してその文字を消してから、新規に文字を入 力し、確定してください。

# ディスク編集について

本機ではHDDに記録されたトラックに対して、様々な編集をすることができます。以下、トラック編集の基本手順を説明します。

各項目の詳細については、項目別の説明を参照ください。

ディスクナンバーをつけかえるには.....................................P.46 『Disc Rename』 ディスクを消去するには ........................................................P.47 『Disc Erase』 連続したディスクをつなげるには ........................................P.47 『Disc Combine』 ひとつのディスクをふたつに分割するには .........................P.48 『Disc Divide』 ディスクナンバーを前に詰めるには.....................................P.48 『Disc Pack』 ディスクにタイトルをつけるには ........................................P.49 『Disc Title』

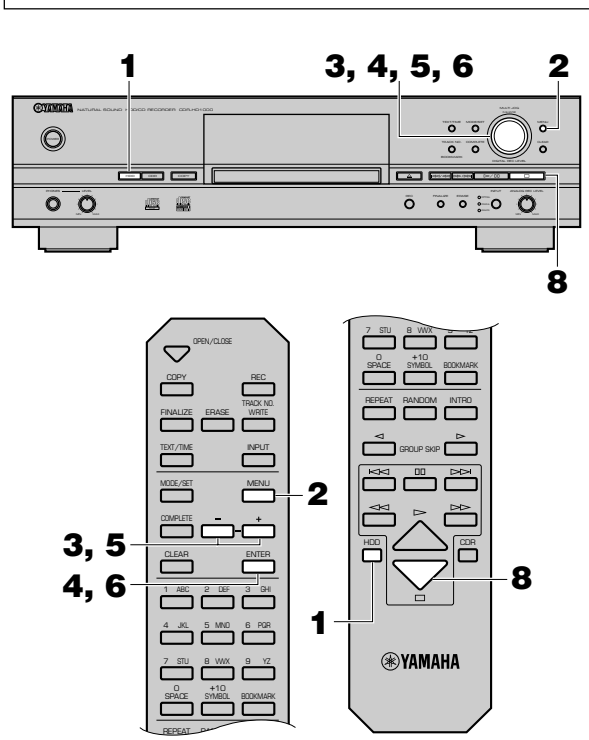

- **1.** HDDボタンを押して、HDDを選択します。
- **2.** 停止状態でMENUボタンを押すと、ディスプレイがメ ニュー項目選択の表示になります。
- **3.** MULTI JOGノブを回して(リモコンでは+、-ボタンを押 して)、"Disc Edit"を選択します。

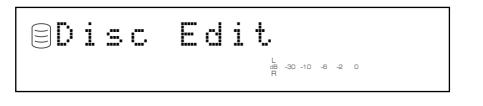

**4.** MULTI JOGノブを押すと(リモコンではENTERボタンを 押すと)、ディスプレイが編集メニュー項目選択の表示にな ります。

## **5.** MULTI JOGノブを回して(リモコンでは+、-ボタンを押 して)、編集メニュー項目を選択します。

編集メニュー項目は以下のとおりです。

- Disc Rename
- Disc Erase
- Disc Combine
- Disc Divide
- Disc Pack
- Disc Title
- **6.** MULTI JOGノブを押すと(リモコンではENTERボタンを 押して)、選択した項目が確定され、実際の編集作業に入り ます。
- **7.** 項目別の説明(P.46~49)に従い、編集をします。

メモ

- 編集の途中でMENUボタンを押すと入力操作が無効になり、 ひとつ前の表示に戻ります。
- 編集の途中で□ボタンを押すと入力操作がすべて無効になり、 停止状態時の表示に戻ります。
- **8.** すべての編集が完了したら、□ボタンを押します。 ディスプレイが停止状態時の表示になります。

# Disc Rename

ディスクを移動させ、番号をつけかえます。

**1.**『ディスク編集について』の手順5で"Disc Rename"を選 択し、確定します。

ディスプレイには以下のように表示されます。

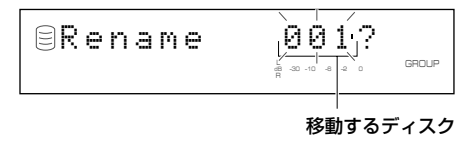

移動するディスクの番号が点滅します。

**2.** MULTI JOGノブを回して(リモコンでは+、-ボタンを押 して)、移動するディスクを選択します。

**3.** MULTI JOGノブを押して(リモコンではENTERボタンを 押して)、移動するディスクを確定します。

ディスプレイ表示が左スクロールし、移動するディスクの 番号、移動先ディスクの番号が表示されます。

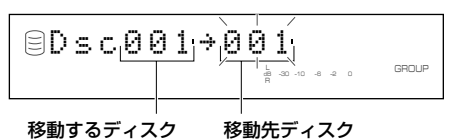

- **4.** MULTI JOGノブを回して(リモコンでは+、-ボタンを押 して)、移動先ディスクを選択します。
- **5.** MULTI JOGノブを押して(リモコンではENTERボタンを 押して)、移動先ディスクを確定します。

#### メモ

- 誤って選択内容を確定したときは、CLEARボタンを押して内 容をキャンセルし、やり直してください。
- **6.** COMPLETEボタンを押します。

これで、指定した移動先に、指定したディスクが移動されま す。

#### メモ

- 移動先ディスクの番号が使用されている場合には、その番号 がついていたディスク以降がひとつずつ後ろにずれます。た だし、後ろに空き番号がある場合には、その前までのディスク が後ろにずれます。
- 移動したディスクが使用していた番号は、空き番号となりま す。

# Disc Erase

指定したディスクを消去します。

**1.** P.46『ディスク編集について』の手順5で"Disc Erase"を 選択し、確定します。

ディスプレイには以下のように表示されます。

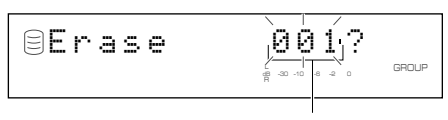

消去するディスク

消去するディスクの番号が点滅します。

- **2.** MULTI JOGノブを回して(リモコンでは+、-ボタンを押 して)、消去するディスクの番号を選択します。
- **3.** MULTI JOGノブを押して(リモコンではENTERボタンを 押して)、消去するディスクの番号を確定します。

### メモ

- 誤って選択内容を確定したときは、CLEARボタンを押して内 容をキャンセルし、やり直してください。
- **4.** COMPLETEボタンを押します。

これで、指定したディスクが消去されます。

#### メモ

• 消去したディスクが使用していた番号は空き番号となりま す。

# Disc Combine

連続したディスクを結合し、ひとつのディスクにします。

**1.** P.46『ディスク編集について』の手順5で"Disc Combine" を選択し、確定します。

ディスプレイには以下のように表示されます。

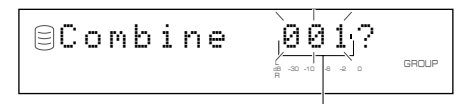

#### 先頭部分となるディスク

先頭部分となるディスクの番号が点滅します。

- **2.** MULTI JOGノブを回して(リモコンでは+、-ボタンを押 して)、先頭部分となるディスクを選択します。
- **3.** MULTI JOGノブを押して(リモコンではENTERボタンを 押して)、先頭部分となるディスクを確定します。

ディスプレイ表示が左スクロールし、先頭部分となるディ スクの番号、末尾部分となるディスクの番号が表示されま す。

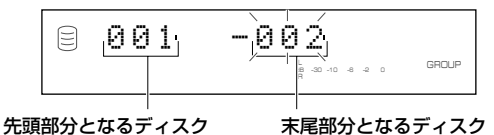

- **4.** MULTI JOGノブを回して(リモコンでは+、-ボタンを押 して)、末尾部分となるディスクを選択します。
- **5.** MULTI JOGノブを押して(リモコンではENTERボタンを 押して)、末尾部分となるディスクを確定します。
- **6.** COMPLETEボタンを押します。 これで、指定したディスク間の全ディスクがひとつのディ スクになります。

#### ご注意

- ひとつのディスクに記録できるトラック数は最大99曲です。 結合するディスクに記録されている合計トラック数が、これ を超える場合、"Track No.Full"が表示されます。
- ひとつのディスクの最長時間は約99分59秒です。結合する ディスクの合計既録音時間が、これを超える場合、"N o Enough Spc"が表示されます。

# メモ

- 先頭部分となるディスク以降の、指定したディスクが使用し ていた番号は空き番号となります。
- つながったディスクのタイトルは、先頭部分のディスクのタ イトルがそのまま有効となります。

# Disc Divide

ひとつのディスクを指定した位置で分割して、ふたつのディス クにします。

**1.** P.46『ディスク編集について』の手順5で"Disc Divide"を 選択し、確定します。

ディスプレイには以下のように表示されます。

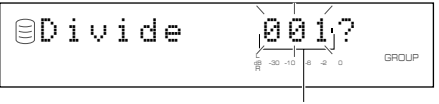

分割するディスク

分割するディスクの番号が点滅します。

- **2.** MULTI JOGノブを回して(リモコンでは+、ーボタンを押 して)、分割するディスクを選択します。
- **3.** MULTI JOGノブを押して(リモコンではENTERボタンを 押して)、分割するディスクを確定します。

ディスプレイに"Div.from"の文字と、分割位置(分割後の ディスクの先頭になるトラックの番号)が表示されます。

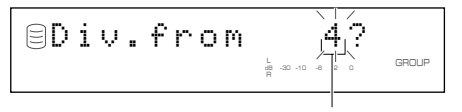

分割後のディスクの先頭になるトラック

- **4.** MULTI JOGノブを回して(リモコンでは+、-ボタンを押 して)、分割位置を選択します。
- **5.** MULTI JOGノブを押して(リモコンではENTERボタンを 押して)、分割位置を確定します。
- **6.** COMPLETEボタンを押します。

これで、指定したディスクを、指定した分割位置から分割し ます。

#### ご注意

• HDDに記録できるディスク数は最大999個です。すでにディ スクが999個存在している場合、"Disc No.Full"が表示され ます。

#### メモ

• 分割するディスク以降のディスクは、分割後ひとつずつ後ろ にずれます。ただし、後ろに空き番号がある場合には、その前 までのディスクが後ろにずれます。

#### Disc Divide前

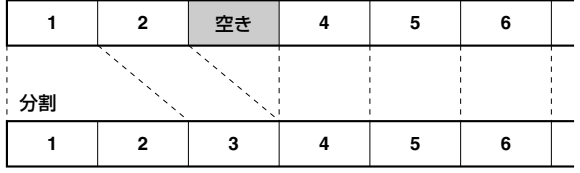

Disc Divide後(ディスク1を分割した場合)

# Disc Pack

ディスクナンバーのつけかえや、ディスクの消去により発生し た空き番号をつめてディスクを整理します。

# **1.** P.46『ディスク編集について』の手順5で"Disc Pack"を 選択し、確定します。

ディスプレイには以下のように表示されます。

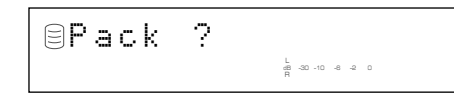

# **2.** COMPLETEボタンを押します。

これで、ディスクの空き番号が前につまって整理されます。

Disc Pack前

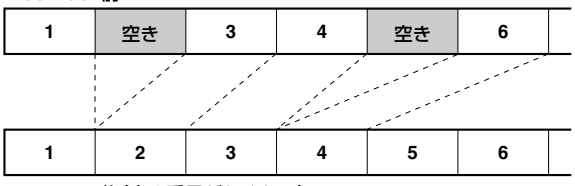

Disc Pack後(空き番号がなくなる)

# Disc Title

記録されたディスクにタイトルをつけます。

**1.** P.46『ディスク編集について』の手順5で"Disc Title"を選 択し、確定します。

ディスプレイには以下のように表示されます。

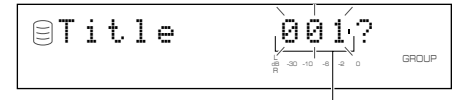

タイトルをつけるディスク

タイトルをつけるディスクの番号が点滅します。

- **2.** MULTI JOGノブを回して(リモコンでは+、-ボタンを押 して)、タイトルをつけるディスクを選択します。
- **3.** MULTI JOGノブを押して(リモコンではENTERボタンを 押して)、タイトルをつけるディスクを確定します。 ディスプレイには以下のように表示されます。

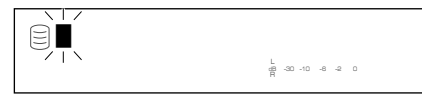

カーソルが点滅します。

メモ

• 選択したディスクにすでにタイトルがついている場合は、 そのタイトルが表示されます。

- **4.** MULTI JOGノブ、またはリモコンの英/数字ボタンを使っ て、タイトルを入力します。
- MULTI JOGノブを使ってタイトルを入力する

#### **1.** MULTI JOGノブを右に回します。

右に回すと、文字が出てきます。文字はアルファベット大文 字、アルファベット小文字、数字、記号の順番に並んでいま すので、適切なものを選択してください。

- **2.** MULTI JOGノブを押して、選択した文字を確定します。 カーソルが次の位置へ移動します。同様の操作を繰り返し てタイトルを入力してください。最大32文字まで入力でき ます。
- **3.** すべての文字の入力が終了したら、COMPLETEボタンを 押します。

これで、指定したディスクにタイトルがつきます。

■ リモコンの英/数字ボタンを使ってタイトルを入力する

# **1.** 入力したい文字を、リモコンの英/数字ボタンにより選択し ます。

1回押すごとに、文字はアルファベット大文字、アルファ ベット小文字、数字の順番に変わります。スペースは SPACEボタンを、記号はSYMBOLボタンを押して選択し ます。

# **2.** 別の英/数字ボタンを押して、次の文字を選択します。

カーソルが自動的に次の位置に移動します。同じボタンを 使う場合には、▷▷ボタンを押してカーソルを移動します。

# **3.** すべての文字の入力が終了したら、COMPLETEボタンを 押します。

これで、指定したディスクにタイトルがつきます。

メモ

• すでに文字が入力されている位置にカーソルを移動し、文字 を新規に入力、確定すると、もともとあった文字以降が後ろへ ずれて、新規に入力した文字が挿入されます。

### ■ 入力した文字を修正するには

kk</<<< ボタンまたはDD/DDボタン(リモコンではK<< ボタンま たは▷▷ボタン)を押してカーソルを修正したい位置に移動し、 CLEARボタンを押してその文字を消してから、新規に文字を入 力し、確定してください。

# アンドゥ処理(Undo)

本機では、直前の編集操作に対して、その操作および結果をキャ ンセルすること(アンドゥ処理)ができます。

- **1.** 停止状態でMENUボタンを押すと、ディスプレイがメ ニュー項目選択の表示になります。
- **2.** MULTI JOGノブを回して(リモコンでは+、ーボタンを押 して)、"Undo"を選択します。

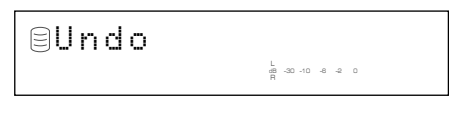

- **3.** MULTI JOGノブを押すと(リモコンではENTERボタンを 押すと)、"Undo?"と表示されます。
- **4.** COMPLETEボタンを押します。 これで、直前の編集操作およびその結果がキャンセルされ ます。

ただし、編集操作後に、以下の操作をした場合には、アンドゥ処 理はできません。

- 編集操作後に、録音をした、または録音しようとして録音一時 停止状態にした。
- 編集操作後に、コピーをした、またはコピーしようとしてコ ピースタンバイ状態にした。
- 別の編集作業をした。
- HDDのフォーマットを実行した。
- アンドゥ処理ができない場合は、以下の表示が出ます。

L dB –30 –10 –6 –2 0 No Undo data

メモ

- トラックへのフェードイン、フェードアウトの付加について は、いつでも解除が可能なため、アンドゥ処理の対象にはなり ません。
- アルバム、トラック、ディスクのタイトル編集はアンドゥ処理 の対象にはなりません。
- CDRドライブ選択時のアルバム編集はアンドゥ処理の対象に はなりません。

# CD-RWの消去

CD-RWでは一度録音したものを消去できます。また、消去した 箇所に、新たに追加録音できます。消去方法は以下の4通りで す。

# ■ 最終曲消去

ディスクの最終曲を消去します。この操作はファイナライズ済 みのCD-RWや、1曲しか録音されていないCD-RWではできま せん。

# **1.** 消去したいCD-RWを入れます。

### **2.** ERASEボタンを押します。

ディスプレイには以下のように表示されます。

Erase Last?兴 L R dB –30 –10 –6 –2 0 GROUP CD–RW

最終曲のみを消去するには、手順3に進みます。最終曲のさ らに前の曲も含めて消去するにはMULTI JOGノブを回し て、消去する曲の範囲を指定してください。

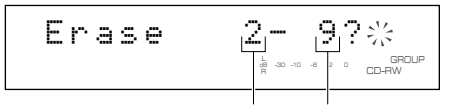

#### 消去を始める曲 最終曲

消去を中止したいときは、□ボタンを押します。

**3.** ▷/ロボタン(リモコンでは▷ボタン)を押して、消去を始めま す。

"Erasing"が点滅するとともに、レベルメーターにて進行状 況を表示します。

# **4.** 消去が完了すると、本機は停止します。

#### ■ 全曲消去

ディスクに記録されている全曲を消去します。この操作はファ イナライズ済みのCD-RWではできません。

# **1.** 消去したいCD-RWを入れます。

**2.** ディスプレイに"Erase All?"が表示されるまで、ERASEボ タンを押します。

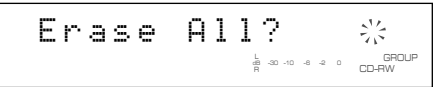

消去を中止したいときは、□ボタンを押します。

3. ▷/**Ⅲボタン(リモコンでは▷ボタン)を押して、消去を始めま** す。

"Erasing"が点滅するとともに、レベルメーターにて進行状 況を表示します。

**4.** 消去が完了すると、本機は停止します。

# ■ TOC消去

この操作はファイナライズ済みのCD-RWでのみ可能です。 TOCを消去したあとは、追加の録音が可能となります。

### **1.** ファイナライズ済みのCD-RWを入れます。

### **2.** ERASEボタンを押します。

ディスプレイに"Erase TOC?"と表示されます。

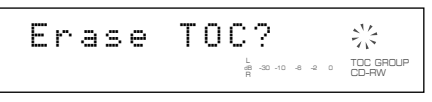

消去を中止したいときは、□ボタンを押します。

3. ▷/ロロボタン(リモコンでは▷ボタン)を押して、消去を始めま す。

"Erasing"が点滅するとともに、レベルメーターにて進行状 況を表示します。

#### **4.** 消去が完了すると、本機は停止します。

#### メモ

• TOC消去が完了すると、TOCインジケーターが消灯します。

#### ■ ディスク消去

この操作はディスク上すべての情報を消去します。主にディス クの修復用に利用します。

### **1.** 消去したいCD-RWを入れます。

**2.** 約2秒間、ERASEボタンを押したままにします。 ディスプレイに"Erase Disc?"と表示されます。

編

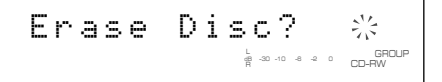

消去を中止したいときは、□ボタンを押します。

3. ▷/ロロボタン(リモコンでは▷ボタン)を押して、消去を始めま す。

"Erasing"が点滅するとともに、レベルメーターにて進行状 況を表示します。

# **4.** 消去が完了すると、本機は停止します。

### ご注意

- 消去中は電源を切らないでください。
- 消去中、ディスプレイに"Check Disc"と表示され、消去が停 止した場合、ディスクが汚れていたり、破損している可能性が あります。ディスクを取り出して確認し、もう一度消去を行っ てください。
- ディスク消去には、約20分程度の時間がかかります。

# 再生の基本操作

本機では、HDDとCDの二種類の記録媒体を切り替えて再生することができます。HDDを再生する場合はHDDボタンを、CD(CD-RまたはCD-RWを含む)を再生する場合はCDRボタンを押してください。

# CDの再生

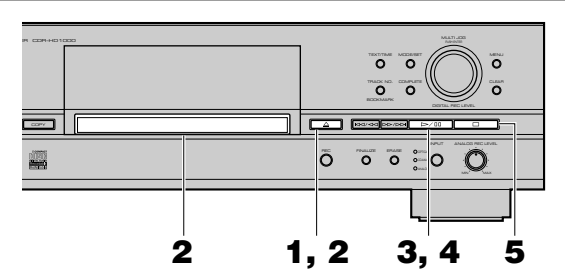

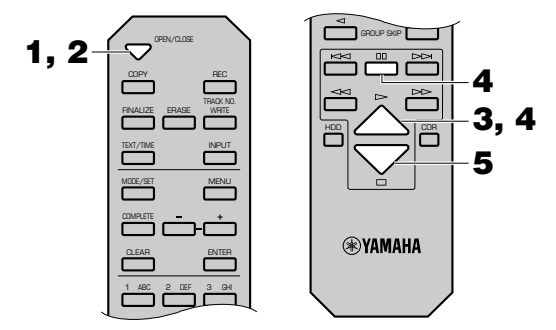

- **1.** <sup>v</sup>ボタン(リモコンではOPEN/CLOSEボタン)を押して、 ディスクトレイを開けます。
- **2.** CDをディスクトレイに置き、△ ボタン(リモコンでは OPEN/CLOSEボタン)を押して、ディスクトレイを閉めま す。

本機内部でディスク情報を読み取ります。その間、ディスプ レイには"Reading"と点滅します。

#### **3.** 再生を開始します。

▷/ロロボタン(リモコンでは▷ボタン)を押すと、一曲目から再 生が始まります。

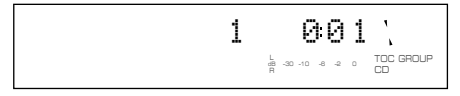

**4.** 再生を一時停止するには、▷/ロロボタン(リモコンではロロボタ ン)を押します。

再生を再び始めるには、▷/ロロボタン(リモコンでは▷または dボタン)を押します。

**5.** 再生を終えるには、□ボタンを押します。

#### HDDの再生 **1** ER CDR–HD1000 PUSH ENTER  $\overline{\circ}$  $\ddot{\circ}$  $\tilde{\mathbf{z}}$ TRACK NO. COMPLETE BOOKMARK  $\overline{\phantom{0}}$  $\overline{\Box}$  proposed O CEO O B. MIN MAX **2, 3 4** REPEAT RANDOWN OPEN/CLOSE

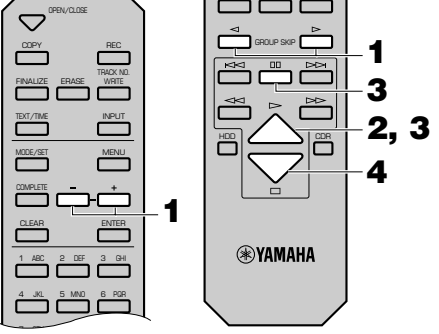

**1.** GROUPインジケーターが点灯していることを確認し、 MULTI JOGノブを回して(リモコンでは+、ーボタンを押 して)、再生したいグループ(ディスク、アルバム、ブック マーク)を選択します。

### メモ

- リモコンのGROUP SKIPqボタンまたはGROUP SKIPwボタンでもグループの選択ができます。
- **2.** 再生を開始します。

▷/ロボタン(リモコンでは▷ボタン)を押すと、選択したグ ループに記録されている一曲目の最初から再生が始まりま す。

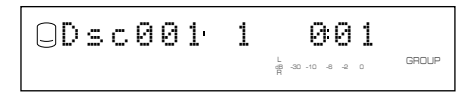

3. 再生を一時停止するには、▷/ロロボタン(リモコンではロロボタ ン)を押します。

再生を再び始めるには、▷/ロロボタン(リモコンでは▷または dボタン)を押します。

**4.** 再生を終えるには、□ボタンを押します。

# 重要

• 再生中に電源を切らないでください。HDD上のデータの破損の原因となることがあります。

• HDD故障の原因となる場合があるので、再生中は衝撃や振動を本機に加えないでください。

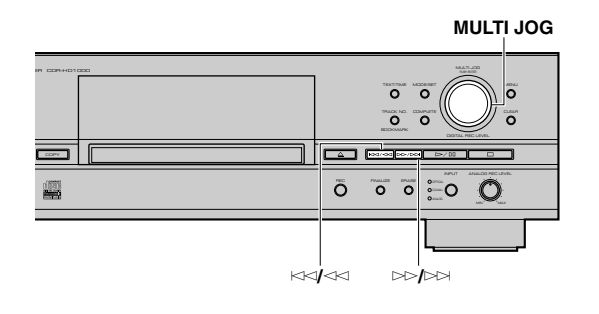

# 聞きたい部分を探す(サーチ)

#### ■ 早送りするには

再生中に、▷▷/▷▷ボタン(リモコンでは▷▷ボタン)を押したま まにします。

ボタンから手を離したところから、通常の再生が始まります。

#### ■ 早戻しするには

再生中に、ドベ/<ベボタン(リモコンでは<<</ ボタン)を押したま まにします。

ボタンから手を離したところから、通常の再生が始まります。

#### メモ

• 一時停止中でもサーチすることができます。一時停止中の サーチでは、音は聞こえません。

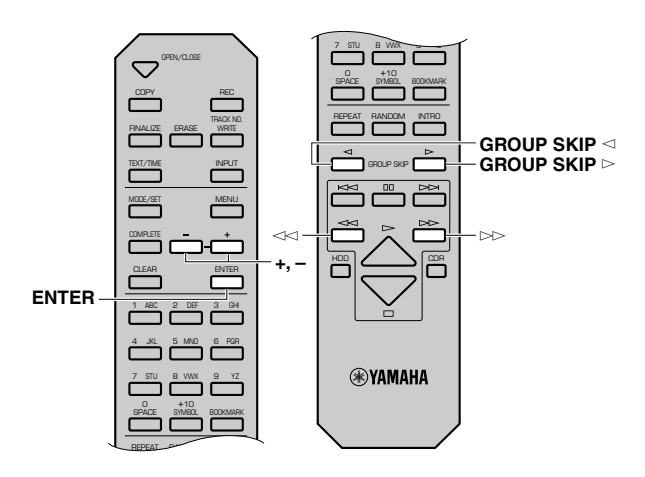

# 聞きたいグループを探す (グループスキップ)

HDDに記録されているグループ(ディスク、アルバム、ブック マーク)から、聞きたいグループを選択することができます。

#### ■ MULTI JOGノブ(リモコンでは+、ーボタン)でグループを 選択するには

MULTI JOGノブを押して(リモコンではENTERボタンを押し て)、ディスプレイにGROUPインジケーターを点灯させます。

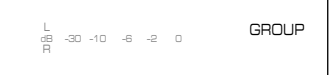

MULTI JOGノブを右に回すと(リモコンでは+ボタンを押す と)、次のグループ、さらに次のグループへと進みます。左に回す と(リモコンでは-ボタンを押すと)、前のグループ、さらに前の グループに戻ります。

#### ■ 次のグループを聞くには

リモコンのGROUP SKIP▷ボタンを押します。 続けて次のグループに進むには、GROUP SKIPwボタンを繰り 返し押します。

#### ■前のグループを聞くには

リモコンのGROUP SKIP<コボタンを押します。 さらに前のグループに戻るには、GROUP SKIPqボタンを繰り 返し押します。

メモ

- 再生中、一時停止中、停止中にかかわらず、グループスキップ することができます。
- 再生は、選択したグループに記録されている一曲目の最初か ら始まります。

#### レジュームプレイ機能

□ボタンを押して再生を停止したあと、⊵/ロロボタン(リモコンでは⊵ボタン)を押すと、停止した曲の最初から再生が始まります。 これをレジュームプレイと呼びます。ロボタンを押して再生を停止したあと、もう一度ロボタンを押すと、レジュームプレイ機能 が解除されます。解除後の再生は、ディスク(またはアルバム)やCDに記録されている最初の曲から始まります。

再 生

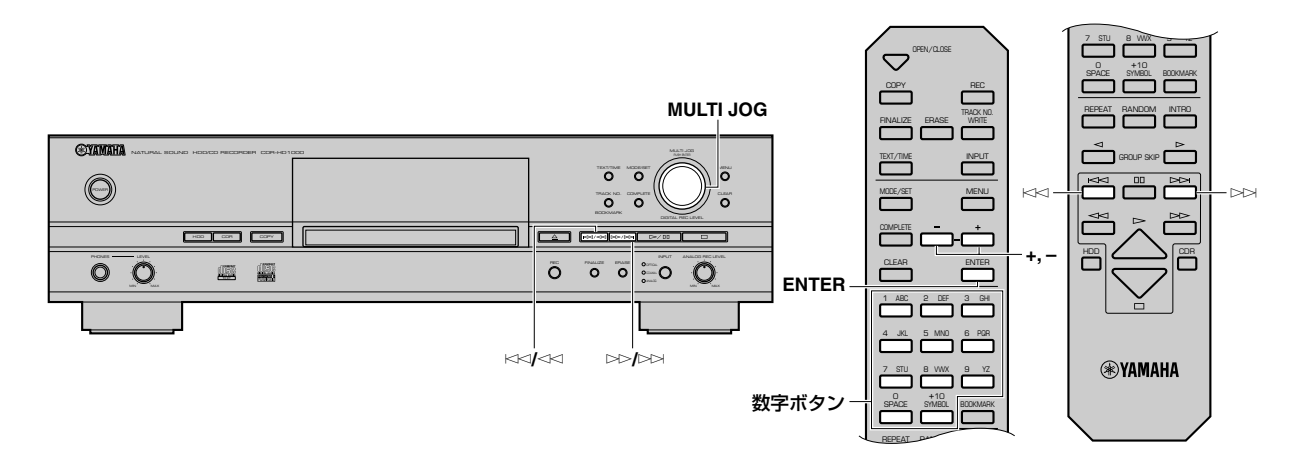

# 聞きたい曲を探す (トラックスキップ)

### ■ MULTI JOGノブ(リモコンでは+、ーボタン)で選曲するに は

MULTI JOGノブを押して(リモコンではENTERボタンを押し て)、ディスプレイにTRACKインジケーターを点灯させます。

> TRACK L dB –30 –10 –6 –2 0

MULTI JOGノブを右に回すと(リモコンでは+ボタンを押す と)、次の曲、さらに次の曲へと進みます。左に回すと(リモコン では-ボタンを押すと)、前の曲、さらに前の曲に戻ります。

# ■次の曲を聞くには

▷ > / > → ボタン(リモコンでは > → ボタン)を押します。 続けて次の曲へ進むには、▷▷/▷▷ボタン(リモコンでは▷▷ボタ ン)を繰り返し押します。

#### ■ 再生中の曲の最初に戻るには

**再生中に、KKY/<Kボタン(リモコンではKKボタン)を1回押しま** す。

# ■ 前の曲を聞くには

KK</<<< ボタン(リモコンではK<< ボタン)を2回押します。 さらに前の曲に戻るには、KKY/<Kボタン(リモコンではKKボタ ン)を繰り返し押します。

### ■ 聞きたい曲から再生するには

リモコンの数字ボタンを押して、聞きたい曲を選択します。ディ スプレイには聞きたい曲番号が表示されます。

### 例: 25曲目を選択する場合

+10ボタンを2回押し、すぐに5ボタンを1回押します。

メモ

• ディスク(またはアルバムやブックマーク)やCDに記録さ れている曲数以上の曲番をリモコンで入力すると、最後の 曲を再生します。

メモ

• 再生中、一時停止中、停止中にかかわらず、トラックスキップ することができます。

# 再生の応用操作

本機では各種設定により、さまざまな方法で再生することがで きます。以下設定項目別に、設定手順を説明します。

# メモ

- プレイスタイル、ランダム再生、リピート再生、イントロ再生 の設定は再生中でも設定できます。
- プレイスタイル、ランダム再生、全曲リピート再生の設定は電 源を切っても記憶されています。

# プレイスタイルを設定する

HDD再生時のみ、プレイスタイルを設定することができます。 プレイスタイルの設定により、リピート再生、ランダム再生、イ ントロ再生するときの演奏範囲が変わります。

- **1.** HDDボタンを押して、HDDドライブを選択します。
- **2.** MODE/SETボタンを押して、再生モードの設定に入りま す。
	- ディスプレイに"Play Style"と表示されます。

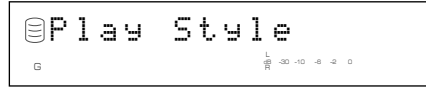

- **3.** MULTI JOGノブを押して(リモコンではENTERボタンを 押して)、プレイスタイルの設定に入ります。
- **4.** MULTI JOGノブを回して(リモコンでは+、-ボタンを押 して)、"Style All"または"Style Group"をディスプレイに 表示させます。

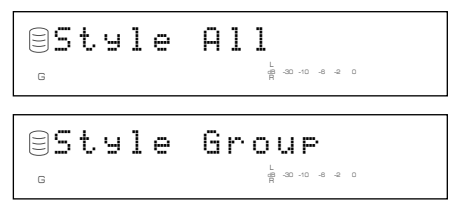

**5.** MULTI JOGノブを押して(リモコンではENTERボタンを 押して)、確定します。

## ■ "Style All"を確定した場合

ディスプレイのAインジケーターが点灯します。

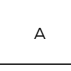

HDD上に記録されているグループ(ディスク、アルバムおよび ブックマーク)のうち、どれかひとつのカテゴリーがランダム再 生、全曲リピート再生、イントロ再生の設定対象となります。

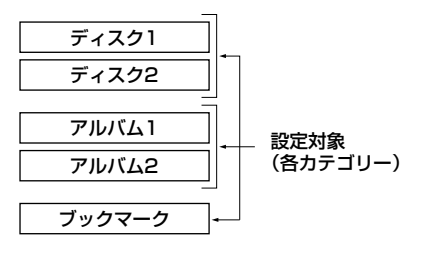

- ランダム再生設定時は、指定したグループが属するカテゴ リーの全曲からランダムに選択して再生します。
- 全曲リピート再生設定時は、指定したグループが属するカテ ゴリーの全曲を繰り返し再生します。
- イントロ再生設定時は、指定したグループが属するカテゴ リーの全曲の最初の部分だけを次々に再生します。

例えば、ディスク1を再生中に全曲リピート再生を設定すると、 ディスク1とディスク2に記録されている全曲を繰り返し再生 することになります。

メモ

• "Style All"を設定しているとき、ディスプレイをタイトルの表 示にしておくと、ディスクが変わる際に、わずかに音が途切れ る場合があります。このような場合はTEXT/TIMEボタンを押 してタイトル表示を時間表示に切り替えてください。(P.10 参照)

#### ■ "Style Group"を確定した場合

ディスプレイのGインジケーターが点灯します。

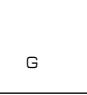

HDD上に記録されているグループ(ディスク、アルバムおよび ブックマーク)のうち、どれかひとつにのみランダム再生、全曲 リピート再生、イントロ再生の設定が適用されます。

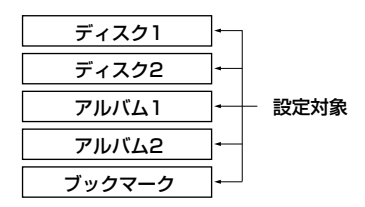

- ランダム再生設定時は、指定したグループに記録されている 曲をランダムに選択して再生します。
- 全曲リピート再生設定時は、指定したグループに記録されて いる全曲を繰り返し再生します。
- イントロ再生設定時は、指定したグループに記録されている 全曲の最初の部分だけを次々に再生します。

例えば、ディスク1を再生中に全曲リピート再生を設定すると、 ディスク1に記録されている全曲を繰り返し再生することにな ります。

再

# 順不同に聞く(ランダム再生)

本機では、HDDトのグループに記録された曲や、CD内の曲を順 不同に(ランダムに)選択して聞くことができます。

### ■ランダム再生の設定をするには

- **1.** HDDボタンまたはCDRボタンを押して、操作するドライ ブを選択します。
- **2.** MODE/SETボタンを押して、再生モードの設定に入りま す。
- **3.** MULTI JOGノブを回して(リモコンでは+、ーボタンを押 して)、"Random"をディスプレイに表示させます。

L dB –30 –10 –6 –2 0 <sup>G</sup> Random

- **4.** MULTI JOGノブを押して(リモコンではENTERボタンを 押して)、ランダム再生の設定に入ります。
- **5.** MULTI JOGノブを回して(リモコンでは+、-ボタンを押 して)、"Random On"をディスプレイに表示させます。

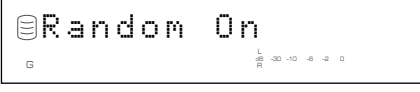

**6.** MULTI JOGノブを押して(リモコンではENTERボタンを 押して)、確定します。

ディスプレイのRNDMインジケーターが点灯します。

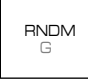

# メモ

- リモコンのRANDOMボタンを押すだけで、簡単にランダム 再生を設定することもできます。
- 再生中にランダム再生の設定をすると、次の曲から設定が適 用され、ランダム再生となります。

# ■ ランダム再生を開始するには

ランダム再生の設定が終わったら、▷/ロロボタン(リモコンでは▷ ボタン)を押して、ランダム再生を開始します。

#### ■ ランダム再生を停止するには

aボタンを押します。

# ■ ランダム再生の設定を解除するには

『ランダム再生の設定をするには』の手順5で、"Random Off"を 選択して確定するか、リモコンのRANDOMボタンを押してく ださい。ディスプレイのRNDMインジケーターが消灯します。

# 聞きたい曲を繰り返し聞く (1曲リピート再生)

指定した1曲、または再生中の曲を繰り返し再生します。

- 1曲リピート再生を設定するには
- **1.** HDDボタンまたはCDRボタンを押して、操作するドライ ブを選択します。
- **2.** MODE/SETボタンを押して、再生モードの設定に入りま す。
- **3.** MULTI JOGノブを回して(リモコンでは+、ーボタンを押 して)、"Repeat"をディスプレイに表示させます。

L dB –30 –10 –6 –2 0 Repeat

- **4.** MULTI JOGノブを押して(リモコンではENTERボタンを 押して)、1曲リピート再生の設定に入ります。
- **5.** MULTI JOGノブを回して(リモコンでは+、-ボタンを押 して)、"Repeat Single"をディスプレイに表示させます。

L R dB –30 –10 –6 –2 0 Repeat Single

**6.** MULTI JOGノブを押して(リモコンではENTERボタンを 押して)、確定します。

ディスプレイのS REPインジケーターが点灯します。

S REP

メモ

- リモコンのREPEATボタンを1回押すだけで、簡単に1曲リ ピート再生を設定することもできます。
- アルバム再生中やランダム再生中でも、再生中の曲がリピー トされます。

#### ■ 1曲リピート再生を設定を解除するには

『1曲リピート再生の設定をするには』の手順5で、"Repeat Off" を選択して確定するか、リモコンのREPEATボタンをS REP インジケーターが消灯するまで押してください。

# すべての曲を繰り返し聞く (全曲リピート再生)

1つのグループ(1枚のCD)に記録されているすべての曲、また は1つのカテゴリーに記録されているすべての曲を繰り返し再 生します。

- ■全曲リピート再生を設定するには
- **1.** HDDボタンまたはCDRボタンを押して、操作するドライ ブを選択します。
- **2.** MODE/SETボタンを押して、再生モードの設定に入りま す。
- **3.** MULTI JOGノブを回して(リモコンでは+、ーボタンを押 して)、"Repeat"をディスプレイに表示させます。

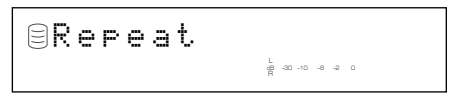

- **4.** MULTI JOGノブを押して(リモコンではENTERボタンを 押して)、全曲リピート再生の設定に入ります。
- **5.** MULTI JOGノブを回して(リモコンでは+、-ボタンを押 して)、"Repeat Full"をディスプレイに表示させます。

dB –30 –10 –6 –2 0 Repeat Full

**6.** MULTI JOGノブを押して(リモコンではENTERボタンを 押して)、確定します。

ディスプレイのREPインジケーターが点灯します。

G REP

### メモ

- リモコンのREPEATボタンを2回押すだけで、簡単に全曲リ ピート再生を設定することもできます。
- ランダム再生中は、ランダムに選択された曲を同じ順序で繰 り返し再生します。

#### ■全曲リピート再生の設定を解除するには

『全曲リピート再生の設定をするには』の手順5で、"Repeat Off"を選択して確定するか、リモコンのREPEATボタンをREP インジケーターが消灯するまで押してください。

# 曲の最初の部分だけを聞く (イントロ再生)

曲の最初の部分を指定した時間分だけ、次々に再生します。

- ■イントロ再生を設定するには
- **1.** HDDボタンまたはCDRボタンを押して、操作するドライ ブを選択します。
- **2.** MODE/SETボタンを押して、再生モードの設定に入りま す。
- **3.** MULTI JOGノブを回して(リモコンでは+、-ボタンを押 して)、"Intros Scan"をディスプレイに表示させます。

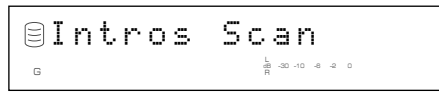

- **4.** MULTI JOGノブを押して(リモコンではENTERボタンを 押して)、イントロ再生の設定に入ります。
- **5.** MULTI JOGノブを回して(リモコンでは+、-ボタンを押 して)、再生時間を指定します。

再生時間は1秒から10秒までは1秒ステップで、10秒から 60秒までは5秒ステップで指定できます。

dB –30 –10 –6 –2 0 <sup>G</sup> Interval: 5

# ■イントロ再生を開始するには

『イントロ再生の設定をするには』の手順5で再生時間を指定し たあと、MULTI JOGノブを押して(リモコンではENTERボタ ンを押して)確定するか、▷/ロロボタン(リモコンでは▷ボタン)を 押して、イントロ再生を開始します。

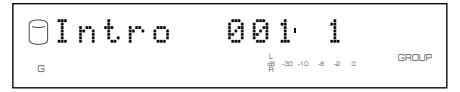

## メモ

- リモコンのINTROボタンを押すだけで、簡単にイントロ再生 を開始することもできます。
- 1曲リピート再生中は、指定された曲の最初の部分を繰り返し 再生します。
- "Style Group"設定時で全曲リピート再生中は、指定されたグ ループに記録されている全曲の最初の部分を繰り返し再生し ます。
- "Style All"設定時で全曲リピート再生中は、指定されたグルー プが属するカテゴリーに記録されている全曲の最初の部分を 繰り返し再生します。
- ランダム再生中は、ランダムに選択された曲の最初の部分を 再生します。

■ イントロ再生を停止するには

aボタンを押します。

■ イントロ再生の設定を解除するには リモコンのINTROボタンを押してください。 再 生

# 聞きたい曲を好きな順に聞く (アルバム再生)

本機では、聞きたい曲を好きな順にピックアップして聞くこと ができます(アルバム再生)。アルバム再生を行うには、まずアル バムと呼ばれる、曲の演奏順を記憶させたリストを作成する必 要があります。アルバムの作成については、P.32を参照くださ い。

### ■ 作成したアルバムを再生するには

- **1.** HDDボタンまたはCDRボタンを押して、操作するドライ ブを選択します。
- **2.** MULTI JOGノブを押して(リモコンではENTERボタンを 押して)、ディスプレイにGROUPインジケーターを点灯さ せます。
- **3.** MULTI JOGノブを回して(リモコンでは+、ーボタンを押 して)、再生したいアルバムを選択します。

CDの場合

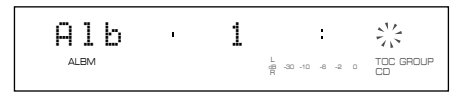

HDDの場合(アルバムナンバー1を選択)

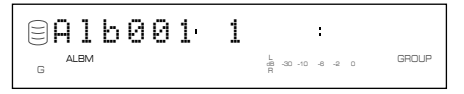

HDD上に複数のアルバムを作成している場合は、アルバム ナンバー順にアルバムを選択できます。

# **4.** 再生を開始します。

▷/ロロボタン(リモコンでは▷ボタン)を押すと、選択したアル バムの一曲目の最初から再生が始まります。

5. 再生を一時停止するには、▷/ロロボタン(リモコンではロロボタ ン)を押します。

再生を再び始めるには、▷/ロロボタン(リモコンでは▷または dボタン)を押します。

# ■ アルバム再生を停止するには

aボタンを押します。

# ■ アルバム内容を変更するには

P.32を参照ください。

# ■ アルバム内容を削除するには

P.34を参照ください。

# ブックマークプレイ

ブックマークをつけた曲のリストを再生時に選択すれば、簡単 に聞きたい曲を再生できます。ブックマークについてはP.36を 参照ください。

- **1.** HDDボタンを押して、HDDドライブを選択します。
- **2.** MULTI JOGノブを押して(リモコンではENTERボタンを 押して)、ディスプレイにGROUPインジケーターを点灯さ せます。
- **3.** MULTI JOGノブを回して(リモコンでは+、ーボタンを押 して)、"Mark"を選択します。

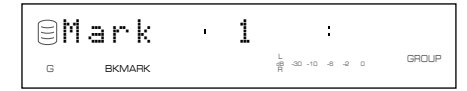

### **4.** 再生を開始します。

▷/ロロボタン(リモコンでは▷ボタン)を押すと、一曲目の最初 から再生が始まります。

メモ

- 再生される順番は、ブックマークつけた順番となります。
- **5.** 再生を一時停止するには、▷/ロロボタン(リモコンではロロボタ ン)を押します。

再生を再び始めるには、▷/ロロボタン(リモコンでは▷または dボタン)を押します。

# ヘッドホンを使って聞く

お手持ちのヘッドホンのプラグをPHONES端子に接続しま す。

LEVELツマミを回して、ヘッドホンの音量を調節します。

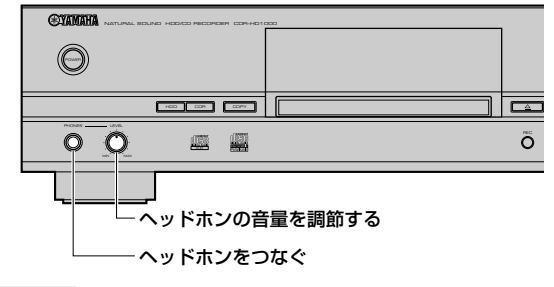

#### ご注意

• 本機が接続されているアンプ、レシーバー等の電源が切れて いると、本機の音が歪むことがあります。この場合は、接続さ れているアンプ、レシーバー等の電源を入れた状態でご使用 ください。

# その他

# HDDユーティリティについて

### ■ HDDの容量を確認する(HDD Info.)

本機に搭載のHDDの容量(全容量、使用量、残容量)を確認する ことができます。

- **1.** 停止状態でMENUボタンを押すと、ディスプレイがメ ニュー項目選択の表示になります。
- **2.** MULTI JOGノブを回して(リモコンでは+、ーボタンを押 して)、"HDD Utility"を選択します。

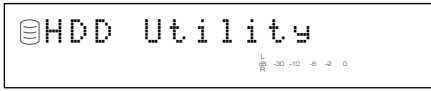

**3.** MULTI JOGノブを押すと(リモコンではENTERボタンを 押すと)、"HDD Info."と表示されます。

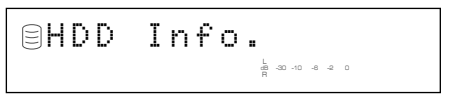

**4.** もう一度MULTI JOGノブを押すと(リモコンではENTER ボタンを押すと)、HDDの全容量が表示されます。

MULTI JOGノブを回すと(リモコンで+、ーボタンを押す と)、以下のように表示が変わります。表示は時間単位です。

#### 全容量(総時間)

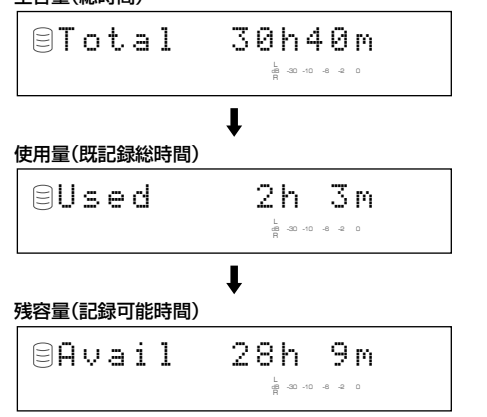

# メモ

• 表示される時間は概算値です。

# ■ HDDをフォーマットする(HDD Format)

本機に搭載のHDDをフォーマットし、初期状態に戻します。

# ご注意

- フォーマットを行うと、記録されていたすべての曲データお よび各設定が消去され、初期状態になります。
- フォーマットを行うと、HDD上のすべてのデータを初期化し ますので、アンドゥは行えません。
- **1.** 停止状態でMENUボタンを押すと、ディスプレイがメ ニュー項目選択の表示になります。
- **2.** MULTI JOGノブを回して(リモコンでは+、-ボタンを押 して)、"HDD Utility"を選択します。
- **3.** MULTI JOGノブを押すと(リモコンではENTERボタンを 押すと)、HDDユーティリティ項目選択表示になります。
- **4.** MULTI JOGノブを回して(リモコン+、-ボタンを押し て)、"HDD Format"を選択します。

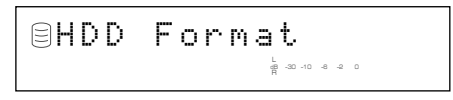

**5.** MULTI JOGノブを押すと(リモコンではENTERボタンを 押すと)、"Initialize?"と表示されます。

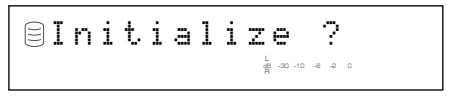

**6. ▷/ロロボタン(リモコンでは▷ボタン)を押すと、確認のため、** "Format Really"と表示されます。

> L dB –30 –10 –6 –2 0 Format Really

フォーマットしても良い場合は、INPUTボタンを、フォー マットをやめる場合は□ボタンを押してください。

**7.** INPUTボタンを押すと、"Format OK"の表示になり、その 後電源を入れたときの表示になります。

# システムユーティリティについて

■ ファームウェアのヴァージョンを確認する(Firm. Version) 本機にはファームウェアと呼ばれる、操作を制御するソフト ウェアが組み込まれています。以下はそのファームウェアの ヴァージョン確認の手順です。

- **1.** 停止状態でMENUボタンを押すと、ディスプレイがメ ニュー項目選択の表示になります。
- **2.** MULTI JOGノブを回して(リモコンでは+、ーボタンを押 して)、"Sys. Utility"を選択します。

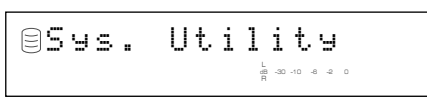

**3.** MULTI JOGノブを押すと(リモコンではENTERボタンを 押すと)、"Firm. Version"と表示されます。

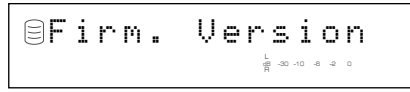

**4.** もう一度MULTI JOGノブを押すと(リモコンではENTER ボタンを押すと)、ファームウェアのヴァージョン情報が ディスプレイに表示されます。

L dB –30 –10 –6 –2 0 V1.0.00 Jun 2

MULTI JOGを回すと(リモコンでは+、ーボタンを押す と)、システムのファームウェアバージョン→CDRドライ ブのファームウェアバージョン→HDDの種類の順番で表 示されます。

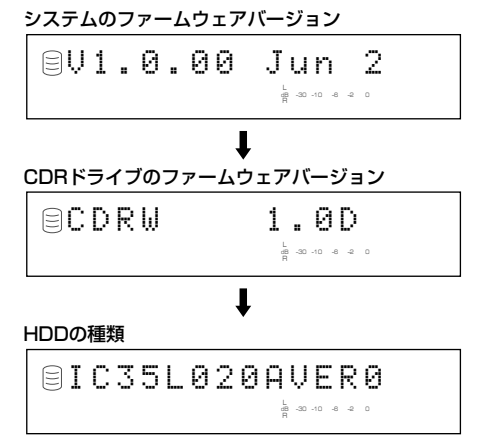

■ 各設定を初期設定に戻す(Initialize)

各種メニュー等で、設定変更した項目を初期設定に戻します。

- **1.** 停止状態でMENUボタンを押すと、ディスプレイがメ ニュー項目選択の表示になります。
- **2.** MULTI JOGノブを回して(リモコンでは+、ーボタンを押 して)、"Sys. Utility"を選択します。
- **3.** MULTI JOGノブを押すと(リモコンではENTERボタンを 押すと)、システムユーティリティ項目選択表示になりま す。
- **4.** MULTI JOGノブを回して(リモコン+、-ボタンを押し て)、"Initialize"を選択します。

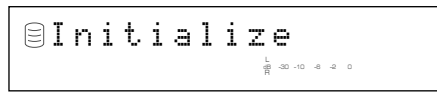

**5.** MULTI JOGノブを押すと(リモコンではENTERボタンを 押すと)、"Initialize?"と表示されます。

$$
\fbox{\texttt{lln}iialize ?}
$$

# **6.** COMPLETEボタンを押します。

電源を入れたときの表示になり、各設定を初期設定値に戻 します。

■ディスプレイの明るさ設定(Dimmer Setup) ディスプレイの明るさを設定します。

- **1.** 停止状態でMENUボタンを押すと、ディスプレイがメ ニュー項目選択の表示になります。
- **2.** MULTI JOGノブを回して(リモコンでは+、-ボタンを押 して)、"Sys. Utility"を選択します。
- **3.** MULTI JOGノブを押すと(リモコンではENTERボタンを 押すと)、システムユーティリティ項目選択表示になりま す。
- **4.** MULTI JOGノブを回して(リモコン+、-ボタンを押し て)、"Dimmer Setup"を選択します。

L R dB –30 –10 –6 –2 0 Dimmer Setup

**5.** MULTI JOGノブを押すと(リモコンではENTERボタンを 押すと)、現在の設定が表示されます。

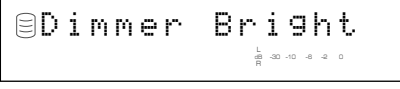

(初期設定)

MULTI JOGノブを回すと(リモコンでは+、ーボタンを押 すと)、表示と明るさが3段階で変わります。

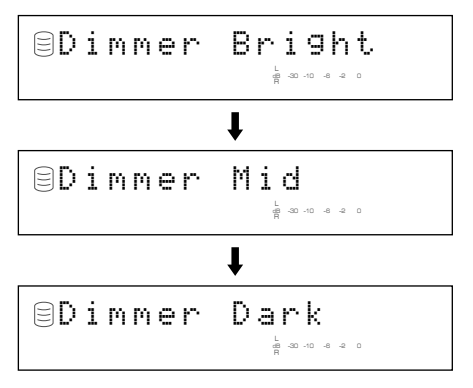

**6.** MULTI JOGノブを押すか(リモコンではENTERボタンを 押すか)、COMPLETEボタンを押します。

これで、ディスプレイの明るさが設定されます。

■オートプレイの設定(Auto Play)

本機の電源が入ると、自動的に再生を始めるオートプレイ機能 を設定します。

- **1.** 停止状態でMENUボタンを押すと、ディスプレイがメ ニュー項目選択の表示になります。
- **2.** MULTI JOGノブを回して(リモコンでは+、ーボタンを押 して)、"Sys. Utility"を選択します。
- **3.** MULTI JOGノブを押すと(リモコンではENTERボタンを 押すと)、システムユーティリティ項目選択表示になりま す。
- **4.** MULTI JOGノブを回して(リモコン+、-ボタンを押し て)、"Auto Play"を選択します。

L R dB –30 –10 –6 –2 0 Auto Play

**5.** MULTI JOGノブを押すと(リモコンではENTERボタンを 押すと)、現在の設定が表示されます。

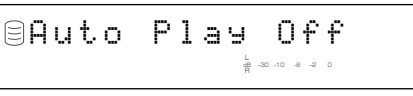

(初期設定)

MULTI JOGノブを回して(リモコンでは+、ーボタンを押 して)、"Auto Play On"を選択します。

**6.** MULTI JOGノブを押すか(リモコンではENTERボタンを 押すか)、COMPLETEボタンを押します。

これで、オートプレイがオンに設定され、次に電源を入れた ときに適用されます。

- 電源を切ったときに、選択されていたドライブを再生しま す。
- 電源を切ったときに、ランダム再生やリピート再生が設定 されていた場合、その設定が適用されます。

### メモ

• 初期設定は、"Auto Play Off"になっています。

■ ファームウェアの更新(Firm. Update)

将来の機能拡張に備えて用意されたメニューです。

# DAC(デジタル/アナログ変換) モードについて

本機にはDACモード機能があります。この機能を使うと、入力 セレクターのように、入力信号を切り替えて、アナログ/デジタ ル両出力端子から接続先のアンプに出力することができます。

- **1.** 停止状態でMENUボタンを押すと、ディスプレイがメ ニュー項目選択の表示になります。
- **2.** MULTI JOGノブを回して(リモコンでは+、ーボタンを押 して)、"DAC mode"を選択します。

L R dB –30 –10 –6 –2 0 DAC mode

- **3.** MULTI JOGノブを押すと(リモコンではENTERボタンを 押すと)、DACモードに入ります。
- **4.** INPUTボタンで選択した入力ソースが、アナログ/デジタ ル両出力端子から出力されます。
	- OPTICAL、COAXIALを選択しているときは、MULTI JOGノブがボリュームツマミとして機能します。
	- ANALOGを選択しているときは、ANALOG REC LEVELツマミがボリュームツマミとして機能します。
- **5.** 以下の操作でDACモードは解除され、操作に応じた通常動 作になります。
	- ▷/ロボタン(リモコンでは▷ボタン)を押すと、DACモード に入る前に選択していたドライブを再生します。
	- •□ボタンを押すと、停止状態になります。
	- COMPLETEボタンを押すと、停止状態になります。

# メッセージ表示一覧

### Can't Copy

SCMSの規定により、デジタルによる録音またはコピーが禁止され る場合に約3秒間表示されます。

詳しくはP.11「デジタル録音のルールとシステムについて」を参照 ください。

#### Can't Edit

トラック編集やディスク編集を行う際、システムの制約上、編集がで きない項目を選択した場合に表示されます。

#### Change Discs!

CDのDuplicate時、CDからHDDへのコピーのステップが終了す ると、録音用のディスクへの交換を促すため、このメッセージが表示 されます。

#### Check Disc

本機に入れたディスクが正規のものでなかったり、動作中何らかの エラーが生じた場合に表示されます。ディスクを確認のうえ、必要に 応じてディスクを交換してください。

#### Data Track

データが記録されているトラックを再生しようとした際に表示され ます。

#### Disc Full

CD-RまたはCD-RWで、すでにディスクの録音可能時間いっぱいま で録音されていて、これ以上録音できない場合に表示されます。

#### Disc No.Full

HDDに記録できる最大ディスク数は999なので、これを超えて ディスクを作ろうとした際に表示されます。

#### Erasing

CD-RWの各種消去中に表示されます。進行状況の目安がレベル メーター上に表示されます。

#### Finalize OK?

ディスクをファイナライズする時に、確認のため表示されます。ファ イナライズする場合は▷/ロロボタン(リモコンでは▷ボタン)を押して ください。

#### Finalizing

ファイナライズ中に点滅表示されます。進行状況の目安がレベル メーター上に表示されます。

#### HDD Full

HDDで、すでにHDDの録音可能時間いっぱいまで録音されていて、 これ以上録音できない場合に表示されます。

#### New Disc

新品のCD-RまたはCD-RWを本機に入れたときや、ディスク消去、 全曲消去したCD-RWを本機に入れたときに表示されます。

#### No data

HDD上に録音されている曲(データ)が全くない場合、状態で表示さ れます。

#### No Enough Spc

コピーを行う際、コピー先の容量が不足したり、トラックナンバーが いっぱいになる場合に表示されます。あるいは、HDDへマルチシン クロ録音または全曲シンクロ録音を行っている場合、録音先のディ スクの既録音時間が最大時間を超えると表示されます。

#### No Previous

トラック編集メニューの"Track Adjust"を行う際、移動しようとす るトラックのひとつ前のトラックが見当たらない場合に表示されま す。

#### No Source

HDDからCD-RまたはCD-RWへコピーを行う際、HDD上に録音さ れているものが全くない場合に表示されます。

#### Not Audio

オーディオ用ではない、PC用などのディスクを本機に入れ、録音を 行なおうとした際に表示されます。

#### No Undo Data

アンドゥ処理に入る際、その処理ができない場合に表示されます。

#### OPC Adjust

録音用ディスクの記録面の反射に対して、本機のレーザーの強さを 調節している間、表示されます。調節には通常約15秒かかりますが、 ディスクの種類によってはこの時間が長くなる場合があります。

#### Pack Before !

トラック編集やディスク編集を行う際、Packを行わないと編集が できない項目を選択した場合に表示されます。

#### Reading

トレイの中に入れたディスクの情報を読み取る間、表示されます。読 み取りには通常約10~15秒かかりますが、ディスクの種類によっ てはこの時間が長くなる場合があります。

#### **Standby**

CD-RまたはCD-RWに録音する際、RECボタンを押すとしばらく の間点滅します。

#### TEXT Save?

コピー可能なディスクタイトル、トラックタイトル、アルバムタイト ルを含むデータをCD-RまたはCD-RWにコピーした場合、ファイナ ライズを行わずにディスクトレイを開けようとすると表示されま す。

#### Track No.Full

ひとつのディスクに記録できる最大トラック数は99なので、これ を超えてトラックを作ろうとした際に表示されます。

#### Unrecordable

CD-RまたはCD-RWへ録音またはコピーを行う際、それが録音可能 なディスクでない場合、あるいはHDDへ録音またはコピーを行う 際、HDDの容量がいっぱいで、これ以上記録できない場合に表示さ れます。

#### Wait

CD-RまたはCD-RWに録音する際、ロボタンを押して停止すると、 ディスク情報をPMA(Program Memory Area)に書き込みま す。書き込みの間、この表示が点滅します。またはHDD上のデータを 処理している間、この表示が点滅します。

# 故障かな?と思ったら

本機をご使用中に正常に動作しなくなったときは、下記の事項をご確認ください。 その上で正常に動作しない、あるいは下記以外で何か異常が認められた場合は、本機の電源スイッチを切り、電源プラグをコンセン トから抜いて、お買い上げ店または最寄りのヤマハ電気音響製品サービス拠点宛、お問い合わせ、サービスをご依頼ください。

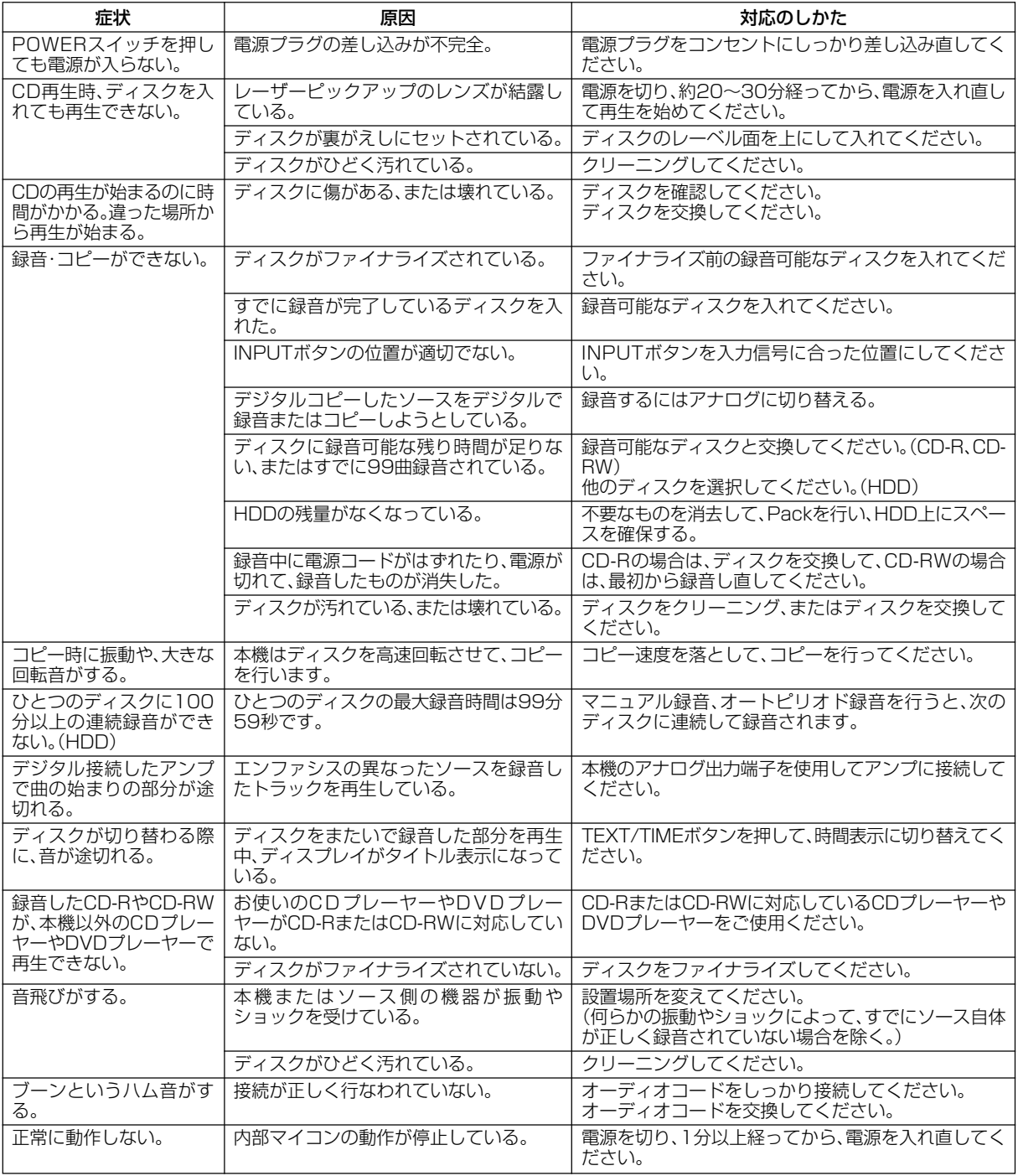

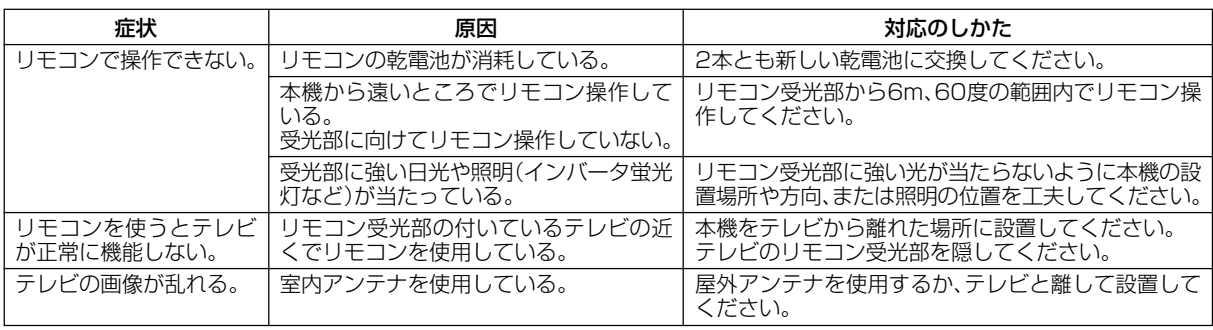

# 仕様

# ■ オーディオ部

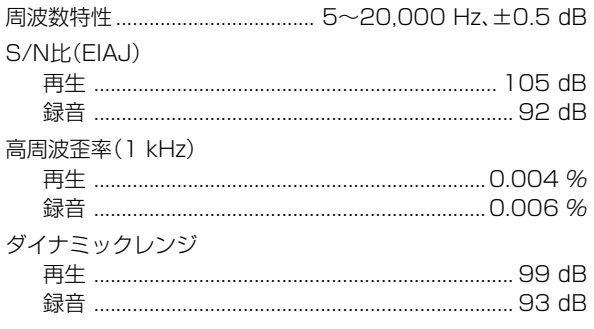

# ■ 入力端子

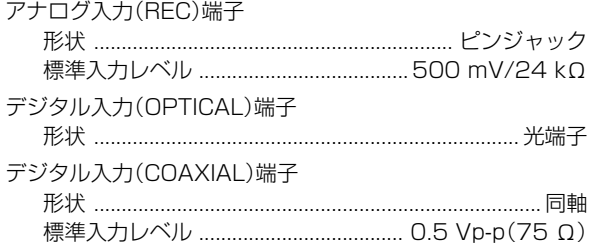

# ■ 出力端子

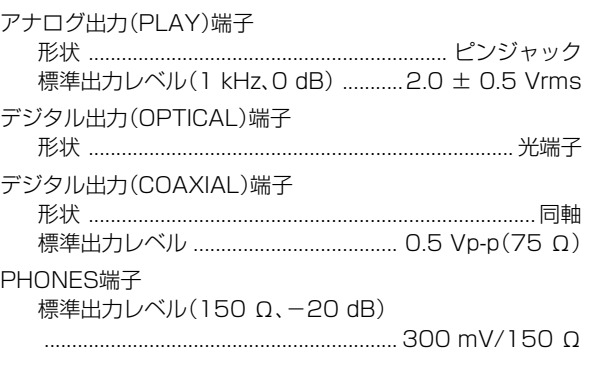

# ■ 一般

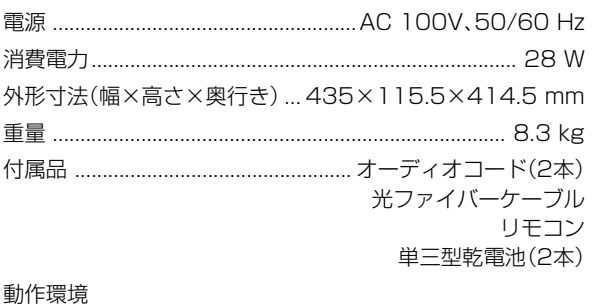

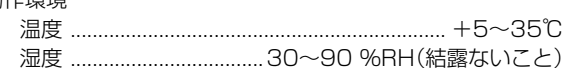

仕様および外観は改良のため変更することがあります。

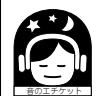

これは電子機械工業会「音のエチケット」キャンペーンのシンボルマークです。

# 音楽を楽しむエチケット

楽しい音楽も時と場所によっては大変気になるものです。隣近所への配慮を十分にしましょう。静か な夜間には小さな音でもよく通り、特に低音は床や壁などを伝わりやすく、思わぬところに迷惑をか けてしまいます。適当な音量を心がけ、窓を閉めたり、ヘッドホンをご使用になるのも一つの方法で す。音楽はみんなで楽しむもの、お互いに心を配り快適な生活環境を守りましょう。

# **ヤマハホットラインサービスネットワーク**

ヤマハホットラインサービスネットワークは、本機を末永く、安心してご愛用いただけるためのものです。 サービスのご依頼、お問い合わせは、お買上げ店、またはお近くのサービス拠点にご連絡ください。

# ● 保証期間

お買い上げ日より1年間です。

- 保証期間中の修理 保証書の記載内容に基づいて修理させていただきます。詳しくは保 証書をご覧ください。
- 保証期間が過ぎているとき

修理によって製品の機能が維持できる場合にはご要望により有料に て修理いたします。

- 修理料金の仕組み
	- ◆ 技術料 故障した製品を正常に修復するための料金です。 技術者の人件費、技術教育費、測定機器等設備費、 一般管理費等が含まれています。
	- ◆ 部品代 修理に使用した部品代金です。その他修理に付帯す る部材等を含む場合もあります。
	- ◆ 出張料 製品のある場所へ技術者を派遣する場合の費用で す。別途、駐車料金をいただく場合があります。

#### ● 補修用性能部品の最低保有期間

補修用性能部品の最低保有期間は、製造打切り後8年(テープデッ キは6年)です。この期間は通商産業省の指導によるものです。補 修用性能部品とは、その製品の機能を維持するために必要な部品で す。

#### ● 持ち込み修理のお願い

故障の場合、お買い上げ店、または最寄りのヤマハ電気音響製品 サービス拠点へお持ちください。

#### ● 製品の状態は詳しく

サービスをご依頼なさるときは製品の状態をできるだけ詳しくお知 らせください。また製品の品番、製造番号などもあわせてお知らせ ください。

※ 品番、製造番号はAV製品の背面もしくは底面に表示してありま す。

#### ● スピーカーの修理

スピーカーの修理可能範囲はスピーカーユニットなど振動系と電気 部品です。尚、修理はスピーカーユニット交換となりますので、 エージングの差による音色の違いが出る場合があります。

#### ● 摩耗部品の交換について

本機には使用年月とともに性能が劣化する摩耗部品(下記参照)が使 用されています。摩耗部品の劣化の進行度合は使用環境や使用時間 等によって大きく異なります。 本機を末永く安定してご愛用いただくためには、定期的に摩耗部品

を交換されることをお薦めします。

摩耗部品の交換は必ずお買い上げ店、またはヤマハ電気音響製品 サービス拠点へご相談ください。

摩耗部品の一例

ボリュームコントロール、スイッチ・リレー類、接続端子、ランプ、ベ ルト、ピンチローラー、磁気ヘッド、光ヘッド、モーター類など

※ このページは、安全にご使用いただくためにAV製品全般について 記載しております。

# ■ ヤマハAV製品の機能や取扱いに関するお問合せは

#### お客様ご相談センター

TEL (0570) 01 - 1808 (ナビダイヤル)

全国どこからでも市内通話料金でご利用いただけます。

\_ \_ \_ \_ \_ \_ \_ \_ \_ \_ \_ \_ \_ \_ \_ \_

携帯電話、PHSからは下記番号におかけください。

TEL (053) 460 - 3409

# $FAX (053) 460 - 2777$ 住所 〒 430-8650 静岡県浜松市中沢町 10-1

ご相談受付時間 10:00~12:00,13:00~18:00 (土・日・祝日及び弊社が定めた日は休業とさせていただきま すのであらかじめご了承ください。)

### ■ ヤマハAV製品の修理、サービスパーツに関するお 問合せは

#### (ヤマハ電気音響製品サービス拠点)

- 北海道 〒064-8543 札幌市中央区南十条西1-1-50 ヤマハセンター内 TEL (011) 512 - 6108
- 仙 台 〒984-0015 仙台市若林区卸町5-7 仙台卸商共同配送センター3F TEL (022) 236 - 0249
- 首都圏 〒143-0006 東京都大田区平和島2丁目1番1号 京浜トラックターミナル内14号棟A-5F TEL (03) 5762 - 2121
- 浜 松 〒435-0016 浜松市和田町200 ヤマハ(株)和田工場内 TEL (053) 465 - 6711
- 名古屋 〒454-0058 名古屋市中川区玉川町2-1-2 ヤマハ(株)名古屋流通センター3F TEL (052) 652 - 2230
- 大阪 〒565-0803 吹田市新芦屋下1-16 ヤマハ(株)千里丘センター内 TEL (06) 6877 - 5262
- 広 島 〒731-0113 広島市安佐南区西原6-14-14 TEL (082) 874 - 3787
- 四 国 〒760-0029 高松市丸亀町8-7 (株)ヤマハミュージック神戸 高松店内 TEL (087) 822 - 3045
- 九 州 〒812-8508 福岡市博多区博多駅前2-11-4 TEL (092) 472 - 2134

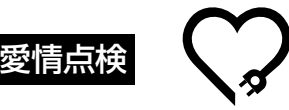

# ★永年ご使用のAV製品の点検を!

#### こんな症状はありませんか?

- 電源コード・プラグが異常に熱い。
- コゲくさい臭いがする。
- 電源コードに深いキズか変形がある。
- 製品に触れるとピリピリと電気を感じる。
- 電源を入れても正常に作動しない。
- その他の異常・故障がある。

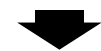

# すぐに使用を中止してください。

事故防止のため電源プラグをコンセントから抜き、必 ず販売店に点検をご依頼ください。 なお、点検・修理に要する費用は販売店にご相談くださ い。

# **SSYAMAHA**

# ヤマハ株式会社

〒430-8650 浜松市中沢町10-1

ヤマハオーディオ&ビジュアルホームページ http://www.yamaha.co.jp/audio/